# **FUJIFILM**

# DIGITAL CAMERA FINEPIX FZOOEXR

# **Руководство пользователя**

Благодарим Вас за приобретение данного изделия. В данном руководстве описывается, как пользоваться цифровой фотокамерой FUJIFILM FinePix F200EXR и прилагаемым программным обеспечением. Внимательно прочтите и поймите содержание руководства, прежде чем начать работать с фотокамерой.

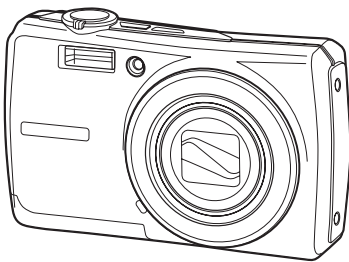

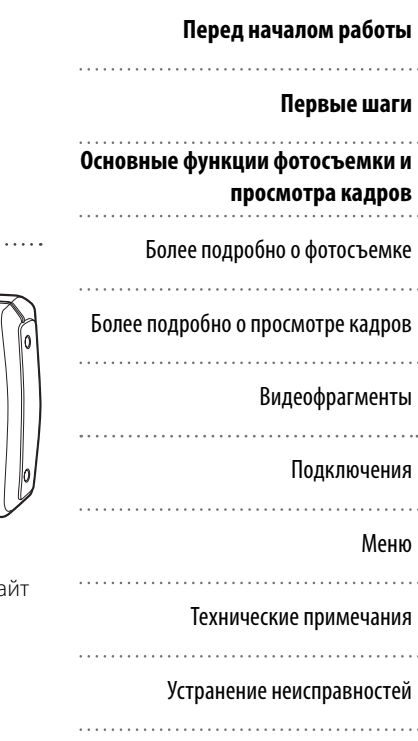

Чтобы получить сведения о сопутствующих изделиях, посетите наш са http://www.fujifilm.com/products/index.html

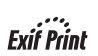

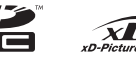

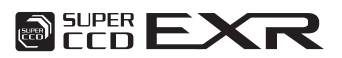

BL00829-K00 **RU**

#### **Перед использованием изделия прочтите данные примечания**

#### **Примечания по безопасности**

- Правильно используйте фотокамеру. Внимательно прочтите данные примечания по безопасности и Руководство пользователя , прежде чем использовать фотокамеру.
- После прочтения примечаний по безопасности, сохраните их в надёжном месте.

#### **Информация о значках**

Представленные ниже значки используются в данном документе для обозначения того, насколько серьёзны могут быть травмы или повреждения устройства, если на обозначаемую этими значками информацию не обращать внимания, вследствие чего возможно неправильное использование изделия.

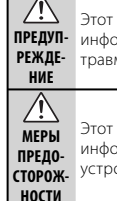

значок указывает на то, что при игнорировании данной ирмации возможен смертельный исход или серьёзные мы.

значок указывает на то, что при игнорировании данной рмации возможны травмы или серьёзное повреждение ойства.

Представленные ниже значки используются для обозначения характера инструкций, которые необходимо соблюдать.

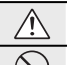

 $\blacksquare$ 

Значки в виде треугольника указывают на то, что на данную информацию необходимо обратить внимание ("Важно").

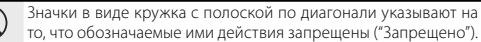

Заполненные кружки с восклицательным знаком указывают на то, что обозначенное ими действие необходимо выполнить ("Необходимо").

### **ПРЕДУПРЕЖДЕНИЕ ПРЕДУПРЕЖДЕНИЕ**

#### *При возникновении проблем отключите фотокамеру, извлеките*

Выньте вилку из розетки *батарею питания, отсоедините и отключите адаптер переменного тока* . Продолжение использования фотокамеры, из которой выходит дым, необычный запах или при других необычных условиях может привести к возгоранию или поражению электрическим током. Свяжитесь с торговым представителем FUJIFILM.

> *Не допускайте попадания внутрь фотокамеры воды или посторонних предметов*. При попадании в фотокамеру воды или посторонних предметов выньте батареи и отсоедините и отключите адаптер переменного тока. Продолжение использования фотокамеры может привести к возгоранию или поражению электрическим током. Свяжитесь с торговым представителем FUJIFILM.

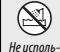

 $\circledR$ 

зуйте фотокамеру *Не используйте фотокамеру в душе или ванной*. Это может вызвать привести к возгоранию или поражению электрическим током.

в душе или ванной

> Не разбирайте

 $\bigcirc$ 

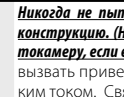

*Никогда не пытайтесь разобрать фотокамеру или изменить её конструкцию. (Никогда не открывайте корпус.) Не используйте фо***её уронили или если повреждён её корпус**. Это может ести к возгоранию или поражению электричесяжитесь с торговым представителем FUJIFILM.

*Не изменяйте конструкцию, не нагревайте, не скручивайте без надобности и не тяните за соединительный шнур, а также не ставьте на него тяжёлые предметы*. Такие действия могут повредить шнур

и привести к возгоранию или поражению электрическим током. Если шнур повреждён, обратитесь к своему торговому представителю FUJIFILM.

*Не кладите фотокамеру на неустойчивую поверхность*. Это может привести к падению фотокамеры и травмам.

#### *Не пытайтесь фотографировать, если Вы находитесь в движении*.

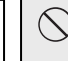

Не пользуйтесь фотокамерой при ходьбе или управлении транспортным средством. Вы можете упасть или попасть в аварию.

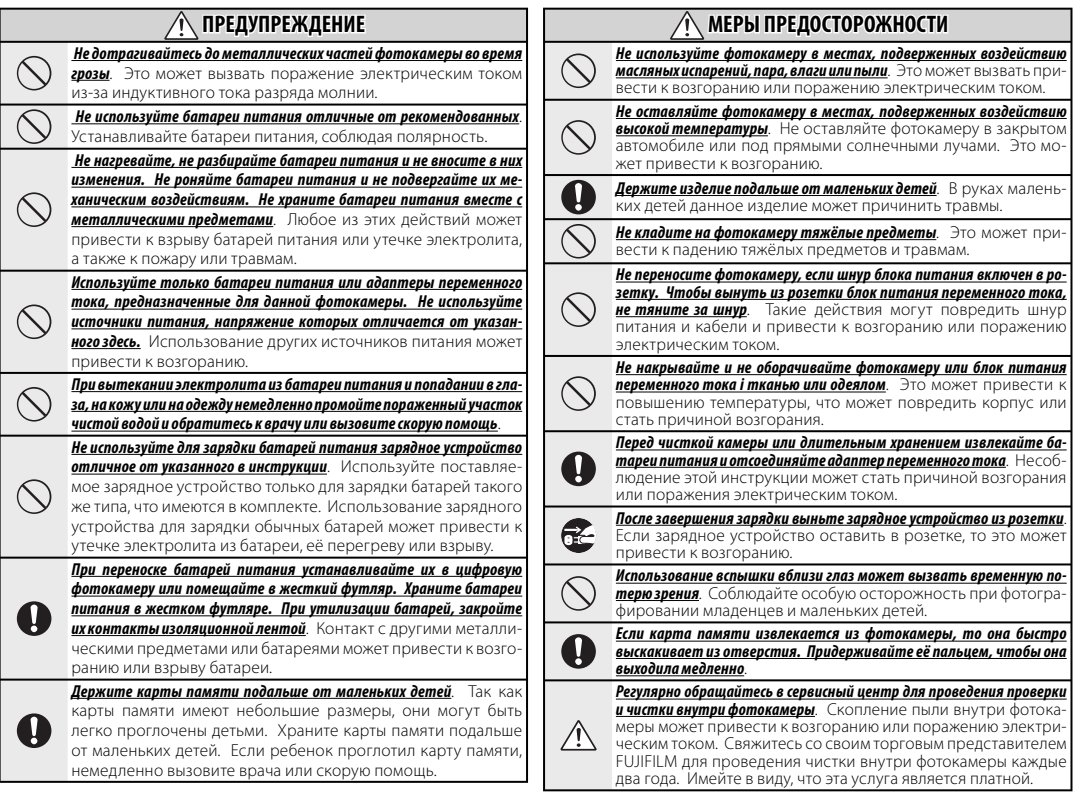

#### **Батарея и источник питания**

Далее приведены инструкции по правильному использованию батареи и продлению срока ее службы. Неправильное использование батарей сокращает их срок службы, может вызвать утечку электролита, перегрев, возгорание или взрыв.

Фотокамера поставляется с разряженной батареей. Зарядите батарею перед началом работы. Храните батарею в футляре, если она не используется.

#### **Примечания к использованию батареи**

Батарея постепенно разряжается, если фотокамера не используется. Заряжайте батарею за один-два дня до начала работы.

Срок службы батареи можно продлить, если выключать фотокамеру, когда она не используется.

Заряд батареи уменьшается при низких температурах. При низких температурах разряженная батарея может вообще не работать. Храните полностью заряженную батарею в теплом месте и заменяйте при необходимости или держите батарею в кармане или другом теплом месте и вставляйте в фотокамеру только при съемке. Не кладите батарею рядом с устройствами для обогрева рук и другими нагревательными приборами.

#### **Зарядка батареи**

Производите зарядку батареи, используя входящее в комплект зарядное устройство (стр. 5). Время зарядки увеличивается при температуре воздуха ниже +10 °C или выше +35 °C. Не пытайтесь заряжать батарею при температуре воздуха выше 40 °C ; при температуре воздуха ниже 0 °C батарея не будет заряжаться вообще.

Не пытайтесь заряжать полностью заряженную батарею. Однако не нужно ждать до полной разрядки батареи, чтобы производить ее зарядку.

Батарея может быть теплой сразу после зарядки или использования. Это - нормальное явление.

#### **Срок службы батареи**

При нормальной температуре батарею можно заряжать около 300 раз. Заметное уменьшение времени работы заряженной батареи означает, что батарея отработала свой срок и ее нужно заменить.

#### **Хранение**

Работа батареи может ухудшиться, если она была заряжена, но не использовалась в течение длительного времени. Перед хранением батареи полностью ее разрядите.

Если фотокамера не будет использоваться в течение длительного срока, извлеките батарею и положите ее в сухое место с температурой воздуха от +15 °C до +25 °C. Не храните батарею в местах с большим перепадом температур.

#### **Предупреждения: Обращение с батареей**

- Не переносите и не храните батареи вместе с металлическими предметами, например, ожерельями или заколками.
- Не подвергайте воздействию огня или высоких температур.
- Не разбирайте и не изменяйте конструкцию.
- Используйте с соответствующими зарядными устройствами.
- Своевременно утилизируйте отработанные батареи.
- Не роняйте и не подвергайте сильным механическим воздействиям.
- Не подвергайте батареи воздействию воды.
- Держите контакты чистыми.
- Батарея и корпус фотокамеры могут быть теплыми после длительного использования. Это - нормальное явление.

#### **Блоки питания переменного тока (продаются отдельно)**

Используйте только блоки питания переменного тока FUJIFILM, предназначенные для работы с данной фотокамерой. Использование других блоков питания может повредить фотокамеру.

- Блок питания переменного тока рассчитан только на использование в помещении.
- Следите за тем, чтобы штекер постоянного тока был правильно вставлен в фотокамеру.
- Перед отсоединением блока питания выключите фотокамеру. Вынимайте блок питания из розетки, держась за него, а не за шнур.
- Не используйте блок питания с другими устройствами.
- Не разбирайте.
- Не подвергайте воздействию высокой температуры или влажности.
- Не подвергайте сильным физическим воздействиям.
- Во время использования блок питания может издавать звук или нагреваться. Это - нормальное явление.
- Если блок питания вызывает радио помехи, перенастройте или переместите приёмную антенну.

#### **Использование фотокамеры**

Чтобы обеспечить правильную запись изображений, не подвергайте фотокамеру ударам или физическим воздействиям во время записи изображений.

#### **Электрические помехи**

Эта фотокамера может вызывать помехи в работе медицинского или авиационного оборудования. Прежде чем использовать фотокамеру в больнице или в самолёте, спросите разрешения у работающего там персонала.

#### **Жидкие кристаллы**

В случае повреждения дисплея необходимо соблюдать осторожность и избегать контакта с жидкими кристаллами. В случае возникновения приведённых ниже ситуаций, срочно примите указанные в них меры:

- **При контакте жидких кристаллов с кожей**, протрите пораженный участок тканью и тщательно промойте с мылом под струей воды.
- **При проглатывании жидких кристаллов**, промывайте глаза чистой водой в течение 15 минут, затем вызовите врача.
- **При проглатывании жидких кристаллов** тщательно промойте рот водой. Выпейте большое количество воды и вызовите рвоту, затем обратитесь к врачу.

#### **Выполните пробные снимки**

Перед тем, как сделать важные снимки (например, на свадьбе или в путешествии), сделайте пробные снимки и просмотрите результаты на дисплее, чтобы проверить, нормально ли работает фотокамера. Корпорация FUJIFILM не несёт ответственность за повреждения или потерю прибыли, возникшие из-за неисправности фотокамеры.

#### **ПРИМЕЧАНИЯ**

Чтобы предотвратить возгорание или поражение электрическим током, не подвергайте изделие воздействию дождя или влаги.

Пожалуйста, прочтите "Примечания по безопасности" (страницы ii–v) и постарайтесь их понять, прежде чем использовать фотокамеру.

#### *Декларация соответствия ЕС*

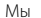

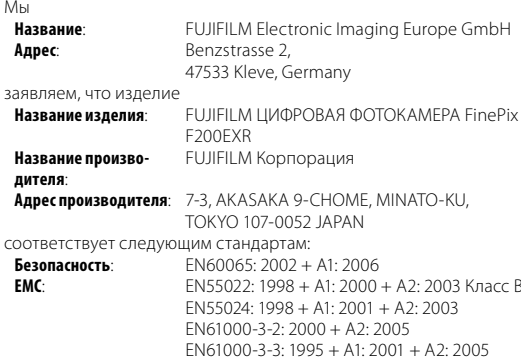

согласно положениям Директивы EMC (2004/108/EC) Директивы по низковольтным устройствам (2006/95/EC).

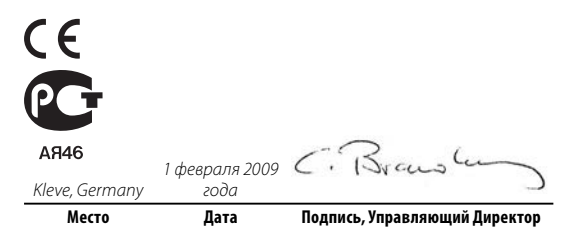

#### *Информация о дате производства, указан ной на перезаряжаемой батарее*

Дата производства напечатана на перезаряжаемой батарее, используемой для этой модели. Ниже описаны инструкции, как найти дату производства на батарее и как ее прочитать.

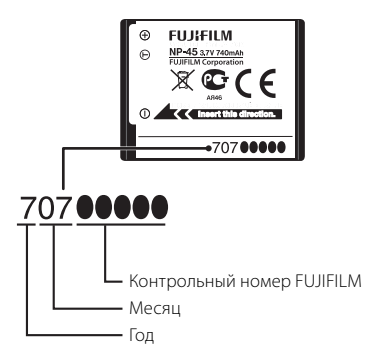

#### *Примечание об авторских правах*

За исключением использования в личных целях, сделанные с помощью данной цифровой системы снимки не могут использоваться способом, нарушающим закон об авторских прав без предварительного согласия их владельца. Имейте в виду, что некоторые ограничения распространяются на фотографирование концертов, развлекательных программ, выставок, даже если снимки будут использоваться исключительно в личных целях. Пользователи также должны иметь в виду, что передача карт памяти, содержащих изображения или данные, охраняемые законом об авторских правах, допустимо только в рамках этих законов.

#### *Информация о товарных знаках*

XD-Picture Card является товарным знаком Корпорации FUJIFILM. Macintosh, QuickTime, и Mac OS являются торговыми знаками компании Apple Inc. в США и других странах. Microsoft, Windows, логотип Windows, Windows Vista логотип Windows Vista являются торговыми знаками или зарегистрированными торговыми знаками компании Microsoft в США и/или других странах. "Windows" является сокращением, обозначающим оперативную систему Microsoft Windows. Adobe и Adobe Reader являются торговыми знаками или зарегистрированными торговыми знаками компании Adobe Systems Incorporated в США и/или других странах. Логотип SDHC является торговым знаком.

 **Примечание**: ЛОГОТИПЫ "DESIGNED FOR MICROSOFT® WINDOWS® XP" И " Windows Vista™" относятся только к фотокамерам и драйверам к ним.

## **Об этом руководстве**

Прежде чем приступить к использованию фотокамеры, прочтите это руководство и предупреждения на стр. ii–vii. Для получения информации по конкретным вопросам, смотрите приведенные ниже источники.

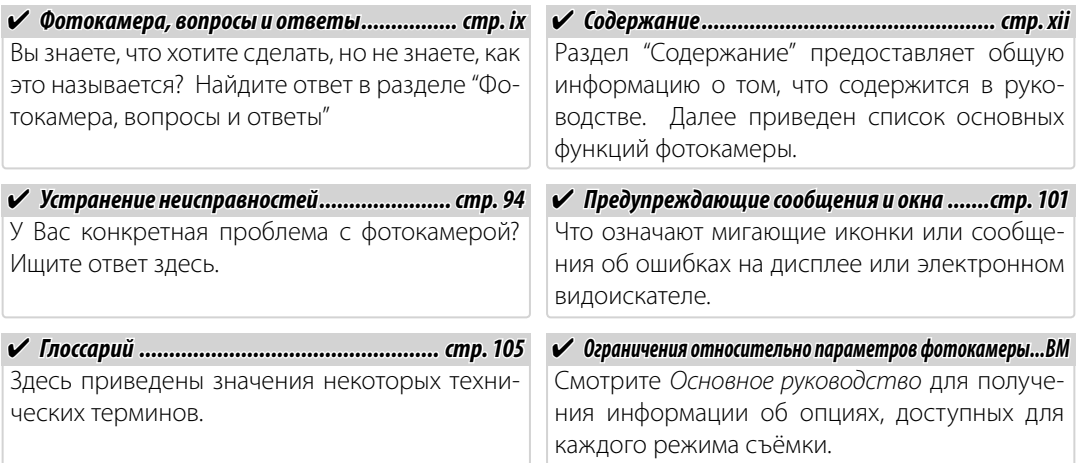

#### **Во Карты памяти**

Фотографии могут храниться во внутренней памяти фотокамеры, на дополнительных картах памяти xD-PictureCard , а так же на картах памяти SD и SDHC. В данном руководстве карты памяти xD-Picture **Card** и карты памяти SD называются "карты памяти". Для получения более подробной информации смотрите стр.10.

Поиск по заданиям.

### **Подготовка фотокамеры к работе**

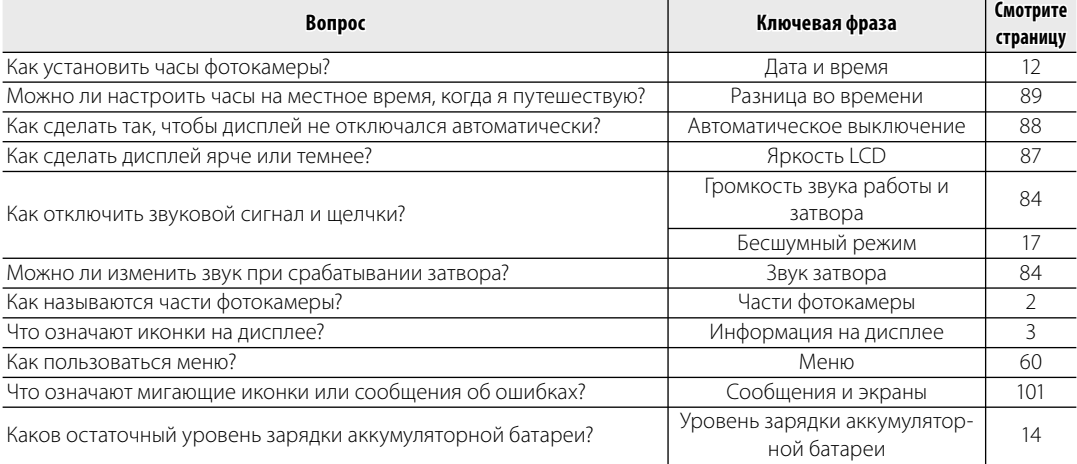

#### **Обмен фотографиями**

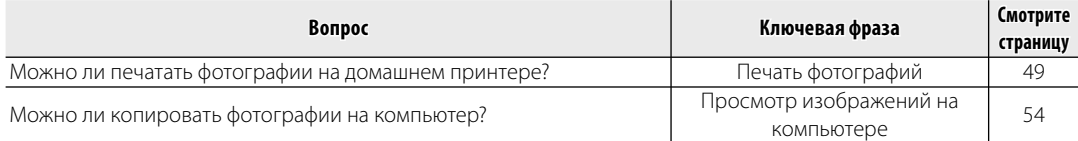

### **Фотографирование**

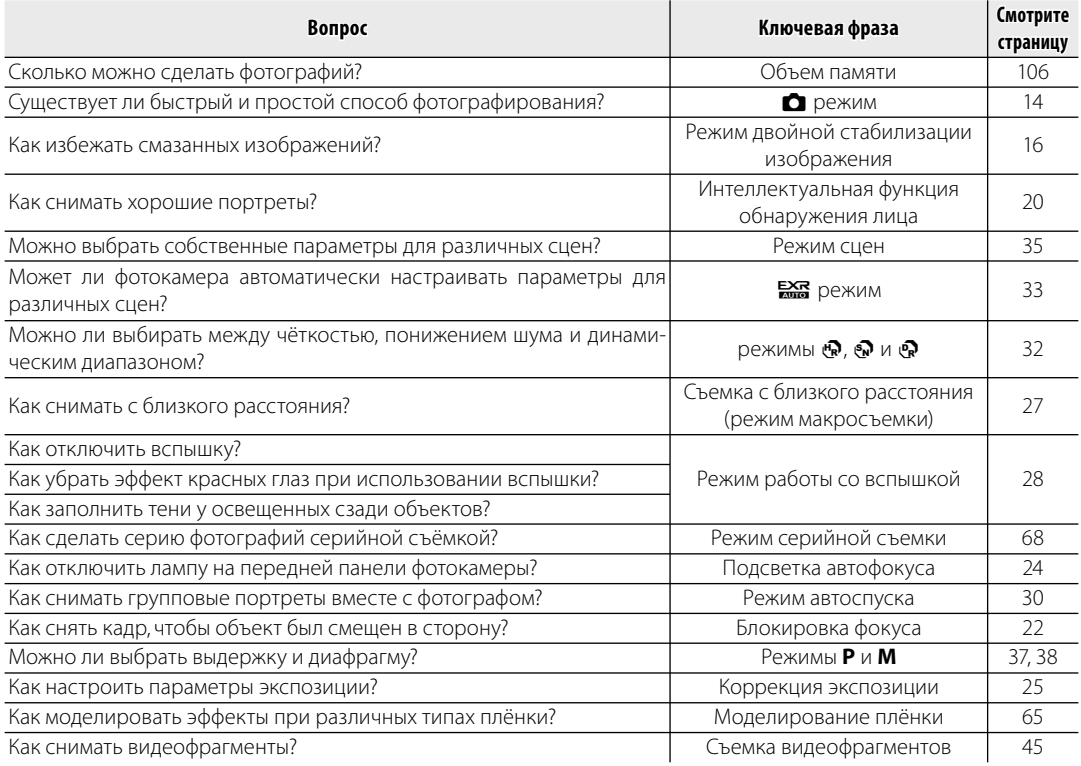

### **Просмотр фотографий**

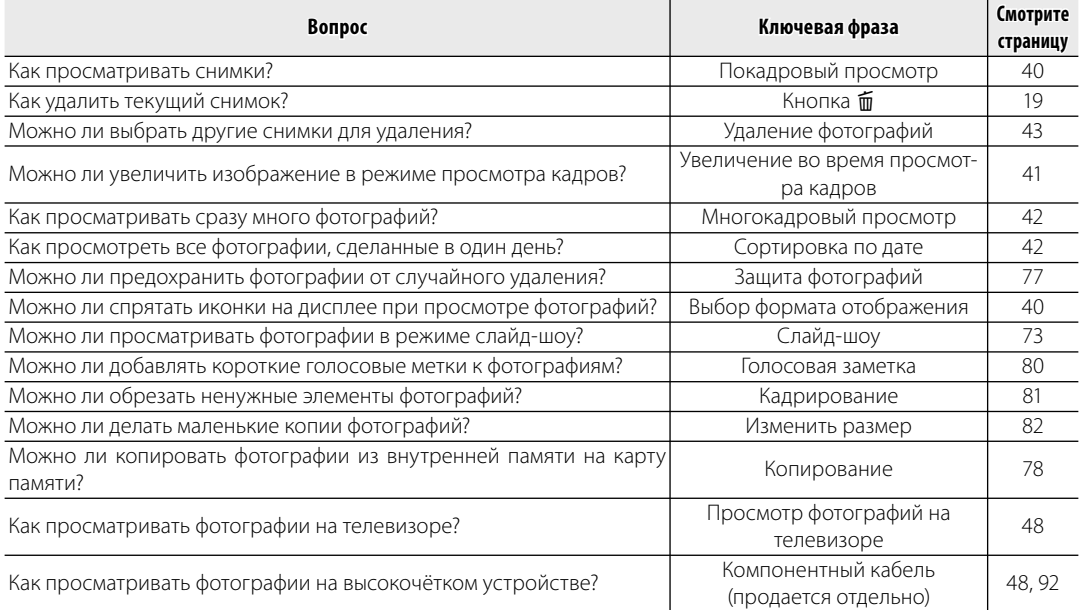

## **Table of Contents**

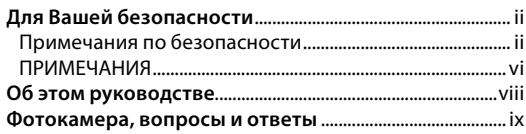

#### Перед началом работы

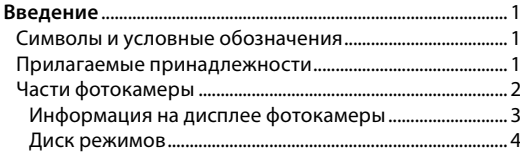

#### Первые шаги

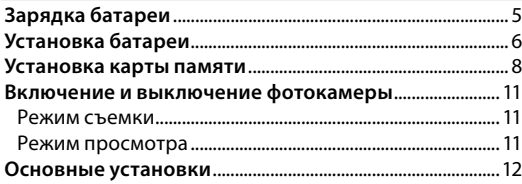

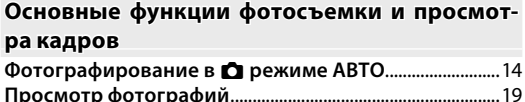

#### Более подробно о фотосъемке

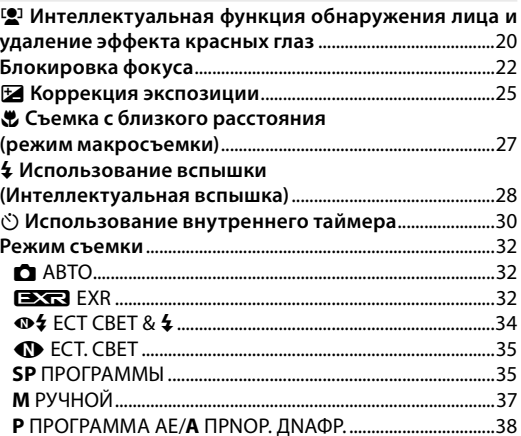

#### **Более подробно о просмотре кадров**

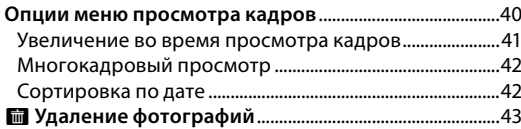

#### **Видеофрагменты**

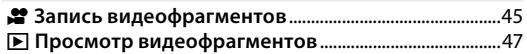

#### **Подключения**

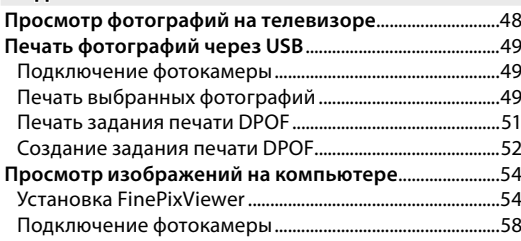

#### **Меню**

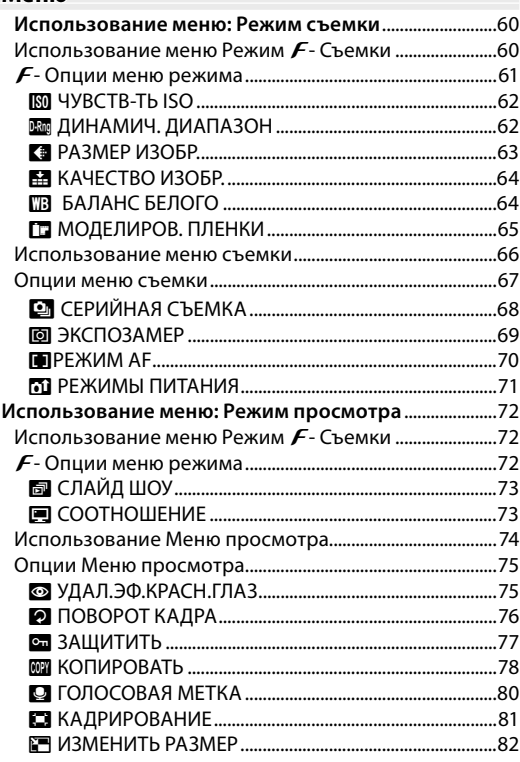

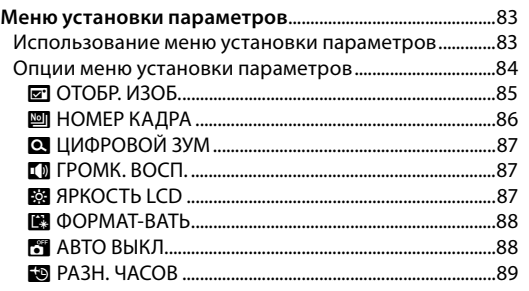

#### **Технические примечания**

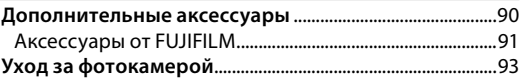

#### **Устранение неисправностей**

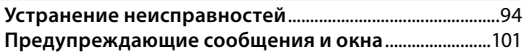

#### **Приложение**

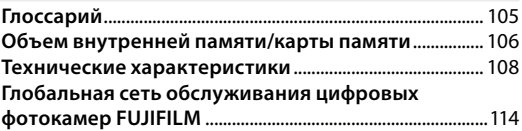

### **Введение**

## *Символы и условные обозначения*

В данном руководстве используются следующие символы:

- 3 **Предупреждение**: Эти сведения необходимо изучить перед использованием фотокамеры для обеспечения правильной работы.
- 1**Примечание**: На это нужно обратить внимание при использовании фотокамеры.
- 2 **Подсказка**: Дополнительная информация, которая может быть полезна при использовании фотокамеры.

Пункты меню и другие надписи на дисплее фотокамеры показаны жирным шрифтом. В данном руководстве иллюстрации дисплея могут быть упрощены с целью упрощения инструкций.

## *Прилагаемые принадлежности*

В комплект фотокамеры входят следующие предметы:

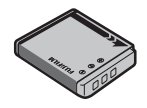

Аккумуляторная батарея NP-50

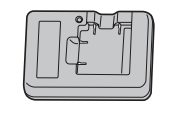

Зарядное устройство BC-45W

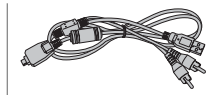

Кабель USB-A/V

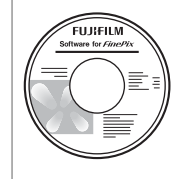

Диск с программой FinePix (ВАЖНО: перед тем, как открывать, прочтите лицензионное соглашение на последней странице данного руководства)

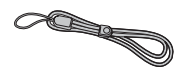

 **Присоединение ремешка**

Присоедините ремешок, как показано на рисунке.

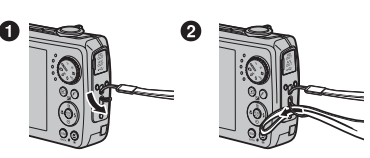

- Руководство пользователя (содержит данное руководство)
- Основное руководство

Ремешок

## *Части фотокамеры*

Для получения более подробной информации перейдите на страницу, указанную справа.

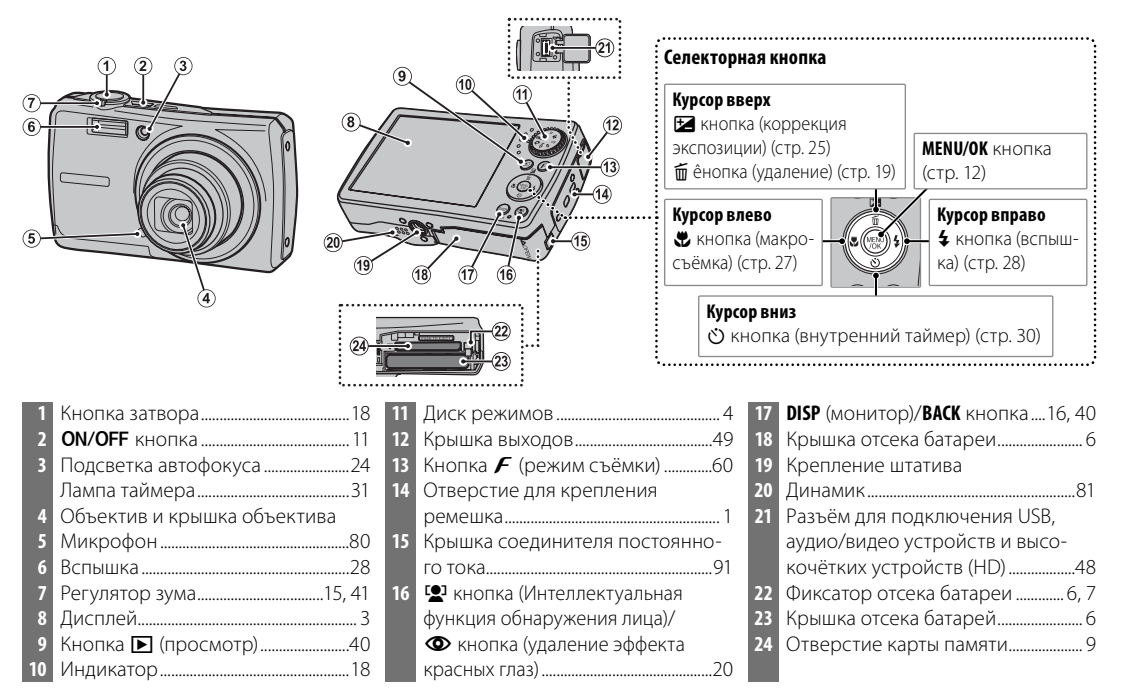

### Введение

### **Информация на дисплее фотокамеры**

Во время съёмки или просмотра на дисплее могут появляться следующие обозначения: Показываемые обозначения могут отличаться в зависимости от параметров фотокамеры.

#### ■ *СЪЕМКА*

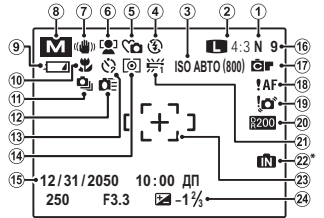

П: Указывает на отсутствие карты памяти. Изображения будут сохраняться во внутренней памяти фотокамеры (стр. 8).

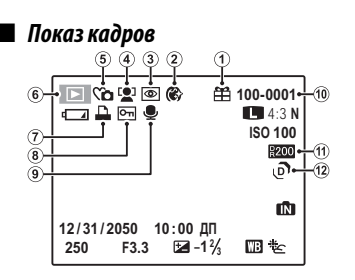

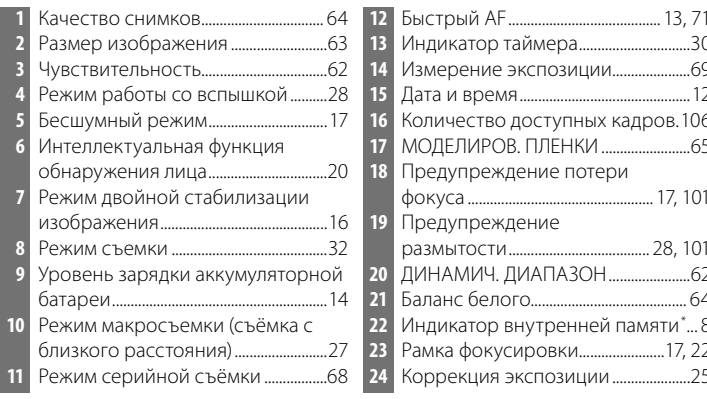

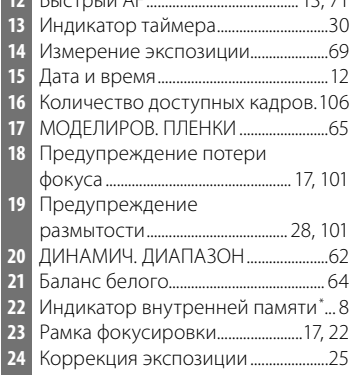

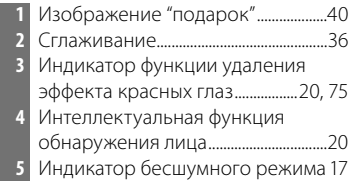

 Индикатор режима просмотра ...40 Индикатор печати DPOF ...................51 Защищённое изображение ............77 Голосовая метка ......................................80 Номер кадра ..............................................86 ДИНАМИЧ. ДИАПАЗОН ......................62 Режим O ............................................32

### **Диск режимов**

Чтобы выбрать режим съемки, совместите значок нужного режима с меткой, расположенной рядом с диском режимов.

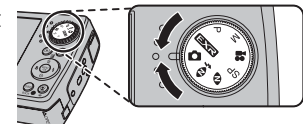

Вх ! Улучшает чёткость, понижает шум, увеличивает динамический диапазон или автоматически настраивает подходящие параметры для сцены (стр. 32).

B **(АВТО)**: Простой режим «наведи и фотографируй» рекомендуется для тех, кто впервые использует цифровые фотокамеры (стр. 14).

C **(ЕСТ СВЕТ &** N**)**: Помогает обеспечить хорошие результаты в условиях плохого освещения. При каждом нажатии кнопки затвора фотокамера делает два снимка: один снимок без вспышки для сохранения естественного освещения, и сразу за ним – второй снимок со вспышкой (стр. 34).

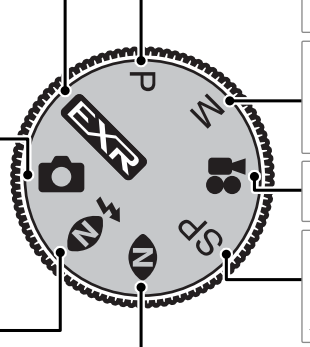

**P (ПРОГРАММА AE)**: Выберите для полного управления установками фотокамеры за исключением скорости затвора (стр. 38). Выберите между программой автоматической экспозиции и приоритетом диафрагмы AE.

**M (РУЧНОЙ)**: Выберите для полного управления установками фотокамеры, включая скорость затвора и диафрагму (стр. 37).

F **(ВИДЕО)**: Записывает короткие видеофрагменты со звуком (стр. 45).

**SP (ПРОГРАММЫ)**: Выберите программу, подходящую для предмета или условий съёмки и позвольте фотокамере сделать остальное (стр. 35).

D **(ЕСТ. СВЕТ)**: Позволяет снимать с использованием естественного света в помещении при слабом освещении или в местах, где нельзя использовать вспышку (стр. 35).

Фотокамера поставляется с разряженной батареей. Зарядите батарею перед началом работы.

#### **Во Батареи**

Камера использует аккумуляторную батарею NP-50.

 **1** Установите батарею в зарядное устройство.

Установите батарею в зарядное устройство из комплекта поставки как это показано на иллюстрации, проверив ориентацию меток  $\ominus$   $\oplus$   $\oplus$ .

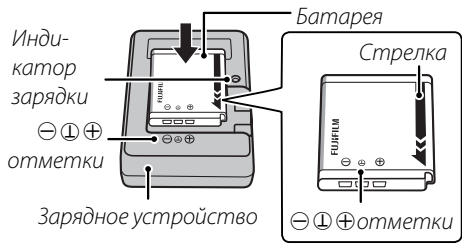

 **2** Вставьте зарядное устройство в розетку. Вставьте зарядное устройство в розетку. Загорится индикатор зарядки.

### 3 **Предупреждения**

- Отсоединяйте зарядное устройство от электросети, когда оно не используется.
- Удаляйте загрязнения с контактов батареи мягкой сухой тканью. Невыполнение данномягкой сулоп тиллел.<br>Го требования может сделать зарядку батареи невозможной.
- Время зарядки увеличивается при низких температурах.

#### **Индикатор зарядки**

Индикатор зарядки показывает статус процесса зарядки батареи:

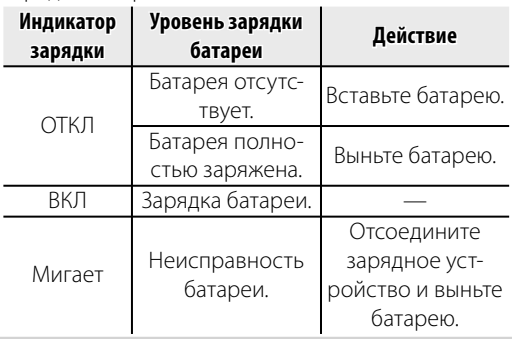

### **3** Зарядка батареи.

Извлеките батарею после её зарядки.

## **Установка батареи**

После зарядки батареи вставьте её в фотокамеру согласно следующей инструкции.

 **1** Откройте крышку отсека батареи.

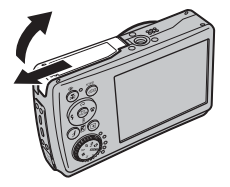

#### 1 **Примечание**

Перед тем, как открыть крышку отсека батареи, убедитесь в том, что фотокамера отключена.

### 3 **Предупреждения**

- Не открывайте крышку отсека батареи при включенной фотокамере. Невыполнение данного требования может привести к повреждению файлов изображений на карте памяти.
- Не прилагайте чрезмерных усилий при обращении с крышкой отсека батареи.

## **2** Вставьте батарею.

Установите батарею контактами вниз, совместив оранжевую полоску на батарее с оранжевым фиксатором отсека батарей. Опустите батарею в камеру, придавливая фиксатор отсека батарей к корпусу,

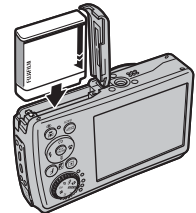

как показано ниже на рисунке. Убедитесь, что батарея надежно зафиксирована.

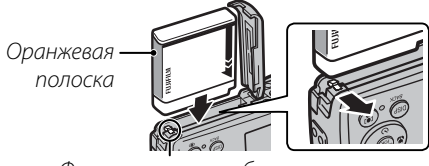

Фиксатор отсека батареи

### 3 **Предупреждение**

Установите батарею, соблюдая полярность. НЕ прилагайте силу при вставлении батареи и не пытайтесь вставить её наоборот или обратной стороной. Батарея легко опустится в отсек батарей, если она вставляется без нарушения полярности.

 **3** Закройте крышку отсека батареи.

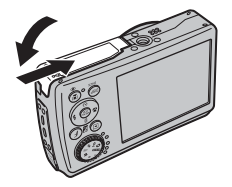

#### **Извлечение батареи**

После выключения фотокамеры откройте крышку отсека батареи, прижмите фиксатор отсека батареи вверх и извлеките батарею, как показано на рисунке.

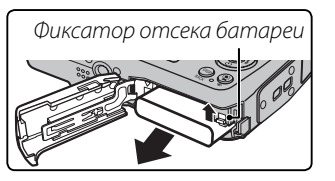

### 3 **Предупреждение**

Выключайте фотокамеру перед извлечением батареи.

#### 2 **Подсказки: Использование адаптера электросети**

- Фотокамера может работать от дополнительного адаптера сети переменного тока с соединителем постоянного тока (продается отдельно). Дальнейшую информацию Вы можете прочитать в руководстве по эксплуатации адаптера и соединителя.
- При подключении фотокамеры к питанию через адаптер сети переменного тока и её включении, на экране появятся инструкции демонстрационного режима. При выборе этой функции будет показано слайд-шоу. Для отмены нажмите кнопку спуска затвора.

#### 3 **Предупреждения**

- Не наклеивайте наклейки и другие предметы на батарею. Невыполнение данного требования может привести к невозможности извлечения батареи из фотокамеры.
- Не закорачивайте контакты батареи. Это может привести к перегреву батареи.
- Прочтите меры предосторожности на странице iv.
- Используйте только те зарядные устройства, которые предназначены для данной батареи. Невыполнение данного требования может привести к выходу устройства из строя.
- Не снимайте этикетку с батареи и не пытайтесь снять внешний корпус.
- Батарея постепенно разряжается, если фотокамера не используется. Заряжайте батарею за одиндва дня до начала работы.

Хотя фотокамера может сохранять изображения во внутренней памяти, можно также использовать карты памяти *xD-Picture Card* и SD (продаются отдельно) для сохранения дополнительного количества изображений.

**Если карта памяти не вставлена**, на дисплее отображается значок  $\mathbf{m}$ , и для записи и просмотра фотографий используется внутренняя память. Учтите, что при поломке фотокамеры внутренняя память может быть повреждена, поэтому фотографии из внутренней памяти необходимо периодически переносить на жесткий диск компьютера или съемный носитель, например, диск CD или DVD. Фотографии из внутренней памяти также можно скопировать на карту памяти (смотрите стр. 78). Чтобы не переполнять внутреннюю память, не забывайте удалять фотографии, если они уже не нужны.

**Когда карта памяти вставлена**, как описано ниже, то для записи и просмотра снимков будет использоваться эта карта.

#### ■ *Совместимые карты памяти*

Карты памяти **xD-Picture Card**, SanDisk SD и SDHC одобрены для использования в этой фотокамере. Полный список подходящих карт памяти можно посмотреть на сайте http://www.fujifilm. com/products/digital\_cameras/index.html. Работа фотокамеры с другими картами памяти не гарантируется. Фотокамера не может использоваться с мультимедийными картами MMC.

#### 3 **Предупреждение**

Карты памяти SD можно защитить от записи, что делает невозможным форматирование этих карт, запись на них и удаление изображений. Перед тем, как вставить карту памяти SD, сдвиньте переключатель защиты от записи в положение снятия защиты.

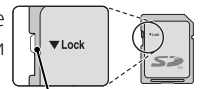

Переключатель защиты от записи

#### ■ Установка карты памяти

 **1** Откройте крышку отсека батареи.

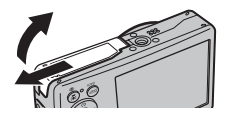

#### 1 **Примечание**

Перед тем, как открыть крышку отсека батареи, убедитесь в том, что фотокамера отключена.

### **2** Вставьте карту памяти.

Возьмите карту памяти, как показано ниже, и полностью вставьте её в отверстие.

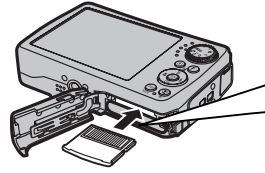

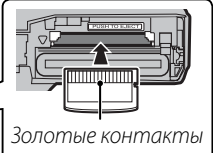

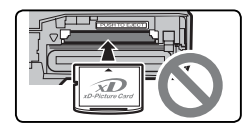

Следите за тем, чтобы карта вставлялась правильно; не вставляйте её под углом и не прилагайте усилий.

 **3** Закройте крышку отсека батареи.

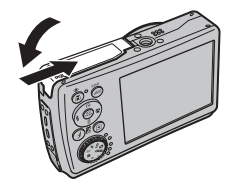

## **Извлечение карт памяти**

Проверьте, чтобы фотокамера была выключена, нажмите на карту памяти и медленно её отпустите. Теперь карту можно вынуть вручную.

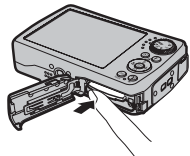

#### 3 **Предупреждения**

- Карта памяти может выскочить из отверстия, если Вы уберете палец сразу после нажатия.
- Карты памяти могут быть теплыми после извлечения их из фотокамеры. Это нормальное явление, не означающее неисправности.

i i Titli i Titl

#### 3 **Предупреждения**

- *Не выключайте питание фотокамеры и не вынимайте карту памяти в ходе форматирования карты или при передаче или удалении данных с карты.* Несоблюдение этих мер предосторожности может привести к повреждению карты памяти.
- Перед использованием карт памяти SD их необходимо форматировать, а также повторно форматировать все карты памяти после использования их на компьютере или другом устройстве. Для получения информации о форматировании карт памяти смотрите стр. 88.
- Карты памяти имеют небольшие размеры и их легко можно проглотить; держите их подальше от детей. Если ребенок проглотил карту памяти, немедленно вызовите врача.
- Не используйте мини-SD или микро-SD переходники, открывающие тыльную сторону карты памяти. Несоблюдение этой меры предосторожности может привести к повреждению или поломке. Переходники, имеющие большие или меньшие размеры, чем стандартный размер карты SD могут иметь проблемы при извлечении; если карта не извлекается, отнесите фотокамеру авторизованному сервисному представителю. Не вынимайте карту памяти с усилием.
- Не наклеивайте на карты памяти этикетки. Отслоение этикетки может привести к повреждению карты памяти.
- Рекомендуется использовать карты памяти FUJIFILM xD-Picture Cards. Надёжная работа не может быть гарантирована при использовании xD-Picture Cards других производителей. Фотокамера поддерживает оба типа М и Н карт памяти xD-Picture Cards; однако тип H не совместим с дополнительным устройством DPC-UD1 для считывания карт памяти **xD-Picture Card** подключаемым через USB порт. Тип карты памяти можно определить по номеру модели: например, "DPC-M2GB" указывает на карту типа M.
- Запись видеофрагментов может прерываться при использовании некоторых типов карт памяти SD.
- Данные во внутренней памяти могут быть удалены или повреждены во время ремонта фотокамеры. Пожалуйста, имейте в виду, что лицо, производящее ремонт фотокамеры, может просматривать фотографии из внутренней памяти.
- При форматировании карты памяти или внутренней памяти создается папка, в которой сохраняются фотографии. Не переименовывайте и не удаляйте эту папку и не используйте компьютер или другое устройство для удаления или изменения имен файлов изображений. Всегда используйте фотокамеру для удаления изображений с карт памяти и внутренней памяти; перед тем, как редактировать файлы или изменять их названия, скопируйте их на компьютер и редактируйте или переименовывайте копии, а не оригиналы фотографий.

### *Режим съемки*

Нажмите кнопку ОN/ОFF, чтобы включить фотокамеру. Выдвинется объектив, и откроется шторка объектива.

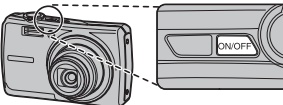

Нажмите кнопку **ON/OFF**, чтобы выключить фотокамеру.

#### 2 **Подсказка: Переключение в режим просмотра**

Нажмите кнопку • примерно одну секунду, чтобы включить просмотр. Наполовину нажмите кнопку затвора, чтобы вернуться в режим съемки.

### 3 **Предупреждения**

- Принудительное удержание объектива во время выдвижения может привести к повреждению изделия.
- Отпечатки пальцев или другие загрязнения на объективе влияют на качество фотографий. Держите объектив чистым.
- Кнопка **ON/OFF** не полностью отключает фотокамеру от источника питания.

#### 2 **Подсказка: Автоматическое выключение**

## *Режим просмотра*

Чтобы включить камеру и начать просмотр, нажмите кнопку  $\blacktriangleright$  примерно на одну секунду.

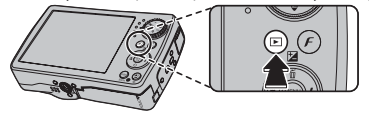

Нажмите кнопку **ON/OFF**, чтобы выключить фотокамеру.

#### 2 **Подсказка: Переключение в режим съемки**

Чтобы выйти из режима съёмки, нажмите кнопку затвора наполовину. Нажмите кнопку  $\blacktriangleright$  для возврата в режим просмотра.

*Первые шаги* Первые шаги

Фотокамера выключится автоматически, если не будет произведена никакая операция в течение времени, установленного в меню M**АВТО ВЫКЛ.** (стр. 88; обратите внимание на то, что функция **ОТКЛ** не доступна, если выбрана опция **(EXR)**. Чтобы включить фотокамеру нажмите кнопку **ON/OFF** или нажмите кнопку **D** примерно на одну секунду. отличная от **□ 3 ЭКОНОМ. РЕЖИМ** для функции **51 РЕЖИМЫ ПИТАНИЯ** или если выбрана функция ES в режиме

## **Основные установки**

Когда фотокамера включается в первый раз, на дисплее появляется окно выбора языка. Задайте начальные установки фотокамеры, как описано ниже (чтобы получить информацию об изменении установки часов и языка, смотрите страницу 84).

### **1** Выберите язык.

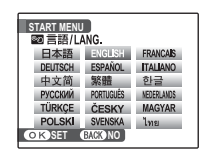

**1.1** Нажимайте селекторную кнопку вверх, вниз, влево или вправо для выбора языка.

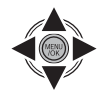

**1.2** Нажмите **MENU/OK**.

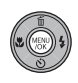

### **2** Установите дату и время.

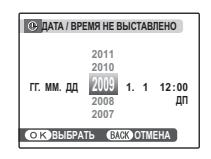

**2.1** Нажимайте селекторную кнопку влево или вправо для выбора года, месяца, дня, часа или

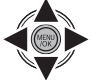

минуты и нажимайте вверх или вниз, чтобы их изменить. Чтобы изменить порядок просмотра года, месяца и дня, выберите формат даты и нажмите селекторную кнопку вверх или вниз.

**2.2** Нажмите **MENU/OK**.

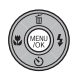

## **3** Выберите опции управления питанием.

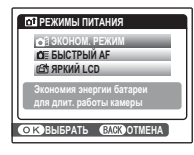

**3.1** Нажимайте селекторную кнопку вверх или вниз для выбора одной из следующих опций:

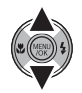

- **13 ЭКОНОМ. РЕЖИМ**: Экономит заряд батареи.
- **CE БЫСТРЫЙ AF:** Уменьшает время фокусировки, что позволяет быстро срабатывать затвору.
- **б ЯРКИЙ LCD**: Выберите эту опцию, чтобы увеличить яркость дисплея.
- **3.2** Нажмите **MENU/OK**.

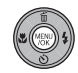

#### 2 **Подсказка: Часы фотокамеры**

Если батарея вынимается на длительный период времени, установка часов фотокамеры будет сброшена, и при включении фотокамеры на дисплее появится окно выбора языка. Если батарея оставляется в фотокамере, или блок питания переменного тока был подключен примерно на 4 дня, то батарею можно вынуть примерно на 7 дней без сброса часов, выбора языка и режимов питания.

## **Фотографирование в** B **режиме АВТО**

В этом разделе описывается фотографирование в  $\Box$  режиме АВТО.

### **1** Включите фотокамеру.

Нажмите кнопку ОN/ОFF, чтобы включить фотокамеру.

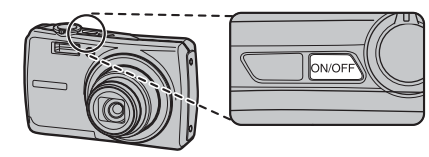

## 2 Выберите **C** Режим.

Поверните диск режимов в положение

B.

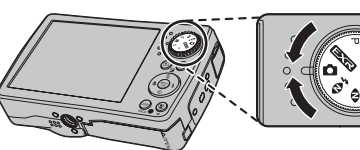

 **3** Проверьте уровень заряда батареи.

Проверьте уровень заряда батареи на дисплее.

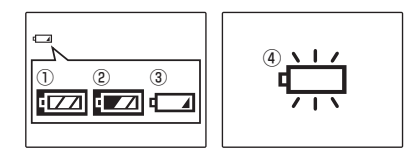

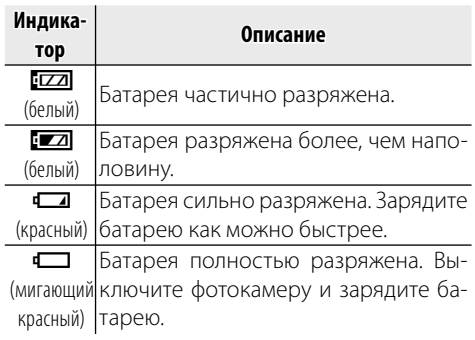

### **4** Поместите изображение в рамку фокусировки.

Поместите основной объект в рамку фокусировки и воспользуйтесь регулировкой зума, чтобы изображение попало в рамку на дисплее.

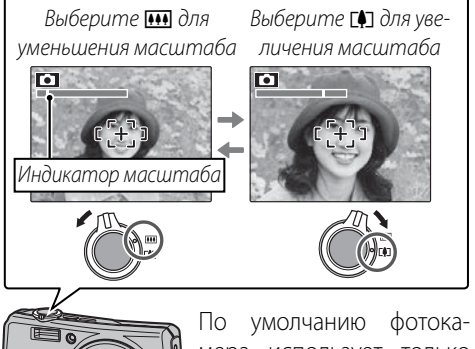

#### **Во Как держать фотокамеру**

Держите фотокамеру крепко обеими руками, поместив локти на ширину плеч. Сотрясение или нестабильность положения рук может привести к смазыванию снимка.

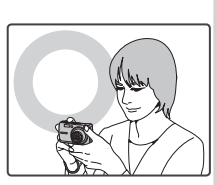

Чтобы фотографии были в фокусе и не были слишком темными (недоэкспонированными), держите пальцы и другие предметы подальше от объектива и вспышки.

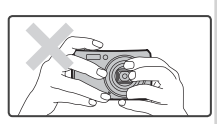

мера использует только оптический зум. При желании цифровой зум (стр. 87) может использоваться для большего увеличения.

### 2 **Подсказка: Блокировка фокуса**

Воспользуйтесь блокировкой фокуса (стр. 22) для фокусировки на объектах, находящихся за пределами рамки фокусировки.

**МЕНЮ СЪЕМКИ**

**ПАРАМЕТРЫ РЕЖИМЫ ПИТАНИЯ РЕЖ.СТАБИЛИЗАЦИИ** 

**ОТКЛ ПРЕД ПРОС ON OFF**

#### **Помощник наведения кадра и окно помощи после съёмки**

Для выбора информации о съёмке и показываемых инструкций нажмите кнопку **DISP/BACK**.

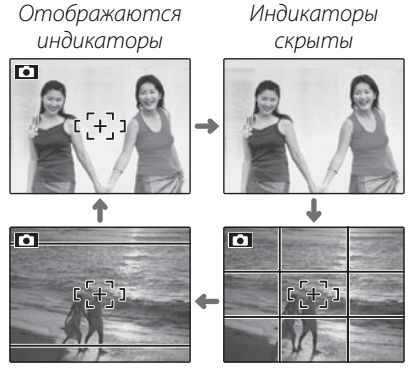

Кадр высокой чёткости Помещение в кадр

- **Помещение в кадр**: Используя эту функцию, поместите основной объект на пересечении двух линий или совместите одну из горизонтальных линий с линией горизонта. Воспользуйтесь блокировкой фокуса (стр. 22), чтобы сфокусировать на предмете, который будет находиться не в центре рамки конечной фотографии.
- **Кадр высокой чёткости**: Показывает кадрирование высокой чёткости (HD) 16:9.

#### **Предотвращение размытости снимков.**

При плохой освещённости объекта размытость, вызываемую движением фотокамеры, можно уменьшить путём выбора **ON** для опции L**РЕЖ. СТАБИЛИЗАЦИИ** в меню съёмки (стр. 67). В режиме эта опция также уменьшает размытость, вызванную движением объекта (режим стабилизации).

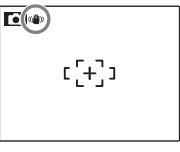

«Ш» загорится на дисплее, если стабилизация включена.

При включенной стабилизации чувствительность увеличивается. Имейте в виду, что размытость всё же может иметь место в зависимости от сцены или условий съёмки.

#### **Весшумный режим**

В ситуациях, когда издаваемые фотокамерой звуки или излучаемый свет могут мешать, нажимайте кнопку **DISP/BACK** до тех пор, пока на дисплее не появится  $\mathbb{G}$  (имейте в виду, что бесшумный режим недоступен во время просмотра видеофрагментов или голосовых меток).

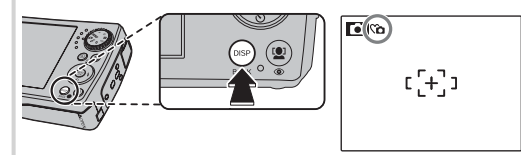

Динамик, вспышка и вспомогательная подсветка AF/лампа таймера выключаются, и яркость вспышки, а также громкость отрегулировать нельзя (имейте в виду, что вспышка будет продолжать гореть, если включен • режим). Для восстановления нормальной работы, нажмите кнопку **DISP/ BACK**, чтобы иконка **Со** исчезла.

## **5** Фокус.

Наполовину нажмите кнопку затвора, чтобы сфокусироваться на основном объекте в рамке фокусировки.

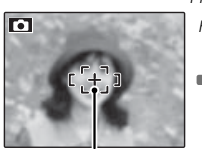

Нажмите вину

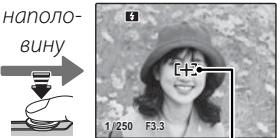

Рамка фокусировки

Фотокамера выбирает уменьшенную рамку фокусировки и фокусируется на объекте

#### 1 **Примечание**

Фокусировка фотокамеры может сопровождаться звуком перемещения элементов объектива. Это - нормальное явление.

**Если фотокамера сможет произвести фокусиров-**

индикатор загорится зеленым цветом.

**Если фотокамера сможет произвести фокусиров-**<br> **ку**, она подаст двойной звуковой сигнал, а<br>
индикатор загорится зеленым цветом.<br> **Если фотокамера не сможет сфокусироваться**, то<br>
рамка фокусировки станет красной, **!АF** по **Если фотокамера не сможет сфокусироваться**, то рамка фокусировки станет красной, <sup>!</sup> AF появится на дисплее, а индикатор замигает зелёным цветом. Поменяйте композицию или воспользуйтесь блокировкой фокуса (стр. 22).

## **6** Произведите съёмку.

Чтобы сделать снимок, плавно нажмите кнопку затвора до конца.

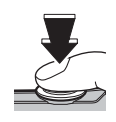

#### 2 **Подсказка: Кнопка затвора**

Кнопка затвора имеет два положения. Нажатие кнопки затвора наполовину (1) устанавливает фокус и диафрагму; для съёмки нажмите кнопку затвора до конца  $(\circled{2})$ .

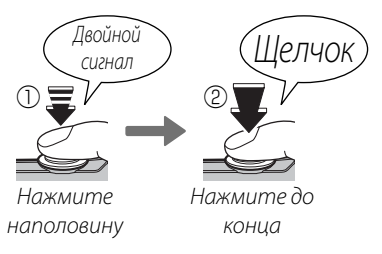

#### 1 **Примечание**

Если предмет плохо освещен, во время съемки может сработать вспышка. Для получения подробной информации об использовании вспышки при плохом освещении смотрите страницу 28.

 **Индикатор**

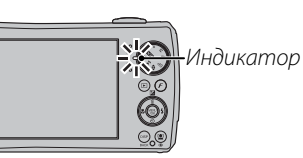

Индикатор отображает состояние фотокамеры следующим образом:

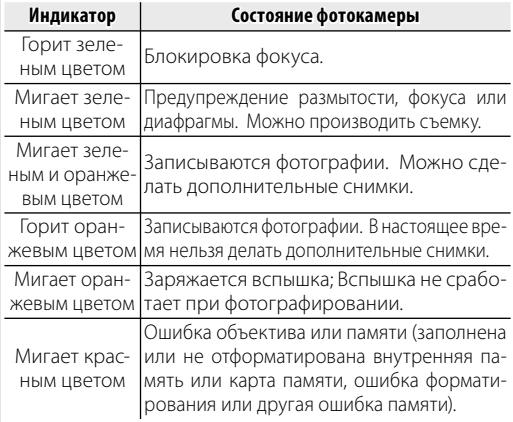

#### 2 **Подсказка: Предупреждения**

На дисплее появляется предупреждающая информация. Смотрите страницы 101–104 для получения более подробной информации.

## **Просмотр фотографий**

Снятые фотографии можно просматривать на дисплее. При съемке важных фотографий сначала сделайте пробный снимок и проверьте результат.

Нажмите кнопку **▶** примерно на одну секунду.

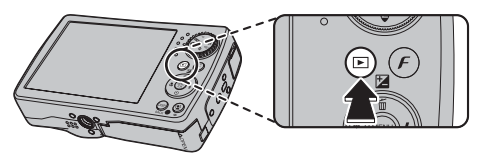

На дисплее появится последняя сделанная фотография.

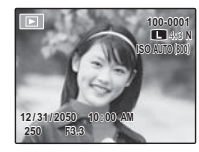

### **2** Просмотр других фотографий.

Нажмите селекторную кнопку вправо, чтобы просмотреть фотографии в порядке их съемки, или влево, чтобы просмотреть их в обратном порядке.

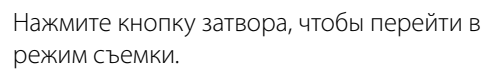

#### **Удаление фотографий**

Чтобы удалить показываемую на дисплее на данный момент фотографию, нажмите селекторную кнопку вверх (b). Появится следующее диалоговое окно.

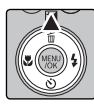

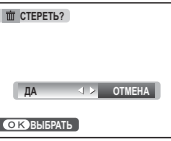

Чтобы удалить фотографию, нажмите селекторную кнопку влево, чтобы выделить **ДА**, и нажмите **MENU/OK**. Для выхода из этого режима без удаления фотографии выделите **ОТМЕНА** и нажмите **MENU/OK**.

#### 2 **Подсказка: Меню просмотра кадров**

Фотографии также можно удалять из меню просмотра кадров (стр. 43).

## **[2] Интеллектуальная функция обнаружения лица и удаление эффекта красных глаз**

Интеллектуальная функция обнаружения лица позволяет фотокамере автоматически находить человеческие лица и устанавливать фокус и экспозицию по лицу в любом месте кадра, что полезно при съемке портретов. Выбирайте эту функцию для групповых портретов (при вертикальном или горизонтальном расположении рамки кадра), чтобы камера не фокусировалась на заднем плане. Интеллектуальная функция обнаружения лица также позволяет устранять эффект красных глаз, вызываемый вспышкой.

### **1** Включите интеллектуальную функцию обнаружения лица.

Нажмите кнопку [2] для просмотра установок, как показано ниже.

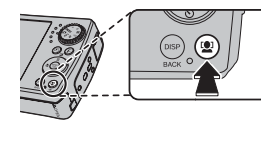

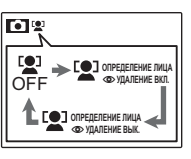

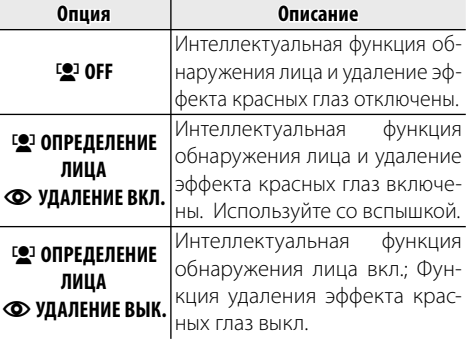

### **2** Поместите изображение в рамку фокусировки.

Если лицо распознается, оно будет помечено зеленой рамкой. Если в кадре находятся несколько лиц, то фотокамера выберет бли-

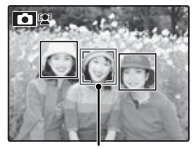

Зеленая рамка

жайшее к центру лицо; другие лица будут обозначены белыми границами.

## **3** Фокус.

Нажмите кнопку затвора наполовину для установки фокуса по объекту в зеленой рамке. Имейте в виду, что при некоторых ре-

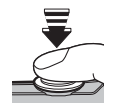

жимах съёмки экспозиция настроена на выбранный режим и не может быть оптимирована для выбранного предмета.

### 3 **Предупреждение**

Если при нажатии кнопки затвора наполовину лицо не определяется (стр.96), то фотокамера сфокусируется на предмете, расположенном по центру дисплея, и эффект красных глаз не будет удален.

### **4** Съёмка.

Чтобы сделать снимок, нажмите кнопку затвора до конца.

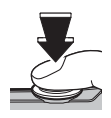

### 3 **Предупреждение**

Если объект двигается во время нажатия кнопки спуска затвора, то в момент съемки лицо может не попасть в зону, обозначенную зеленой рамкой.

Если выбрана функция g**ОПРЕДЕЛЕНИЕ ЛИЦА** J **УДАЛЕНИЕ ВКЛ.**, то фотография бу-

дет обработана для уда-

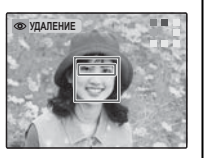

ления эффекта красных глаз до того, как она будет записана.

#### 2 **Подсказка: Удаление эффекта красных глаз** Выберите ВКЛ для опции <sup>6</sup> СОХР.ОРИГ.КАД-**РА** в меню установки параметров (стр. 84) для сохранения необработанных копий снимков, сделанных с использованием функции удаления эффекта красных глаз.

#### **Интеллектуальная функция обнаружения лица**

Интеллектуальная функция обнаружения лица рекомендуется при использовании таймера автоспуска для съёмки групповых портретов и автопортретов (стр. 30).

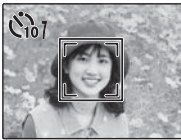

Если фотография снимается, когда на дисплее показана функция обнаружения лица, то фотокамера может автоматически выбрать лица для удаления эффекта красных глаз (стр. 75), для увеличения во время просмотра кадров (стр. 41), для слайд-шоу (стр. 73), для печати (стр. 49), для кадрирования (стр. 81).

## **Блокировка фокуса**

Предназначена для композиции снимков, на которых объект расположен не по центру:

### **1** Установите объект в рамку кадра.

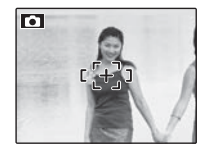

### **2** Фокус.

Нажмите кнопку затвора наполовину для установки фокуса и экспозиции. Фокус и экспозиция будут оставаться заблокированными, пока кнопка затвора нажата наполовину (блокировка AF/AE).

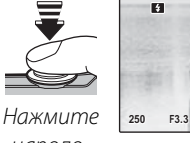

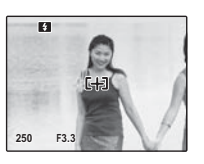

наполовину

При необходимости повторите шаги 1 и 2 для повторной установки фокуса перед съемкой.

### **3** Изменение композиции кадра.

Удерживая кнопку затвора нажатой наполовину, измените композицию кадра.

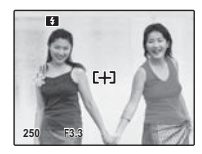

### **4** Съёмка.

Нажмите кнопку затвора до конца, чтобы произвести съемку.

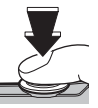

Нажмите до конца
# **Во Автофокус**

Несмотря на наличие высокоточной системы автофокусировки, фотокамера может не сфокусироваться на перечисленных ниже объектах. Если фотокамера не может сфокусироваться с помощью функции автофокуса, воспользуйтесь блокировкой фокуса (стр. 22) для фокусирования на другом предмете, находящемся на таком же расстоянии, и поменяйте композицию фотографии.

• Сильно отражающие предметы, такие как зеркала или кузова автомобилей.

• Быстродвижущиеся объекты.

- Объекты, фотографируемые через окно или другой отражающий объект.
- Темные объекты и материалы, которые не отражают, а поглощают свет, например, волосы или мех.
- Нестабильные объекты, такие как дым или пламя.
- Объекты, слабо контрастирующие с фоном (например, одежда того же цвета, что и фон).
- Объекты, расположенные спереди или сзади высококонтрастного объекта, который также находится в рамке кадра (например, объект, снимаемый на фоне высококонтрастных элементов).

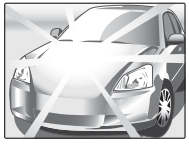

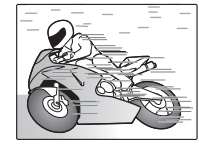

### **Лампа подсветки автофокуса**

Если объект съемки плохо освещен, то после нажатия наполовину кнопки спуска затвора загорается лампа подсветки автофокуса, которая облегчает фокусировку.

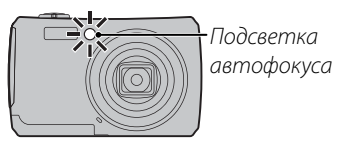

### 1 **Примечания**

- Не светите лампой подсветки автофокуса в глаза снимаемого человека. Сведения об отключении лампы подсветки автофокуса приведены на стр. 84.
- В некоторых случаях фотокамера не может сфокусироваться с помощью лампы подсветки автофокуса. Если фотокамера не может сфокусироваться в режиме макросъемки (стр. 27), попробуйте увеличить расстояние до объекта.
- Вспомогательная подсветка АФ недоступна в бесшумном режиме.

Пользуйтесь коррекцией экспозиции при съемке очень ярких, очень темных или высококонтрастных предметов.

 **1** Нажмите селекторную кнопку вверх  $(E)$ .

Появится индикатор экспозиции.

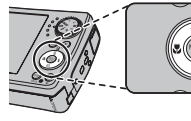

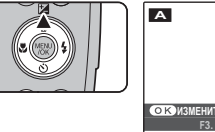

# **2** Выберите величину.

Нажмите селекторную кнопку Эффект будет видно на дисплее.

Выберите положительные (+) величины для увеличения экспозиции

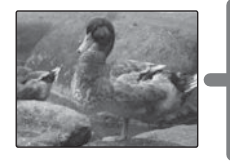

Выберите отрицательные (–) величины для уменьшения экспозиции

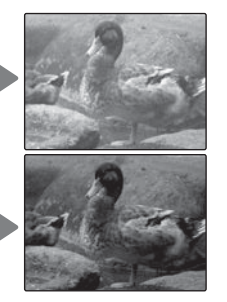

**F3. 3** 0

 $C_{1} + 1$ 

 **3** Возврат в режим съемки. Нажмите **MENU/OK** для возврата в режим съемки.

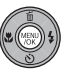

 **4** Съёмка.

# 1 **Примечание**

Появляется иконка В и индикатор экспозиции, если установка отлична от ±0. Коррекция экспозиции не сбрасывается при выключении фотокамеры; для восстановления нормальной величины экспозиции выберите значение ±0.

- **Выбор величины коррекции экспозиции**
- Объекты, освещённые сзади: выберите величину от +<sup>2</sup>3 EV до +1<sup>2</sup>3 EV (объяснение термина "EV" смотрите в Глоссарии на странице 105)
- **объекты с высоким коэффициентом отражения или очень яркие сцены** (например, заснеженные поля): +1 EV
- **Для сцен, в основном содержащих небо**: +1 EV
- Объекты в объективе прожектора (особенно при фотографировании на тёмном фоне): --3/<sub>8</sub> EV
- Объекты с низким коэффициентом отражения (сосны или деревья с тёмной листвой): --3 EV

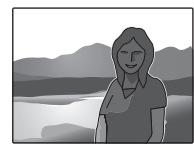

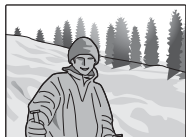

Для съёмки с близкого расстояния нажмите селекторную кнопку влево ( $\bigcirc$ ).

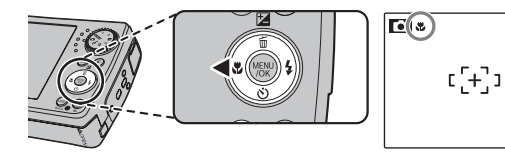

F появляется на дисплее в режиме макросъемки.

При включенном режиме макросъёмки фотокамера фокусируется на объектах, расположенных рядом с центром кадра. Воспользуйтесь регулятором зума для компоновки фотографий.

Чтобы выйти из режима макросъемки, нажмите селекторную кнопку влево (F). Режим макросъемки также можно отменить, выключив фотокамеру или выбрав другой режим съемки.

# 1 **Примечания**

- Рекомендуется использование штатива, чтобы предотвратить размытость из-за того, что фотокамера трясется.
- На очень близком расстоянии, вспышка возможно не сможет осветить весь предмет. Увеличьте расстояние до предмета и попробуйте ещё раз.

# N **Использование вспышки (Интеллектуальная вспышка)**

При использовании вспышки система Интеллектуальной вспышки фотокамеры мгновенно анализирует сцену с учетом таких факторов, как яркость объекта, его положение в кадре и расстояние от него до фотокамеры. Сила и чувствительность вспышки регулируется для обеспечения правильной экспозиции основного объекта, сохраняя эффекты фонового освещения, даже в условиях недостаточного освещения в помещениях. Используйте вспышку при плохом освещении, например, при съемках ночью или в помещении, где освещение недостаточно.

# **1** Выберите режим работы со вспышкой.

Нажмите селекторную кнопку вправо ( $\clubsuit$ ). Режим работы со вспышкой изменяется при каждом нажатии селекторной кнопки; в режимах работы кроме режима **AUTO**, текущий режим указывается иконкой на дисплее. Выберите одну из следующих опций:

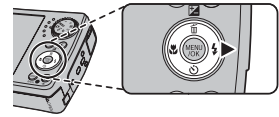

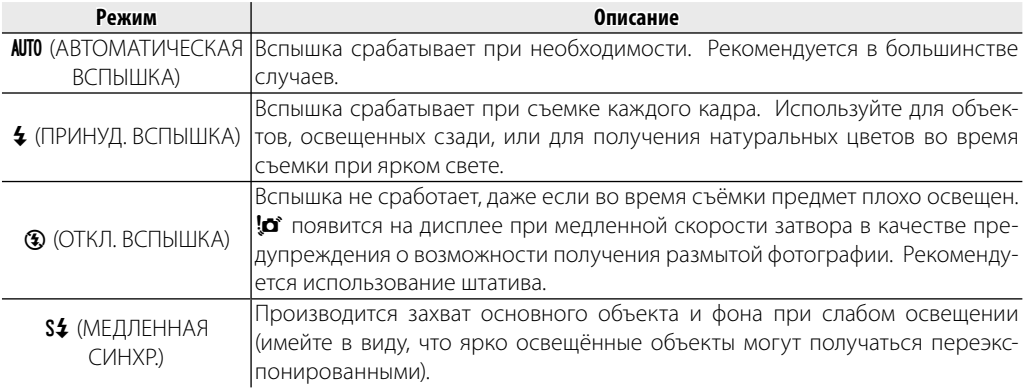

олее подробно о фотосъемке

# **2** Фокус.

Нажмите кнопку спуска затвора наполовину для фокусировки. Если сработает вспышка, при нажатии кнопки затвора наполовину на дисплее появится  $\epsilon$ . При медленной скорости затвора на дисплее появится  $\mathbf{F}$  в качестве предупреждения возможности получения размытой фотографии; Рекомендуется использование штатива.

# **3** Съёмка.

Для съёмки нажмите кнопку затвора до конца.

### 3 **Предупреждение**

Вспышка может сработать несколько раз при съемке одного кадра. Не двигайте фотокамеру до завершения съемки.

### **Удаление эффекта красных глаз**

Если функции g **ОПРЕДЕЛЕНИЕ ЛИЦА** J **УДАЛЕНИНЕ ВКЛ.** включены для интеллектуальной функции определения лица (стр. 20), Удаление эффекта красных глаз ( $\bigcirc$ ) доступно в режимах АВТО ВСПЫШКА (K), ПРИНУД. ВСПЫШКА (L), ОТКЛ. ВСПЫШКА (P), и МЕДЛЕННАЯ СИНХР. (, ). Опция удаления эффекта красных глаз уменьшает проявление "красных глаз, возникающее из-за отражения света вспышки сетчаткой снимаемого человека, как показано на рисунке справа.

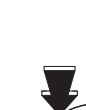

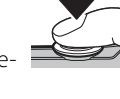

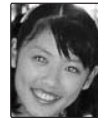

# h **Использование внутреннего таймера**

Фотокамера имеет 10-секундный таймер для автопортретов и 2-секундный таймер, который может использоваться для устранения эффекта размытости, вызываемого движением фотокамеры при нажатии кнопки затвора. Таймер автоспуска доступен во всех режимах съемки.

# **1** Установите таймер.

Текущий режим внутреннего таймера отображается на дисплее. Для выбора другого режима нажмите селекторную кнопку вниз ( $\bullet$ ). Выбор изменяется при каждом нажатии селекторной кнопки.

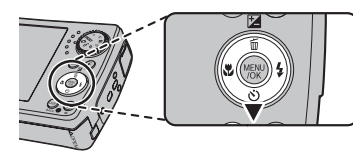

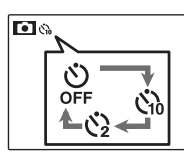

Выберите одну из следующих опций.  $\sum_{\alpha \in \mathcal{C}}$  (автоспуск отключен),  $\zeta_b$  (задержка 10 сек.), или  $\zeta$  (задержка 2 сек.)

# **2** Фокус.

Нажмите кнопку спуска затвора наполовину для фокусировки.

# 3 **Предупреждение**

При нажатии кнопки спуска затвора стойте за фотокамерой. Если вы встанете перед объективом, то это повлияет на установку фокуса и экспозиции.

# **3** Установите таймер.

Нажмите кнопку спуска затвора до конца, чтобы активировать таймер автоспуска. Дисплей будет показывать оставшееся до срабатывания спуска затвора время. Чтобы остановить таймер до того, как будет сделан снимок, нажмите **DISP/BACK**.

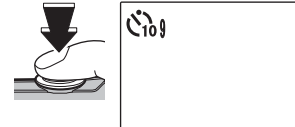

Световой индикатор таймера автоспуска мигает непосредственно перед съемкой. Если выбран 2-секундный таймер, то световой индикатор таймера автоспуска начинает мигать, как только таймер начнет отсчет.

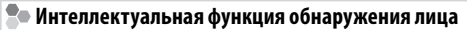

Так как интеллектуальная функция обнаружения лица обеспечивает размещение лиц на портрете в фокусе (стр. 20) она рекомендуется при использовании внутреннего таймера для групповых портретов или автопортретов. Чтобы использовать внутренний таймер с интеллектуальной функцией обнаружения лица, включите её, установите таймер, как объяснено в действии 1, а затем нажмите кнопку спуска затвора до конца, чтобы включить таймер. Фотокамера определит лица, пока идет отсчет таймера, и настроит фокус и экспозицию непосредственно перед спуском затвора. Постарайтесь не двигаться, пока идет съемка.

### 1 **Примечание**

Таймер автоспуска выключается автоматически после съемки кадра, выбора другого режима съемки, выбора режима просмотра снимков или выключения фотокамеры.

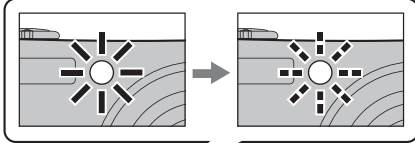

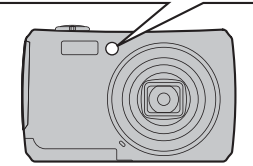

# **Режим съемки**

Выберите режим съемки в зависимости от сцены или типа объекта. Чтобы выбрать режим съемки, поверните диск режимов в нужное положение (стр. 4). Доступны следующие режимы:

# $\Omega$  *ABTO*

Выберите данный режим для получения резких, четких снимков (стр. 14). Этот режим рекомендуется использовать в большинстве ситуаций.

# O *EXR*

Чтобы автоматически подобрать оптимальные настройки для данного предмета или улучшить чёткость, по-

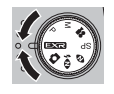

низить шум, увеличить динамический диапазон, поверните диск режимов в положение **EXR** 

и следуйте инструкциям указанным ниже:

**1** Нажмите **MENU/OK** для показа на дисплее меню съёмки.

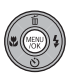

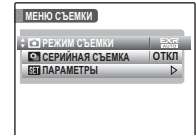

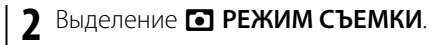

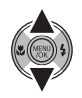

**3** Нажмите селекторную кнопку вправо для отображения следующего меню.

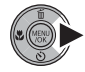

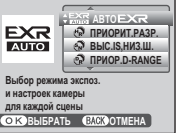

**4** Нажимайте селекторную кнопку вверх или вниз для выбора одной из следующих опций:

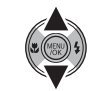

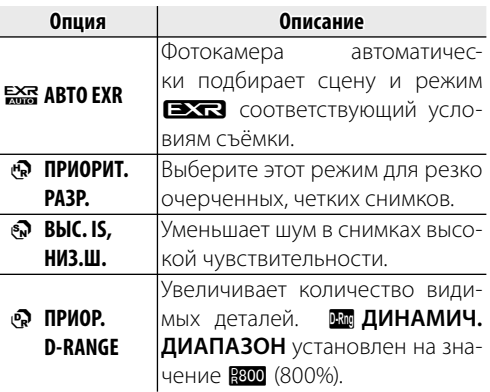

**5** Нажмите **MENU/OK** для выбора выделенной опции.

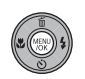

# **REAR ABTO EXR**

В этом режиме фотокамера автоматически анализирует и композицию и выбирает подходящую программу в соответствии с объектом и условиями съёмки. Выбранный режим появится на дисплее, как показано ниже. При нажатии кнопки спуска затвора наполовину фотокамера выбирает оптимальный EXR режим, который появится на дисплее рядом с иконкой режима сцен.

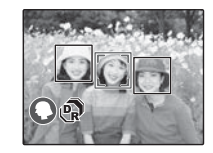

Появляются на дисплее, если обнаружились портреты.

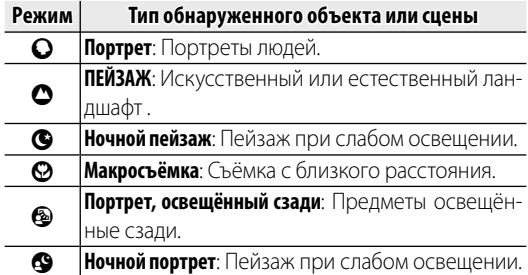

# **Во Га РАЗМЕР ИЗОБР.**

Если выбрана МЮ для  $\blacksquare$  **РАЗМЕР ИЗОБР.** в режиме **RG**, фотокамера автоматически выберет оптимальный размер снимка.

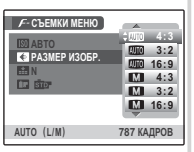

### 1 **Примечания**

- **@ (ABTO)** выбирается, если объект не соответствует одной из указанных выше сцен.
- Фотокамера постоянно фокусируется, увеличивая при этом расход батареи. Также может слышаться звук фокусирования фотокамеры.

# **Φ***ξ ECT CBET &*

Этот режим обеспечивает хорошие результаты съемки, когда объекты освещены сзади, и в других ситуациях с проблемным освещением. При каждом нажатии кнопки затвора фотокамера делает два снимка: один без вспышки для сохранения естественного освещения, и сразу за ним – второй снимок со вспышкой. Не двигайте фотокамеру до завершения съемки.

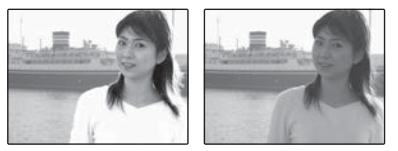

### $\bigoplus$  Примечания

- Не используйте этот режим в местах, где запрещено использование вспышки. Вспышка будет срабатывать даже в бесшумном режиме.
- Функция доступна только при наличии свободной памяти не менее, чем для двух фотографий.

# **ФР ЕСТ. СВЕТ**

Позволяет снимать с использованием естественного света в помещении при слабом освещении или в местах, где нельзя использовать вспыш-

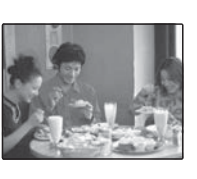

ку. Вспышка отключается, а чувствительность увеличивается для уменьшения размытости.

# **SP** *ПРОГРАММЫ ПРОГРАММЫ*

Фотокамера предлагает на выбор "программы", приспособленные для конкретных условий съёмки или специального типа объектов, которые можно присвоить положению **SP** на диске режимов:

**1** Поверните диск режимов в положение **SP**.

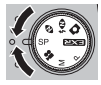

**2** Нажмите **MENU/OK** для показа на дисплее следующего меню.

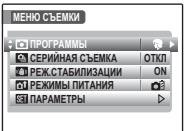

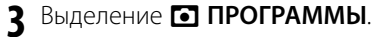

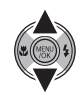

**4** Нажмите селекторную кнопку вправо для отображения следующего меню.

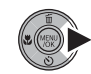

- **Точная передача оттенков кожи при портретной съемке СПОРТ СГЛАЖИВАНИЕ ЛАНДШАФТ ПОРТРЕТ ВЫБРАТЬ ОТМЕНА**
- **5** Нажмите селекторную кнопку вверх или вниз, чтобы выделить сцену (стр. 36).

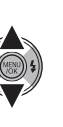

**6** Нажмите **MENU/OK** для выбора выделенной опции.

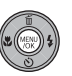

До тех пор, пока установка не изменится, как описано выше, выбранная программа будут выбираться каждый раз, когда диск режимов  $\bar{\bullet}$ поворачивается в положение **SP**.

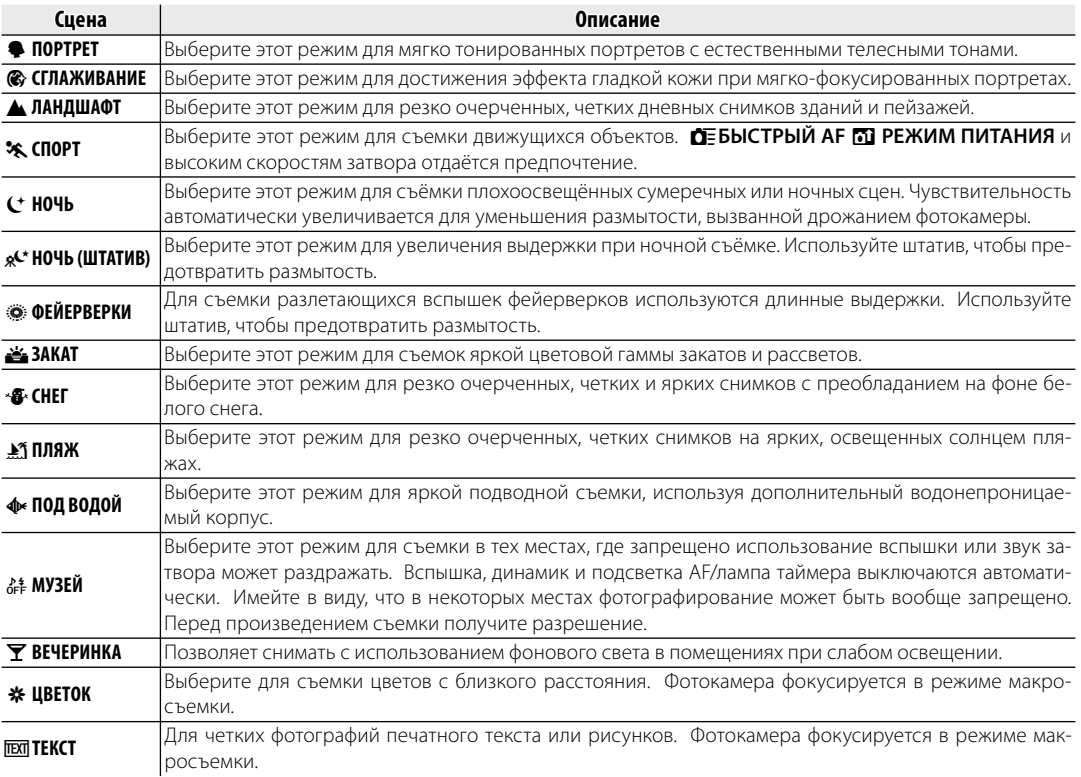

# **M** *РУЧНОЙ*

В этом режиме Вы выбираете скорость затвора и диафрагму. По желанию, величину экспозиции, предложенную фотокамерой, можно изменить.

**1** Поверните диск режимов в положение **M**.

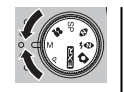

Нажмите кнопку **12**. На дисплее будет показана скорость затвора и диафрагма.

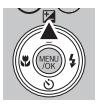

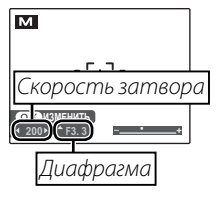

**3** Нажмите селекторную кнопку вверх или вниз, чтобы выбрать диафрагму.

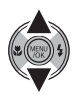

**4** Нажмите селекторную кнопку влево или вправо, чтобы выбрать скорость затвора.

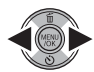

# 3 **Предупреждение**

Помехи в виде произвольно расположенных ярких пикселей могут иметь место при длительной экспозиции.

**5** Нажмите **MENU/OK** для возврата в режим съемки.

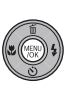

**6** Съёмка.

### **Индикатор диафрагмы**

Величина, на которую фотография будет недо- или переэкспонироваться при текущих настройках, показывается индикатором экспозиции.

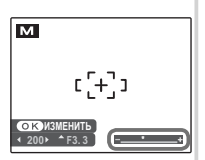

# **P** *ПРОГРАММА AE/ AE/***A** *ПPNOP. ДNAФP. ДNAФP.*

Режим **P** позволяет выбрать функцию AE (автоэкспозиция), с помощью которой фотокамера автоматически настраивает экспозицию, и *прпор. дnaфp.*, с помощью которой Вы можете настроить диафрагму на предметы заднего плана или настроить фокус одновременно на предметы переднего и заднего плана, при этом управление скоростью затвора для оптимальной экспозиции осуществляется автоматически. Чтобы вести съёмку в режимах программа и приоритет диафрагмы

AE:

**1** Поверните диск режимов в положение **P**.

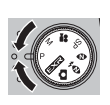

**2** Нажмите **MENU/OK** для показа на дисплее меню съёмки.

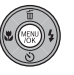

**3** Нажмите селекторную кнопку вверх или вниз, чтобы выделить A **РЕЖИМ СЪЁМКИ**.

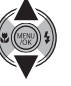

**4** Нажмите селекторную кнопку вправо для показа опций режима съёмки.

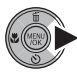

**5** Нажмите селекторную кнопку<br>вверх или вниз для выделения опции.

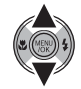

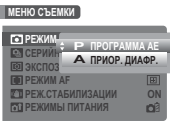

**6** Нажмите **MENU/OK** для выбора выделенной опции.

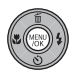

**7** Нажмите селекторную кнопку<br>вверх (<del>12</del>) для показа коррекции экспозиции (программа AE) или диафрагмы (пpnop. дnaфp.).

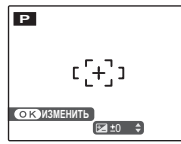

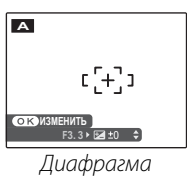

Коррекция экспозиции (программа AE)

(пpnop. дnaфp.)

**8** Нажмите селекторную кнопку для выбора величины коррекции экспозиции (программа AE) или диафрагмы (пpnop. дnaфp.). Если с использованием выбранной диафрагмы с приоритетом диафрагмы AE нельзя достичь правильной экспозиции, то скорость затвора будет отображаться красным.

**9** Нажмите **MENU/OK** для возврата в режим съемки.

**10** Съёмка.

### 3 **Предупреждение**

Если объект находится вне диапазона измерения фотокамеры, показания скорости затвора и диафрагмы будут "---". Нажмите кнопку спуска затвора наполовину для повторного измерения экспозиции.

# **Опции меню просмотра кадров**

Для просмотра на дисплее самых последних  $\phi$ отографий нажмите кнопку  $\blacktriangleright$ .

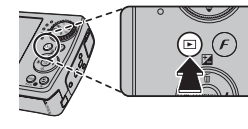

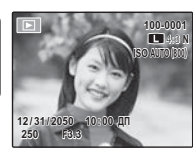

Нажмите селекторную кнопку вправо, чтобы просмотреть фотографии в порядке их съемки, или влево, чтобы просмотреть их в обратном порядке. Держите селекторную кнопку в нажатом положении для быстрого перехода к нужному кадру.

### **Выбор формата отображения**

Нажмите кнопку **DISP/BACK** для переключения между форматами отображения, как показано ниже.

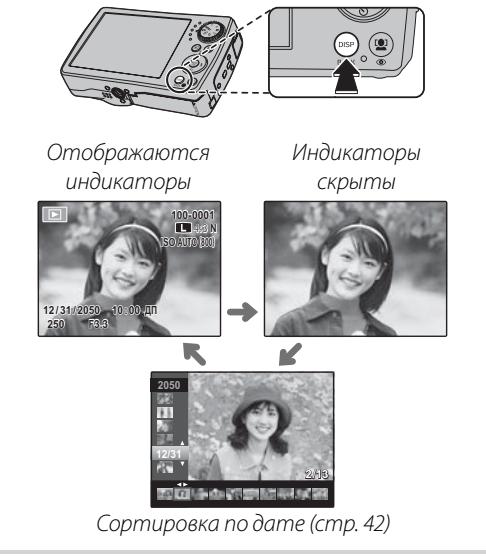

### 1 **Примечание**

В режиме просмотра фотографии, сделанные другими фотокамерами, обозначаются значком  $\mathbb{H}$  (изображение "подарок").

# *Увеличение во время просмотра кадров просмотра кадров*

Выберите [1] для увеличения масштаба изображений, показываемых в режиме покадрового просмотра; выберите [11] для уменьшения масштаба. Когда увеличивается масштаб фотографии, можно использовать селекторную кнопку для просмотра участков изображения, которые не помещаются на дисплее в данный момент.

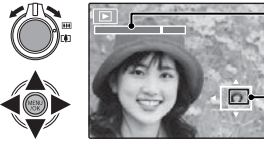

В окне навигации видно, какая часть кадра отображается в дан-Индикатор масштаба

ный момент на дисплее.

Нажмите **DISP/BACK** для выхода из режима увеличения масштаба.

### 1 **Примечание**

Масштабирование в режиме просмотра кадров недоступно, если фотография была сделана с размером изображения **340** или копии фотографии были сделаны с помощью функции **• ИЗМЕНИТЬ РАЗ-МЕР** (стр. 82).

### **Интеллектуальная функция обнаружения лица**

Фотографии, снятые с интеллектуальной функцией определения лица (стр. 20) обозначены иконкой [2]. Нажмите кнопку [2] для увеличения масштаба объекта, выбранного

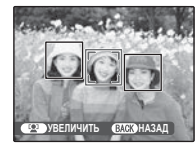

с помощью интеллектуальной функции определения лица. В дальнейшем можно использовать регулировку зума для увеличения и уменьшения масштаба.

# *Многокадровый просмотр*

Чтобы изменить количество показываемых фотографий, выберите [44] когда фотография показывается на дисплее в полном кадре.

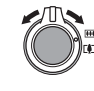

Выберите [11], чтобы увеличить количество показываемых фотографий до двух, девяти или ста.

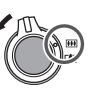

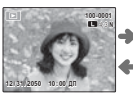

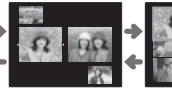

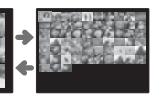

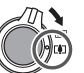

Выберите [1], чтобы уменьшить количество показываемых фотографий.

Воспользуйтесь селекторной кнопкой для выделения фотографий и нажмите кнопку **MENU/OK** для просмотра выделенной фотографии в полном кадре. В девяти- и сто-кадровом режимах просмотра фотографий нажимайте селекторную кнопку вверх или вниз для просмотра других фотографий.

# 2 **Подсказка: Двухкадровый просмотр**

Двух-кадровый просмотр используется для сравнения фотографий, сделанных в режиме  $\mathbf{\Phi}$ 

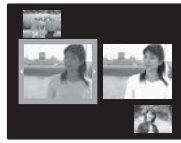

# *Сортировка по дате*

Выберите режим сортировки по дате для просмотра фотографий, сделанных в заданный день.

**1** Нажмите **DISP/BACK**, пока не появится дисплей сортировки по дате.

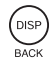

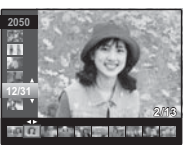

- **2** Нажмите селекторную кнопку вверх или вниз для выбора даты. Держите селекторную кнопку в нажатом положении для быстрого перехода к нужной дате.
- **3** Нажмите селекторную кнопку влево или вправо для просмотра фотографий сделанных в день выбранной даты; Держите селекторную кнопку в нажатом положении для быстрого перехода к нужному кадру.

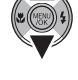

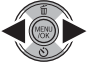

# A **Удаление фотографий**

Опция **УДАЛИТЬ** в меню показа может использоваться для удаления фотографий и видеофрагментов, увеличивая место на карте памяти или во внутренней памяти (для получения информации об удалении фотографий в режиме покадрового показа смотрите страницу 19). Имейте в виду, что удаленные фотографии нельзя восстановить. Скопируйте необходимые фотографии на компьютер или другое устройство прежде, чем их удалить.

**1** Нажмите **MENU/OK** для вывода на дисплей меню просмотра снимков.

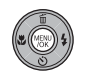

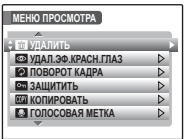

**2** Нажмите селекторную кнопку вверх или вниз, чтобы выделить опцию A **УДАЛИТЬ**.

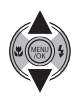

**3** Нажмите селекторную кнопку вправо для показа опций удаления.

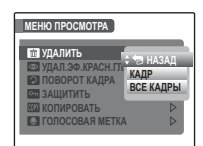

**4** Нажмите селекторную кнопку вверх или вниз для выбора **КАДР** или **ВСЕ КАДРЫ**.

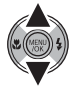

**5** Нажмите **MENU/OK** для показа опций для выбранного элемента (смотрите следующую страницу).

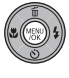

# 2 **Подсказки: Удаление фотографий**

- Если вставлена карта памяти, фотографии будут удаляться с неё; если карта памяти не вставлена, фотографии будут удаляться из внутренней памяти.
- Защищенные изображения удалить нельзя. Если Вы хотите их удалить, снимите с них защиту (стр. 77).
- Если появляется сообщение о том, что выбранные фотографии являются частью задания печати DPOF, нажмите **MENU/OK** для удаления этих фотографий.

# ■**КАДР***: Удаление выбранных изображений*

При выборе **КАДР** появляется окно, показанное справа.

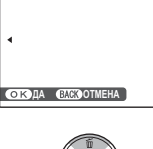

**СТЕРЕТЬ?**

Нажмите селекторную кнопку влево или вправо для просмотра фотографий, затем нажмите **MENU/OK** для удаления показываемой фотографии (фотография удаляется немедленно; будьте осторожны и не удалите нужную фотографию).

Нажмите **DISP/BACK** для выхода из этого режима после удаления всех ненужных фотографий.

# ■**ВСЕ КАДРЫ** *: Удаление всех изображений*

При выборе **ВСЕ КАДРЫ** появляется окно, показанное справа.

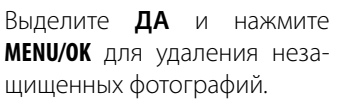

Во время удаления отображается окно, показанное справа. Нажмите **DISP/BACK** для отмены удаления до того момента, как будут удалены

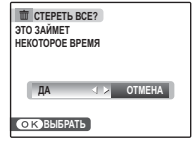

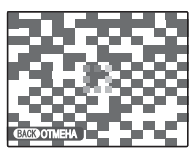

все фотографии (снимки, удаленные до нажатия этой кнопки, восстановить нельзя).

# **• Запись видеофрагментов**

Съемка видеофрагментов выполняется с частотой в 30 кадров в секунду. Звук записывается через встроенный микрофон; не закрывайте микрофон во время записи.

**1** Поверните диск режимов в положение  $\blacktriangleright$  (режим видеосъемки).

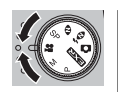

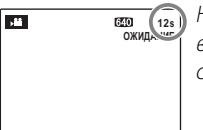

**12s** На дисплее показывается оставшееся время

# **Выбор размера кадра**

Для выбора размера кадра нажмите кнопку  $\boldsymbol{F}$  и выберите **ПАЧЕСТВО**. Выберите  $\frac{640}{640}$  (640  $\times$  480

пикселей) для лучшего ка-

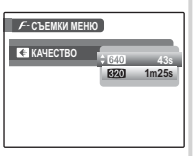

чества или  $\frac{1}{20}$  (320 × 240 пикселей) для более продолжительного видеофрагмента. Нажмите **MENU/OK** для возврата в режим съемки видеофрагментов.

**2** Поместите сцену в кадр при помощи элементов управления зумом.

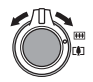

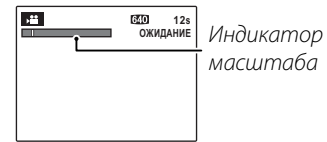

Зум после начала съемки настроить нельзя.

**3** Чтобы начать съёмку видеофрагмента, нажмите кнопку затвора до конца.

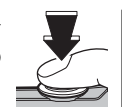

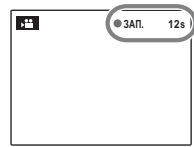

 $\bullet$  **3AN.** *u* ocmasшееся время отображаются на дисплее

# 2 **Подсказка**

Во время записи нет необходимости кнопку спуска затвора нажатой.

# 1 **Примечания**

- Фокус устанавливается после начала съемки; экспозиция и баланс белого настраиваются автоматически во время съемки. Цвет и яркость изображения могут отличаться от таковых, что отображались на дисплее перед началом съемки.
- Если объект плохо освещён, может загореться вспомогательная подсветка AF для помощи при фокусировке. Чтобы выключить лампу вспомогательной подсветки AF, выберите **ОТКЛ** для опции **ПОДСВЕТКА АF** в меню установки параметров (стр. 84).

**4** Чтобы закончить съёмку видеофрагмента, нажмите кнопку затвора наполовину. Запись прекращается автоматически, когда достигается максимальная продолжительность видеофрагмента, или полностью заполняется память.

### 3 **Предупреждение**

Во время записи видеофрагментов зажигается индикатор. Не открывайте крышку отсека батареи во время съёмки, или пока горит индикатор. Несоблюдение этой меры предосторожности может привести к невозможности просмотра видеофрагмента.

### 1 **Примечание**

Видеофрагменты записываются с монофоническим звуком в файлы формата JPEG.

# a **Просмотр видеофрагментов**

В режиме показа кадров, видеофрагменты показываются на дисплее, как показано справа. Во время просмотра видеофрагмента могут выполняться следующие операции:

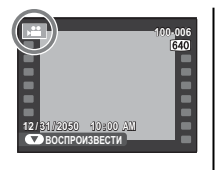

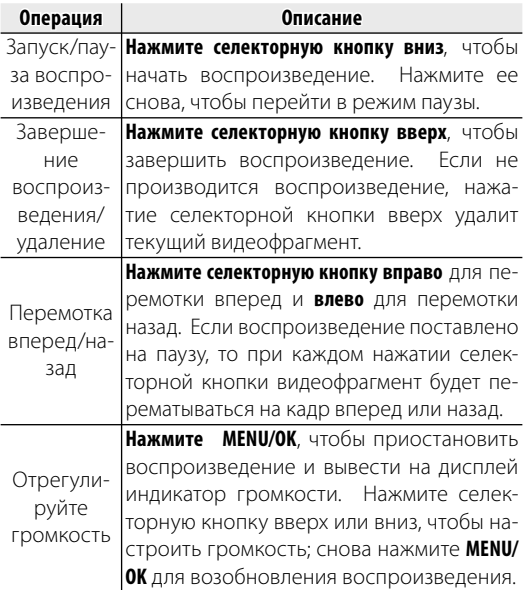

Во время воспроизведения на дисплее отображается индикатор хода воспроизведения.

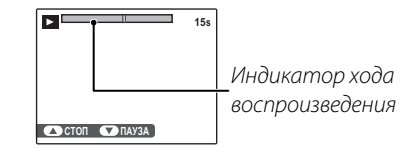

# 2 **Подсказка: Просмотр видеофрагментов на компьютере**

Перед просмотром видеофрагментов скопируйте их на компьютер.

### 3 **Предупреждения**

- Не закрывайте динамик во время просмотра.
- В видеофрагментах, на которых отсняты очень яркие предметы, могут появляться вертикальные или горизонтальные полосы. Это нормальное явление, не означающее неисправности.

# **Просмотр фотографий на телевизоре**

Подключите фотокамеру к телевизору и настройте телевизор на видео канал для показа фотографий группе людей. Входящий в комплект кабель аудио/видео подсоединяется, как показано ниже; чтобы подключить фотокамеру к HD TV, воспользуйтесь дополнительным компонентным видео кабелем. Перед подсоединением кабелей выключите фотокамеру.

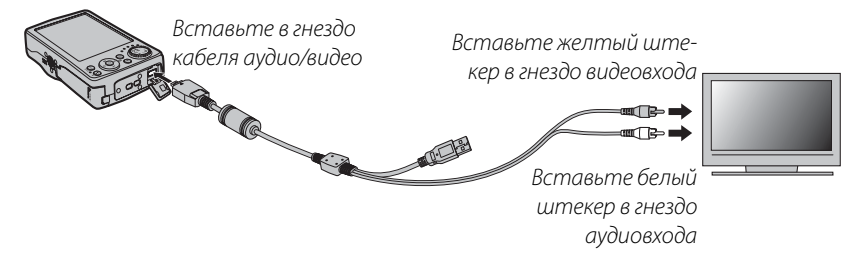

Нажмите  $\blacksquare$  примерно на одну секунду, чтобы включить фотокамеру. Дисплей фотокамеры выключается, а фотографии и голосовые метки воспроизводятся на экране телевизора. Имейте в виду, что регулятор громкости фотокамеры не влияет на громкость воспроизводимого телевизором звука; используйте регуляторы громкости телевизора для настройки громкости воспроизводимого звука.

### 1 **Примечание**

Качество изображения ухудшается во время просмотра видеофрагментов.

### 3 **Предостережение**

Во время подсоединения кабеля следите за тем, чтобы штекеры плотно вставлялись в разъёмы.

### **Подключение фотокамеры к HD TV (HD телевизорам)**

Для подключения фотокамеры к HD телевизору может быть использован дополнительный компонентный видеокабель HDC-1. Используйте HDC-1 для устройств с компонентными видео соединителями (Y, Pb/Cb, Pr/Cr).

Если принтер поддерживает интерфейс PictBridge, то фотокамеру можно подсоединить непосредственно к принтеру, а фотографии можно будет печатать без предварительного их копирования на компьютер. Имейте в виду, что в зависимости от принтера PictBridae могут поддерживаться не все описанные ниже функции.

# *Подключение фотокамеры*

**1** Подсоедините входящий в комплект кабель USB, как показано на рисунке, и включите принтер.

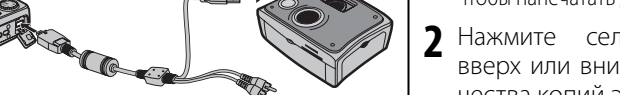

Нажмите кнопку **▶** на одну секунду, чтобы включить фотокамеру. На дисплее появится значок **\* USB**, затем окно PictBridge, показанное на рисунке внизу справа.

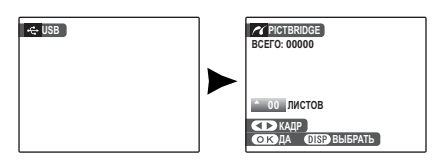

# *Печать выбранных фотографий*

**1** Нажмите селекторную кнопку влево или вправо, чтобы показать фотографию, которую Вы хотите напечатать.

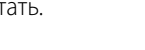

# 1 **Примечание**

Чтобы напечатать данный снимок, перейдите к шагу 3.

- **2** Нажмите селекторную кнопку вверх или вниз для выбора количества копий экземпляров (до 99). Повторяйте шаги 1–2, чтобы выбрать другие фотографии.
- **3** Нажмите **MENU/OK** для показа на дисплее окна подтверждения.
	- **НАПЕЧАТАТЬ ЭТИ КАДРЫ ВСЕГО: 9 ЛИСТОВ ДА ОТМЕНА**
	- **4** Нажмите **MENU/OK** для начала печати.

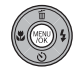

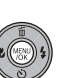

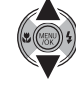

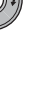

Подключения

### 2 **Подсказка: Печать даты фотосъемки**

Чтобы печатать на каждой фотографии дату съемки при выполнении шагов 1–2, нажмите **DISP/BACK** для выбора меню PictBridge (см. "Печать с помощью задания печати DPOF" ниже). Нажмите селекторную кнопку вверх или вниз, чтобы выделить опцию **ПЕЧАТЬ С ДАТОЙ ГО. И НАЖМИТЕ MENU/OK ДЛЯ ВОЗ**врата к дисплею PictBridge (чтобы распечатать фотографии без даты съемки, выберите **ПЕЧАТЬ БЕЗ ДАТЫ**). Чтобы дата была правильной, установите часы фотокамеры перед съёмкой фотографий. Обратите внимание, что опция PRINT WITH DATE **s** доступна только для принтеров, которые поддерживают печать даты.

### 1 **Примечания**

- Пользуйтесь дополнительным адаптером переменного тока и соединителем постоянного тока для подачи питания фотокамере при работе с ней в течение длительного времени.
- Распечатайте фотографии из внутренней памяти или с карты памяти, которая форматировалась в фотокамере.
- При печати фотографий через прямое подключение USB размер и качество печати определяется согласно установкам принтера по умолчанию.

### **Во время печати**

Во время печати отображается сообщение, показанное справа. Нажмите **DISP/BACK**, чтобы отменить печать до того, как будут напечатаны все фотографии (в зависимости от принтера печать может прекратиться до завершения печати текущей фотографии).

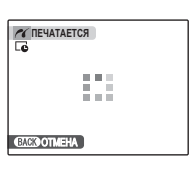

Если печать прервана, нажмите  $\blacksquare$ , чтобы отключить фотокамеру и снова ее включить.

### **Отсоединение фотокамеры**

Убедитесь в том, что на дисплее не показывается вышеупомянутое сообщение, и выключите фотокамеру. Отсоедините кабель USB.

# *Печать задания печати DPOF печати DPOF*

Для печати задания, созданного с помощью команды K **РАСПЕЧАТАТЬ (DPOF)** в меню просмотра F**-СЪЕМКИ** (стр. 72):

**1** В окне PictBridge нажмите **DISP/BACK** чтобы открыть меню PictBridge.

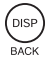

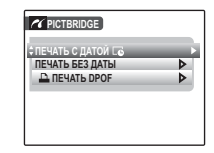

2 Нажмите селекторную кнопку<br>вверх или вниз для выбора **DR ЧАТЬ DPOF**.

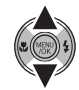

**3** Нажмите **MENU/OK** для показа на дисплее окна подтверждения.

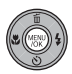

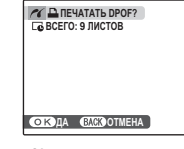

**4** Нажмите **MENU/OK** для начала печати.

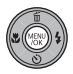

# *Создание задания печати DPOF*

Опция K **РАСПЕЧАТАТЬ (DPOF)** в меню просмотра F**- СЪЕМКИ** может использоваться для создания цифрового "задания печати" для PictBridge-совместимых принтеров (стр. 51) или устройств, которые поддерживают DPOF.

### **DPOF**

**DPOF** (Digital Print Order Format) является стандартом, позволяющим печатать фотографии с использованием "задания **DPOF** печати" из внутренней памяти или с карты памяти. Задание печати содержит сведения о том, какие фотографии необходимо печатать и количество экземпляров каждой из этих фотографий.

# ■ С ДАТОЙ **ГФ/ БЕЗ ДАТЫ**

Для изменения задания печати DPOF выберите **E РАСПЕЧАТАТЬ (DPOF)** в меню просмотра  $\boldsymbol{F}$ -**СЪЕМКИ** и нажмите селекторную кнопку вверх или вниз, чтобы выделить С ДАТОЙ **По или БЕЗ ДАТЫ.** 

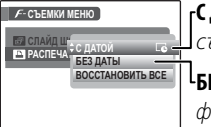

г С ДАТОЙ **Со:** Печатает дату съемки на фотографиях.

**БЕЗ ДАТЫ**: Печатает фотографии без даты съемки.

Нажмите **MENU/OK** выполните описанные ниже операции.

**1** Нажмите селекторную кнопку влево или вправо, чтобы показать фотографию, которую Вы хотите поместить в

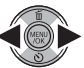

задание печати или удалить из задания печати.

**2** Нажмите селекторную кнопку вверх или вниз для выбора количества копий экземпляров (до 99). Чтобы убрать фотографию из задания печати,

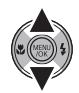

нажимайте селекторную кнопку вниз до тех пор, пока количество экземпляров не будет равно 0.

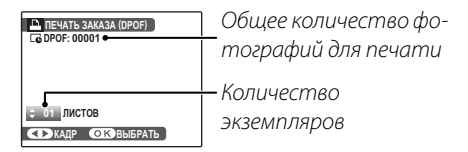

### 2 **Подсказка: Интеллектуальная функция обнаружения лица**

Если текущая фотография создана с использованием Интеллектуальной функции обнаружения лица, нажатие [2] устанавливает количество копий равным количеству человек на фотографии.

# **3** Повторяйте шаги 1 и 2 до завершения создания задания печати. Нажмите **MENU/OK** для сохранения за-

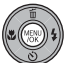

дания печати после завершения установки или нажмите **DISP/BACK** для выхода из этого режима без изменения задания печати.

**4** Общее количество печатаемых фотографий показывается на дисплее. Нажмите **MENU/OK**, чтобы выйти из этого режима.

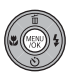

Фотографии, присутствующие в текущем задании печати, во время просмотра обозначаются значком  $\mathbf{\mathbf{\Omega}}$ .

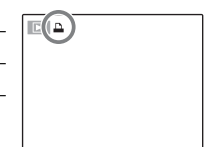

# ■ ВОССТАНОВИТЬ ВСЕ

Чтобы отменить текущее задание печати, выберите **ВОС-СТАНОВИТЬ ВСЕ** в меню **E РАСПЕЧАТАТЬ (DPOF).** 

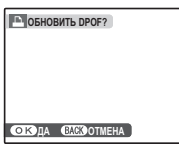

На дисплее появится пока-

занное справа подтверждение; нажмите **MENU/ OK**, чтобы удалить все фотографии из задания печати.

# 1 **Примечания**

- Извлеките карту памяти, чтобы создать или изменить задание печати для фотографий из внутренней памяти.
- Задания печати могут содержать не более 999 фотографий.
- Если вставляется карта памяти с заданием печати, созданным на другой фотокамере, на дисплее отображается сообщение, показанное на рисунке справа.

Нажатие **MENU/OK** отменяет за-

дание печати; необходимо создать новое задание печати, как описано выше.

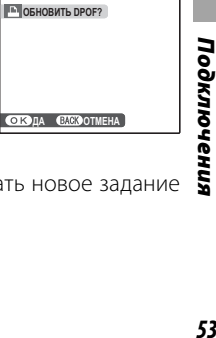

# **Просмотр изображений на компьютере**

Входящая в комплект программа FinePixViewer может использоваться для копирования фотографий на компьютер, где фотографии можно хранить, просматривать, группировать и печатать. Перед тем как начать работу, установите FinePixViewer, как описано ниже. Не подключайте фотокамеру к компьютеру до завершения установки.

# *Установка FinePixViewer*

Программа FinePixViewer доступна в версиях для Windows и Macintosh. Инструкции по установке для Windows находятся на страницах 54–55, инструкции по установке для Macintosh - на страницах 56–57.

# **Установка FinePixViewer: Windows**

**1** Компьютер должен соответствовать следующим системным требованиям:

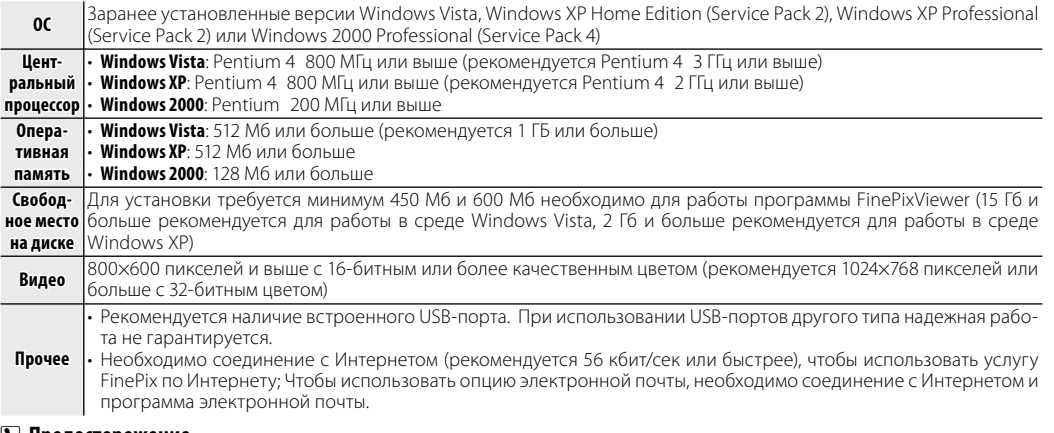

### 3 **Предостережение**

Другие версии Windows не поддерживаются. Нормальная работа не гарантируется на компьютерах, собранных пользователем, а также на компьютерах с обновлением более ранних версий Windows.

**2** Запустите компьютер. Войдите в систему с правами администратора, прежде чем продолжить.

**3** Закройте все работающие приложения и вставьте установочный диск в дисковод CD-ROM.

### *<b>R* **Windows Vista**

Если появляется диалоговое окно автозапуска, щелкните по файлу **SETUP.exe**. Появится диалоговое окно "Контроль учётных записей пользователей"; щёлкните **Разрешить**.

Программа установки запустится автоматически; щёлкните **Installing FinePixViewer** (Установить FinePixViewer) и следуйте инструкциям на экране по установке FinePixViewer. Имейте в виду, что во время установки может потребоваться диск Windows CD.

### **Если программа установки не запускается автоматически**

Если программа установки не запускается автоматически, выберите **Компьютер** или **Мой компьютер** в меню Пуск (Windows Vista/XP) или дважды щелкните по значку **Мой компьютер** на рабочем столе (Windows 2000), затем дважды щелкните по значку **FINEPIX**, чтобы открыть окно установочного диска FINEPIX, и дважды щелкните по файлу **SETUP** или **SETUP.exe**.

- **4** Если появляется запрос на установку Windows Media Player или DirectX, следуйте инструкци-ям на экране для завершения установки.
- **5** Если появится соответствующий запрос, извлеките установочный CD из CD-ROM и щелкните **Restart** (Перезагрузка) для перезагрузки компьютера. Храните установочный диск в сухом месте, защищенном от прямых солнечных лучей, на случай повторной установки программы. Номер версии напечатан в верхней части наклейки на диске для справки при обновлении программы или при обращении в центр технической поддержки.

Установка завершена. Перейдите к разделу "Подключение фотокамеры" на стр. 58.

# **Установка FinePixViewer: Macintosh**

**1** Компьютер должен соответствовать следующим системным требованиям:

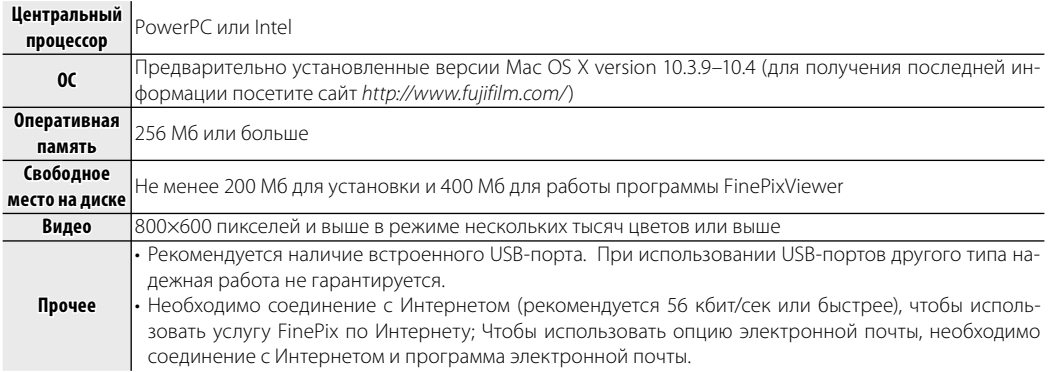

- **2** После запуска компьютера закройте все работающие приложения и вставьте установочный диск в привод CD-ROM. Дважды щелкните по значку **FinePix CD** на рабочем столе и дважды щелкните по значку **Installer for Mac OS X** (Установка на Mac OS X).
- **3** Появится диалоговое окно программы установки; щёлкните **Installing FinePixViewer** (Установка программы FinePixViewer), чтобы начать установку. Введите имя и пароль администратора при запросе и нажмите **OK**, затем следуйте инструкциям на экране для установки программы FinePixViewer. Нажмите **Exit** (Выход), чтобы выйти из программы после завершения установки.

Подключения

- **4** Извлеките установочный диск из привода CD-ROM. Имейте в виду, что при работающей Safari вынуть диск может быть не возможно; при необходимости остановите Safari, прежде чем вынуть диск. Храните установочный диск в сухом месте, защищенном от прямых солнечных лучей, на случай повторной установки программы. Номер версии напечатан в верхней части наклейки на диске для справки при обновлении программы или при обращении в центр технической поддержки.
- **5** Выберите **Applications** в меню Finder **Go**, чтобы открыть каталог приложений. Дважды щелкните по значку **Image Capture** (Захват изображения) и **Preferences…** (Установки…) в меню приложения Image Capture.

Откроется диалоговое окно настроек программы захвата изображений. Выберите **Other…** (Прочее…) в меню **When a camera is connected, open** (Когда подключена камера, открыть), затем выберите **FPVBridge** в папке "Applications/FinePixViewer" и щелкните **Open** (Открыть).

Нажмите **Quit Image Capture** (Закрыть программу захвата изображений) в меню приложения Image Capture (Захват изображения).

Установка завершена. Перейдите к разделу "Подключение фотокамеры" на стр. 58.

# L DP Edite

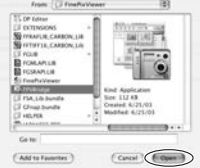

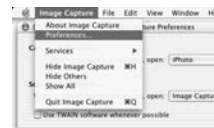

# *Подключение фотокамеры*

**1** Если изображения, которые нужно копировать, содержатся на карте памяти, вставьте карту в фотокамеру (стр. 8). При отсутствии карты памяти в фотокамере изображения будут копироваться из ее внутренней памяти.

### 3 **Предостережение**

Сбой питания в ходе передачи может привести к потере данных или повреждению внутренней памяти или карты памяти. Зарядите батарею перед подключением фотокамеры.

**2** Выключите фотокамеру и подсоедините входящий в комплект кабель USB, как показано на рисунке, вставляя разъемы до упора. Подсоедините фотокамеру непосредственно к компьютеру; не используйте концентратор USB или клавиатуру.

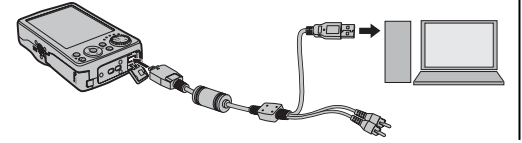

**3** Нажмите кнопку  $\blacksquare$  на одну секунду, что-<br>бы включить фотокамеру. Программа бы включить фотокамеру. FinePixViewer запустится автоматически, и откроется окно "Save Image Wizard" (Мастер сохранения изображений). Следуйте инструкциям на экране для копирования изображений в память компьютера. Чтобы выйти без копирования изображений, щелкните **Cancel** (Отмена).

### 3 **Предостережение**

Если программа FinePixViewer не запускается автоматически, она может быть неправильно установлена. Отсоедините фотокамеру и переустановите программу.

Более подробную информацию по работе с программой FinePixViewer можно найти в разделе **How to Use FinePixViewer** (Как работать с программой FinePixViewer) в меню **Help** (Справка) программы FinePixViewer.

### 1 **Примечание**

Подключенная к компьютеру фотокамера не отключается автоматически.
### 3 **Предупреждения**

- Используйте только те карты памяти, которые были отформатированы в фотокамере и содержат кадры, снятые данной фотокамерой. При наличии большого количества изображений на установленной карте памяти, программа FinePixViewer может запускаться с задержкой, а также могут возникнуть проблемы с импортом и сохранением изображений. Используйте кард-ридер для передачи изображений.
- Перед отключением фотокамеры или отсоединением кабеля USB убедитесь в том, что индикатор не горит. Невыполнение данного требования может привести к потере данных или повреждению внутренней памяти или карты памяти.
- Отсоединяйте фотокамеру от компьютера перед установкой или извлечением карт памяти.
- Используйте программу FinePixViewer для копирования голосовых меток.
- В некоторых случаях доступ к фотографиям, сохранённым на сетевом сервере, может быть невозможен с использованием FinePixViewer тем же способом, что и на отдельном компьютере.
- Пользователь оплачивает все расходы, связанные с услугами телефонной компании или провайдера Интернет, при использовании услуг, которые требуют подключения к сети Интернет.

#### **Отсоединение фотокамеры**

Убедившись в том, что индикатор выключен, следуйте инструкциям на экране, чтобы выключить фотокамеру и отсоединить кабель USB.

#### **Обновление FinePixViewer**

Последнюю версию программы FinePixViewer можно разгрузить с сайта http://www.fujifilm.com/.

#### **Удаление программы FinePixViewer**

Удаление программы FinePixViewer производится перед ее переустановкой, или когда она больше не нужна. После отмены FinePixViewer и отсоединения фотокамеры, перетащите папку "FinePixViewer" из "Applications" в Корзину и выберите **Empty Trash** (Очистить корзину) в меню **Finder** (Macintosh), или откройте панель управления и воспользуйтесь "Программы и компоненты" (Windows Vista) или "Установка и удаление программ" (другие версии Windows), чтобы удалить FinePixViewer, FinePix Resource, и FinePix Studio. При работе в среде Windows появятся одно или два диалоговых окна с запросом на подтверждение; прочтите внимательно, перед тем, как нажать

**OK**.

Меню F-съемки и меню съемки содержат установки для разнообразных условий фотосъемки.

# *Использование меню Режим* F*- Съемки*

Нажмите кнопку *F*, чтобы войти в меню F**- СЪЕМКИ**.

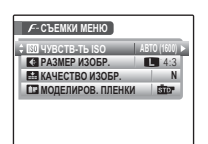

**2** Нажмите селекторную кнопку вверх или вниз для выбора элемента меню.

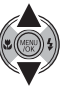

**3** Нажмите селекторную кнопку вправо для показа опций для выделенного элемента.

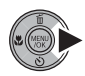

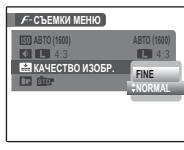

**4** Нажмите селекторную кнопку вверх или вниз для выбора желаемой опции.

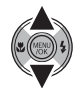

**5** Нажмите **MENU/OK** для выбора выделенной опции.

# F*- Опции меню режима*

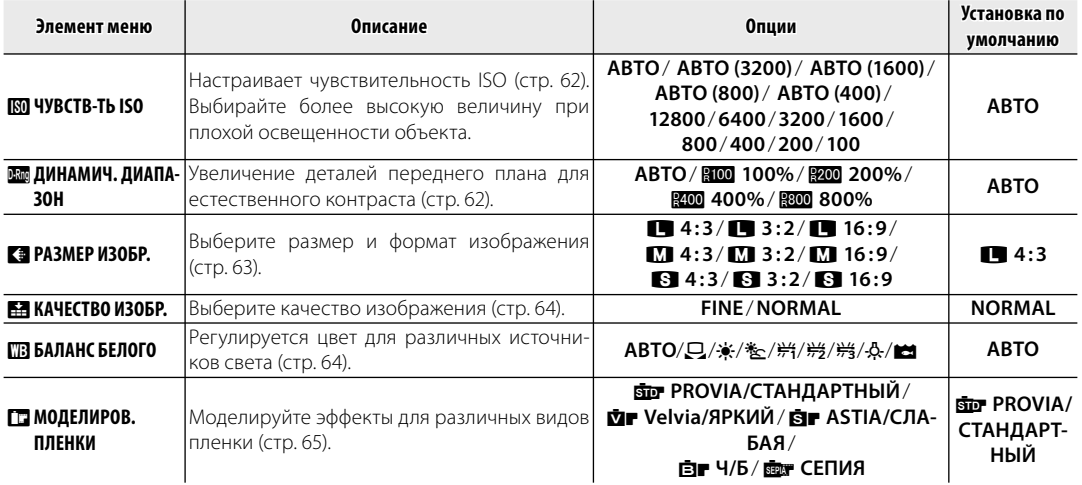

#### 1 **Примечание**

Некоторые опции доступны не для всех режимов съемки.

Меню *61Меню*

## **M** ЧУВСТВ-ТЬ ISO

Задает чувствительность фотокамеры к свету. Можно использовать более высокие величины для уменьшения размытости при плохом освещении; однако заметьте, что на фотографиях, снятых с высокой чувствительностью, могут появляться пятна, особенно при установках выше **1600**. Когда выбраны **АВТО** или **АВТО (3200)** , фотокамера автоматически настроит чувствительность в соответствии с условиями съёмки. **АВТО(3200)** , **АВТО(1600)** , **АВТО(800)**  и **АВТО(400)**, значение чувствительности, указанное в скобках, является максимальной чувствительностью, которая будет выбрана при плохом освещении.

Установки, отличные от **АВТО**, показываются на дисплее иконками.

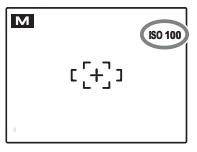

# U **ДИНАМИЧ. ДИАПАЗОН ДИАПАЗОН**

Управление контрастом. Большие значения рекомендуются для кадров, включающих как сильно освещенные, так и очень затемненные объекты, или для увеличения контраста при фотографировании солнечного света на воде, ярких осенних листьев, портретов на фоне ясного неба; однако заметьте, что на фотографиях, сделанных с большим контрастом, могут появляться крапинки. При выборе **АВТО** фотокамера автоматически выберет значение между 100% и 400% в соответствии с условиями съемки.

### 1 **Примечание**

**ВОО 800%** возможно только, если В ДИНАМИЧ. ДИАПАЗОН выбран в режиме <sup>22</sup>3, и, если для **Р МОДЕЛИРОВ. ПЛЕНКИ** выбраны опции, отлич-**НЫЕ ОТ**  $\mathbf{\dot{M}}$ **г Velvia/ЯРКИЙ или**  $\mathbf{\dot{S}}$ **г ASTIA/СЛАБАЯ.** 

# **С РАЗМЕР ИЗОБР.**

Выберите размер и аспектное отношение для записи фотографий. Большие фотографии можно распечатать большого размера без потери качества; небольшие фотографии не занимают много памяти, что позволяет записать большее количество фотографий.

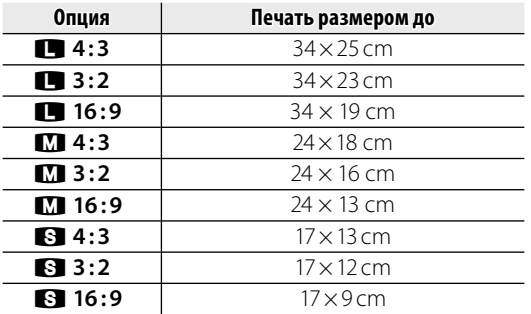

Количество фотографий, которые можно сделать с текущими установками (стр. 106), показано справа от иконки качества фотографии на дисплее.

### **20 Соотношение сторон**

Фотографии формата 4 : 3 имеют теже пропорции, что и дисплей фотокамеры. Фотографии формата 3 : 2 имеют теже пропорции, что и кадр 35-мм пленки, а формат 16 : 9 подходит для отображения HD устройствами.

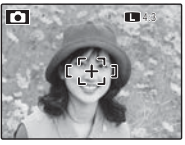

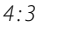

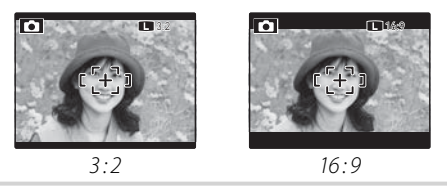

### 1 **Примечание**

Качество изображения не сбрасывается на заданное по умолчанию при выключении фотокамеры или выборе другого режима съемки.

Меню *63Меню*

# **Е КАЧЕСТВО ИЗОБР.**

Выберите степень сжатия изображений. Выберите **FINE** (слабое сжатие) для сохранения изображений без потери качества, **NORMAL** (плотное сжатие), чтобы увеличить количество сохраняемых снимков.

## D **БАЛАНС БЕЛОГО БЕЛОГО**

Для получения естественных цветов выберите установку, соответствующую источнику света (термин "баланс белого" объясняется в Глоссарии на странице 105).

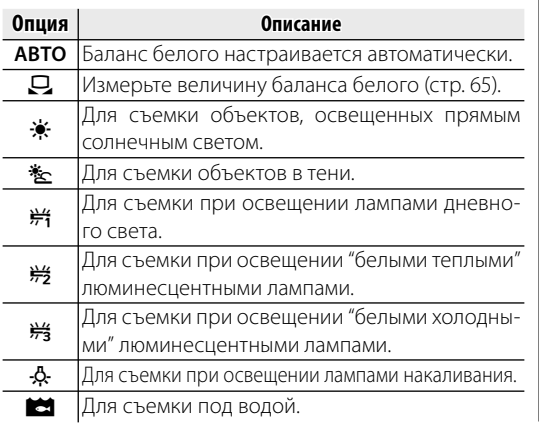

Если **АВТО** не даёт желаемых результатов (например, при съёмке с близкого расстояния), выберите  $\Box$  и измерьте величину баланса белого (стр. 65) или выберите опцию, которая подходит к источнику света.

### 1 **Примечания**

- При использовании иных настроек, нежели  $\Box$ , со вспышкой используется автоматическая настройка баланса белого. Отключите вспышку (стр. 28) для съемки с другими установками.
- Результаты различаются в зависимости от условий съемки. После съемки включите просмотр снимков, чтобы проверить цвета фотографий на дисплее.

## ■h*: Пользовательский баланс белого*

Выберите Д, чтобы настроить баланс белого для необычных условий освещения. На дисплее появятся опции, показанные справа; устано-

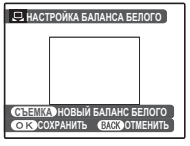

вите белый объект в рамку кадра так, чтобы он заполнил дисплей, и полностью нажмите кнопку затвора для измерения баланса белого.

**Если на дисплее появится "ГОТОВО!", нажмите MENU/OK**, чтобы установить баланс белого на измеренную величину. Эта величина сохраняется даже при извлечении батареи, и её можно вызвать нажатием **MENU/OK**, когда показывается пользовательский баланс белого.

**Если показывается "НИЖЕ"**, увеличьте коррекцию экспозиции (стр. 25) и попробуйте снова.

**Если показывается "ВЫШЕ"**, коррекцию экспозиции и попробуйте снова.

#### 2 **Подсказка**

Чтобы умышленно придать Вашим фотографиям необычный цветовой оттенок, измерьте пользовательский баланс белого с использованием цветного, а не белого объекта.

# **ПЛЕ МОДЕЛИРОВ. ПЛЕНКИ**

Моделируйте эффекты для различных видов пленки, включая сепию и черно-белый.

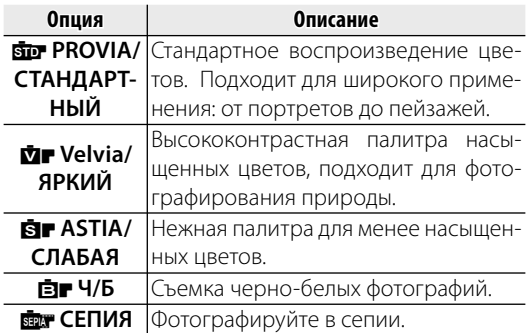

# *Использование меню съемки*

**1** Нажмите **MENU/OK** для показа на дисплее меню съемки.

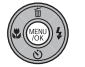

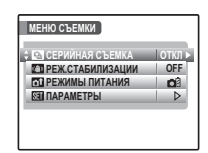

**2** Нажмите селекторную кнопку вверх или вниз для выбора элемента меню.

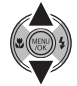

**3** Нажмите селекторную кнопку вправо для показа опций для выделенного элемента.

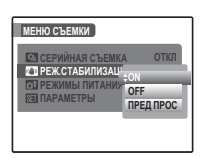

- **4** Нажмите селекторную кнопку<br>- вверх или вниз для выбора жела емой опции.
	- **5** Нажмите **MENU/OK** для выбора выделенной опции.

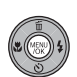

# *Опции меню съемки*

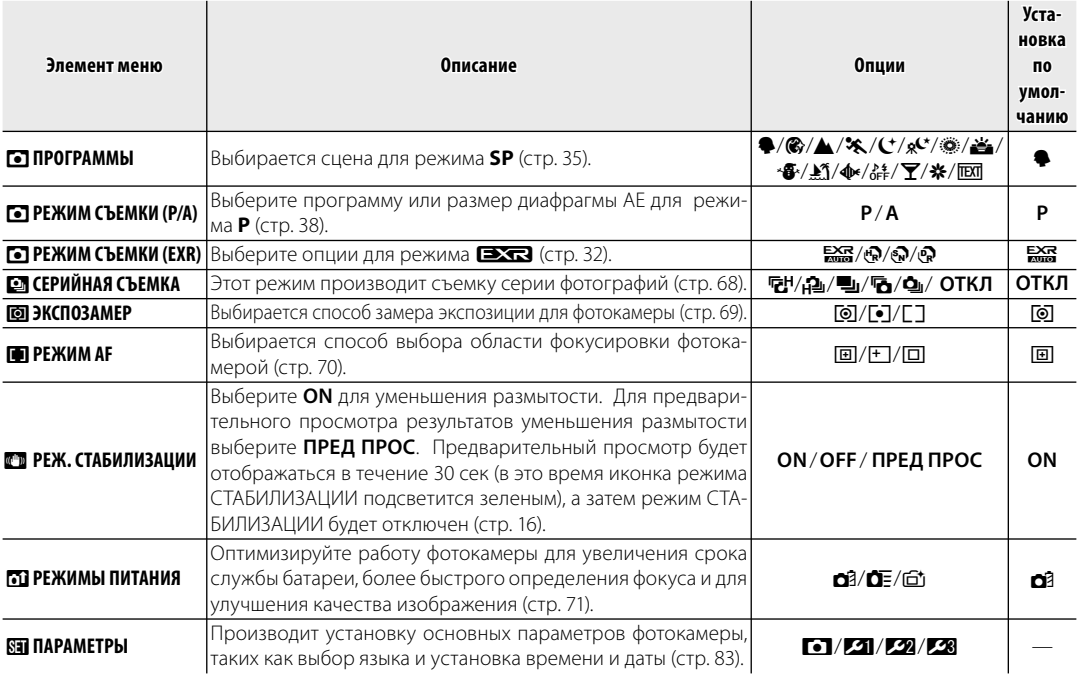

#### 1 **Примечание**

Некоторые опции доступны не для всех режимов съемки.

Меню

# R **СЕРИЙНАЯ СЪЕМКА СЪЕМКА**

Отображение движения в режиме серийной съёмки.

#### $\bigoplus$  Примечания

- Вспышка отключается автоматически. Восстанавливается предварительно выбранный режим работы со вспышкой, когда выбрана опция **ОТКЛ** для **R** СЕРИЙНАЯ СЪЕМКА.
- Частота смены кадров меняется в зависимости от выдержки.

## ■M *ПОСЛЕДНИЕ 12 /* L *ПОСЛЕДНИЕ 3*

Фотокамера делает до 40 снимков, когда нажата кнопка спуска затвора, но записываются только 12 последних снимков ( $\overline{R}$ н) или 3 ( $\overline{R}$ ).

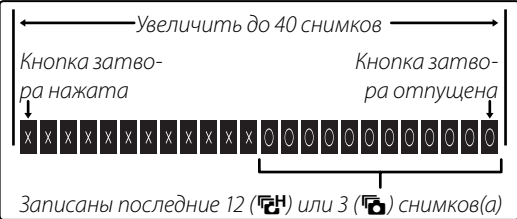

# ■J *ПЕРВЫЕ 12 /* I *ПЕРВЫЕ 3*

Фотокамера делает до 12 (Д) снимков или до 3 (Ф), когда нажата кнопка спуска затвора.

## ■N *ДЛИННАЯ СЕРИЯ СЕРИЯ*

Фотокамера делает снимки, пока нажата кнопка затвора. Съемка заканчивается, когда кнопка затвора отпускается, или полностью заполняется память.

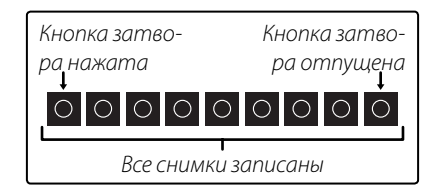

#### $\blacktriangle$  **Примечания:**  Д ПЕРВЫЕ 12 /  $\blacktriangledown$  ПОСЛЕДНИЕ 12 / Д **ПЕРВЫЕ 3 /** L **ПОСЛЕДНИЕ 3**

- Фокус и экспозиция определяются первым кадром в каждой из серий.
- Количество записываемых снимков зависит от объема свободной памяти. Для записи фотографий может потребоваться дополнительное время после прекращения съемки.

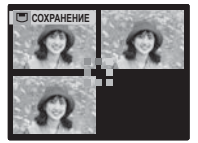

Снимки отображаются на дисплее, пока выполняется запись.

### 1 **Примечание: Таймер**

Если используется таймер, то может быть сделан только один снимок, если выбраны M**ПОСЛЕДНИЕ 12, В ПОСЛЕДНИЕ 3, ИЛИ Ш ДЛИННАЯ СЕРИЯ** 

## C **ЭКСПОЗАМЕР ЭКСПОЗАМЕР**

Выберите способ замера экспозиции при выключенной интеллектуальной функции определения лица.

- **[©] МУЛЬТИ**: Для настройки экспозиции в широком диапазоне условий съемки используется автоматическое распознавание сцены.
- **• ТОЧЕЧНЫЙ**: Фотокамера измеряет освещенность в центре кадра. Рекомендуется в условиях, когда фон намного ярче или темнее главного объекта. Эту опцию можно использовать с блокировкой фокуса (стр. 22) для измерения экспозиции на объектах, находящихся не в центре кадра.
- **[] СРЕДНЕВЗВЕШ.**: Экспозиция определяется усреднением по всему кадру. Этот режим обеспечивает адекватный экспозамер при съемке множества кадров в одних и тех же условиях освещенности, особенно эффективен для пейзажей и портретов, когда снимаемый одет в черное и белое.

# **F РЕЖИМ АF**

Выбирается способ выбора области фокусировки фотокамерой. Независимо от выбранной опции фотокамера сфокусируется на предмете в центре дисплея, если включен режим макросъемки (стр. 27).

• **• В ЦЕНТРАЛЬНЫЙ**: Фотокамера фокусируется на объекте, расположенном в центре рамки. Эту опцию можно использовать с блокировкой фокуса.

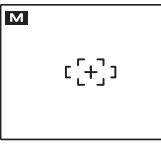

• **• МУЛЬТИ**: При нажатии кнопки затвора наполовину фотокамера определяет высококонтрастные объекты рядом с центром рамки и автоматически выбирает область фокусировки (если рамка фокусировки не показана, выберите r**ЦЕНТРАЛЬНЫЙ** и воспользуйтесь блокировкой фокуса; стр. 22).

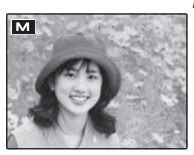

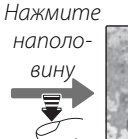

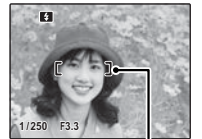

Рамка фокусировки

• **ш следящий**: Фотокамера постоянно подстраивает фокус в соответствии с изменениями расстояния до объекта, пока кнопка затво-

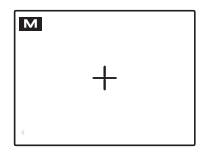

ра нажата наполовину (см. стр. 18; заметьте, это увеличивает расход заряда батареи, а также может слышаться звук фокусирования фотокамеры.) Выберите этот режим для съемки движущихся объектов.

## S **РЕЖИМЫ ПИТАНИЯ ПИТАНИЯ**

Оптимизируйте работу фотокамеры для увеличения срока службы батареи, более быстрого определения фокуса и для улучшения качества изображения. Доступны следующие опции:

- **23 ЭКОНОМ. РЕЖИМ**: Частота обновления монитора уменьшена. Дисплей потускнеет с целью экономии энергии, если в режиме съёмки в течение примерно десяти секунд не будет произведено никакой операции. Эта опция рекомендуется, если фотокамера длительный период используется при высоких температурах, чтобы избежать появления вертикальных полос на изображении.
- **CE БЫСТРЫЙ AF**: Уменьшается время фокусировки, что позволяет быстро срабатывать затвору.
- **ф яркий LCD**: Выберите эту опцию, чтобы увеличить яркость дисплея.

### 1 **Примечания**

- **23 ЭКОНОМ. РЕЖИМ** не работает при включенной интеллектуальной функции определения лица.
- Если выбраны опции, отличные от **ОЗ ЭКОНОМ. РЕЖИМ**, то дисплей автоматически потускнеет, если в течение 30 сек. не будет произведено никакой операции. Если **ОТКЛ** выбран для **M АВТО ВЫКЛ.** (pg. 88), фотокамера автоматически выключится, если в течение 5 минут не будет произведено никакой операции.

F**-СЪЕМКИ** и меню воспроизведения используются для работы с фотографиями, которые находятся во внутренней памяти или на карте памяти.

# *Использование меню Режим* F*- Съемки*

- Нажмите кнопку ▶, чтобы включить режим просмотра (стр. 11).
- Нажмите кнопку **F**, чтобы войти в меню F**- СЪЕМКИ**.

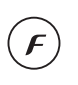

∣►

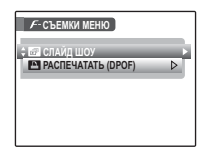

**3** Нажмите селекторную кнопку вверх или вниз для выбора элемента меню.

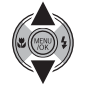

**4** Нажмите селекторную кнопку вправо для показа опций для выделенного элемента.

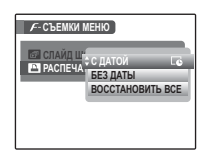

**5** Нажмите селекторную кнопку<br>вверх или вниз для выбора желаемой опции.

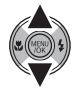

**6** Нажмите **MENU/OK** для выбора выделенной опции.

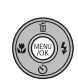

# F*- Опции меню режима*

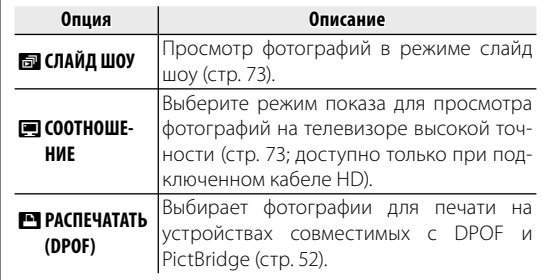

# I **СЛАЙД ШОУ ШОУ**

Показ фотографий в автоматизированном режиме слайд шоу. Выберите тип слайд шоу и нажмите **MENU/OK**, чтобы начать. В любой момент во время показа слайдов нажмите **DISP/BACK** для просмотра справки на экране дисплея. При появлении видеофрагмента показ видеофрагмента начнется автоматически, а демонстрация слайдов возобновится после окончания видеофрагмента. Слайд-шоу можно закончить в любое время нажатием кнопки **MENU/OK**.

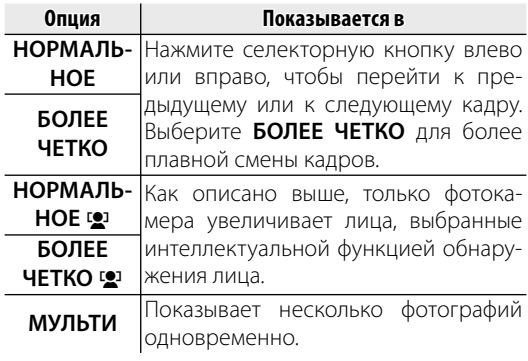

#### 1 **Примечание**

Во время слайд-шоу фотокамера не отключается автоматически.

# $\blacksquare$  **СООТНОШЕНИЕ**

Выберите аспектное отношение, которое используется во время просмотра фотографий формата 4 : 3 (стр. 63) для просмотра на HD устройствах (стр. 48). Эта опция доступна только, если подключен дополнительный компонентный видео кабель.

- **16 : 9**: Изображение заполняет экран с обрезкой верха и низа.
- **4 : 3**: Изображение показывается целиком, с чёрными полосами справа и слева.

Фотографии с аспектным отношением 16 : 9 показываются на полный экран, а фотографии с аспектным отношением 3 : 2 показываются в чёрной рамке.

# *Использование Меню просмотра*

Нажмите **•**, чтобы войти в режим воспроизведения (стр. 11).

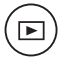

**2** Нажмите **MENU/OK** для вывода на дисплей меню просмотра кадров.

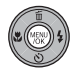

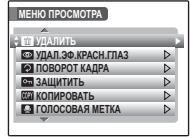

**3** Нажмите селекторную кнопку вверх или вниз для выбора элемента меню.

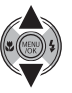

**4** Нажмите селекторную кнопку вправо для показа опций для выделенного элемента.

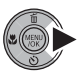

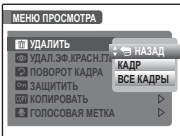

**5** Нажмите селекторную кнопку<br>вверх или вниз для выбора желаемой опции.

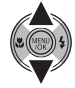

**6** Нажмите **MENU/OK** для выбора выделенной опции.

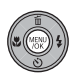

# *Опции Меню просмотра*

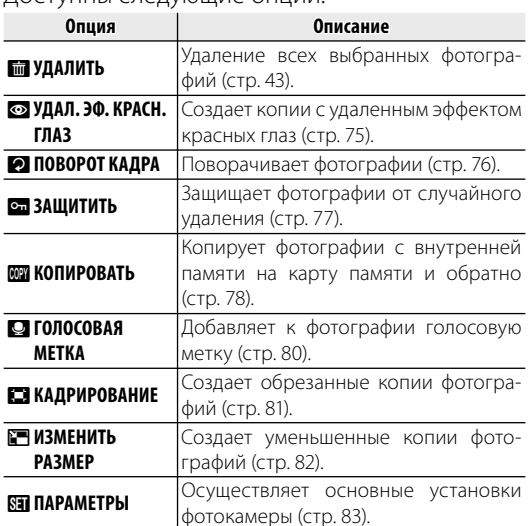

#### Доступны следующие опции:

# $\odot$  **УДАЛ.ЭФ.КРАСН.ГЛАЗ**

Если текущая фотография помечена иконкой [2], обозачающей, что она была сделана с использованием интеллектуальной функции удаления эффекта красных глаз, то эту функцию можно использовать для удаления эффекта красных глаз. Фотокамера произведёт анализ фотографии; при обнаружении эффекта красных глаз фотография будет обработана с созданием копии с уменьшением эффекта красных глаз.

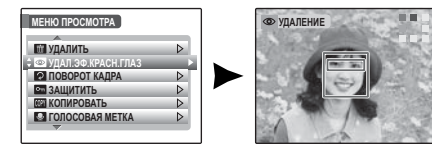

### 1 **Примечания**

- Эффект красных глаз не может быть удален, если фотокамера не обнаруживает лицо или лицо снято в профиль. Результаты могут зависеть от сюжета. Эффект красных глаз нельзя удалить с фотографий, которые уже были обработаны с использованием функции удаления эффекта красных глаз, или с фотографий, сделанных на других устройствах.
- Время обработки изображения зависит от количества обнаруженных лиц.
- Копии, созданные с **В УДАЛ.ЭФ.КРАСН.ГЛАЗ** обозначаются иконкой • во время просмотра.

# **2 ПОВОРОТ КАДРА**

По умолчанию, фотографии, сделанные в ориентации по вертикали, отображаются в горизонтальной ориентации. Воспользуйтесь этой опцией

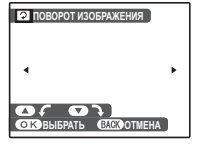

для правильной ориентации фотографий на мониторе. Она не влияет на фотографии при просмотре на компьютере или другом устройстве.

### $\bigoplus$  Примечания

- Защищенные фотографии поворачивать нельзя. Снимите защиту перед поворотом фотографий (стр. 77).
- Фотокамера может не поворачивать фотографии, снятые на других устройствах.

Чтобы повернуть фотографию, покажите её на дисплее и выберите C **ПОВОРОТ КАДРА** в меню просмотра.

**ПОВОРОТ ИЗОБРАЖЕНИЯ 1** Нажмите селекторную кнопку вниз для поворота фотографии по часовой стрелке на 90°, нажмите вверх для поворота на 90° против часовой стрелки.

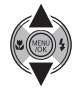

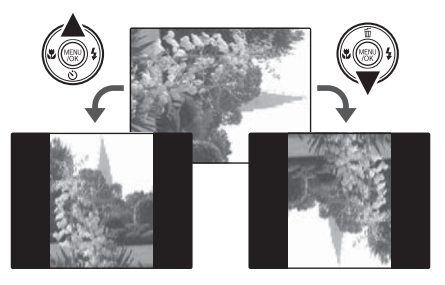

**2** Нажмите **MENU/OK** для подтверждения операции (чтобы выйти из режима, не поворачивая фотографию, нажмите **DISP/BACK**).

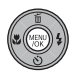

В следующий раз, когда будет показана эта фотография, она автоматически будет повернута.

## **<u><b>•••**</u> ЗАЩИТИТЬ

Защищает фотографии от случайного удаления. Доступны следующие опции.

# ■**КАДР**

Защищает выбранные фотографии.

**1** Нажмите селекторную кнопку влево или вправо, чтобы показать на дисплее нужную фотографию.

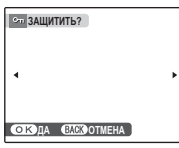

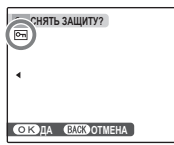

Фотография не защищена

Фотография защищена

**2** Нажмите **MENU/OK** для защиты фотографии. Если фотография уже защищена, нажатие **MENU/OK** снимет защиту с фотографии.

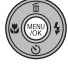

**DISP** 

**3** Повторите шаги 1–2, чтобы защитить другие изображения. Нажмите **DISP/BACK** для выхода из этого режима после окончания операции.

# ■**ВЫБРАТЬ ВСЕ**

Нажмите **MENU/OK** для защиты всех фотографий, или нажмите **DISP/BACK** для выхода из режима без изменения статуса фотографий.

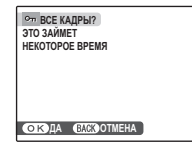

# ■**ВОССТАНОВИТЬ ВСЕ**

Нажмите **MENU/OK** для снятия защиты всех фотографий, или нажмите **DISP/BACK** для выхода из режима без изменения статуса фотографий.

Если количество изменяемых фотографий слишком большое, во время этой операции на дисплее появится показанная справа информация.

Нажмите **DISP/BACK** для выхода из режима до окончания операции.

## 3 **Предупреждение**

Защищенные фотографии будут удалены при форматировании карты памяти или внутренней карты (стр. 88).

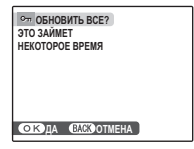

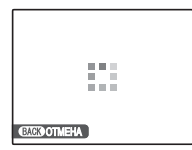

Меню **Мен≀о**<br>77

## **EX КОПИРОВАТЬ**

Копирует фотографии с внутренней памяти на карту памяти и обратно.

**1** Нажмите селекторную кнопку<br>для выделения **m** BCTP. П-ТЬ **→ □ КАРТА** (для копирования с встроенной памяти на карту памяти) или **C КАРТА • C ВСТР. П-ТЬ** (для копирования с карты памяти на встроенную память).

**2** Нажмите селекторную кнопку вправо для показа опций для выделенного элемента.

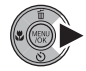

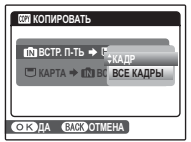

**3** Нажмите селекторную кнопку вверх или вниз для **КАДР** или **ВСЕ КАДРЫ**.

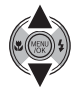

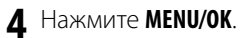

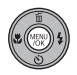

### 2 **Подсказка: Копирование фотографий с внутренней памяти на карту памяти и обратно**

Чтобы скопировать фотографии с карты на карту, вставьте карту-источник и скопируйте фотографии во внутреннюю память, затем извлеките карту-источник, вставьте новую карту, на которую будут копироваться фотографии, и скопируйте на нее фотографии из внутренней памяти.

## ■**КАДР**

Копирует выделенные кадры. **100-0001** 100-0001

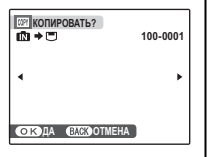

- **1** Нажмите селекторную кнопку влево или вправо, чтобы показать на дисплее нужную фотографию.
- **2** Нажмите **MENU/OK**, чтобы скопировать фотографию.

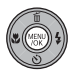

**DISP** 

**3** Повторите шаги 1–2, чтобы скопировать дополнительные изображения. Нажмите **DISP/BACK** для выхода из этого режима после окончания операции.

# ■ ВСЕ КАДРЫ

Нажмите **MENU/OK** для копирования всех фотографий, или нажмите **DISP/BACK** для выхода из режима без копирования фотографий.

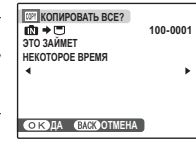

### 3 **Предупреждения**

- Копирование прекращается, когда полностью заполняется память карты, на которую производится копирование.
- Информация печати DPOF не копируется (стр. 52).

# **• ГОЛОСОВАЯ МЕТКА**

Чтобы добавить голосовую метку к неподвижному изображению, выберите

## **E ГОЛОСОВАЯ МЕТКА** пос-

**ОЖИДАНИЕ 30s CIOHAYATL CACOOTMEHA** 

ле показа на дисплее фотографии в режиме показа кадров.

## 1 **Примечание**

Голосовую метку нельзя добавить к видеофрагментам или защищенным фотографиям. Перед записью голосовых меток снимите защиту с фотографий (стр. 77).

**1** Держите фотокамеру на расстоянии около 20 см и повернитесь в сторону микрофона.

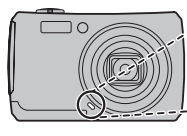

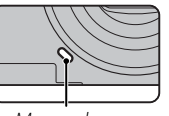

Микрофон

**2** Нажмите **MENU/OK**, чтобы начать запись.

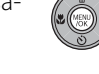

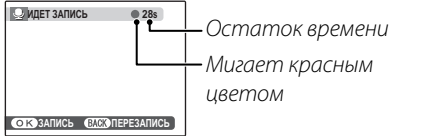

**3** Снова нажмите **MENU/OK** для возобновления воспроизведения. пись остановится автоматически по истечении 30 секунд.

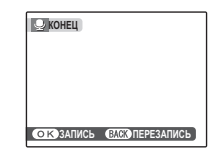

### 1 **Примечания**

• Если у фотографии уже есть голосовая метка, на дисплее появятся опции, показанные на рисунке справа. Выберите **ПЕРЕЗАПИСАТЬ**, чтобы заме-

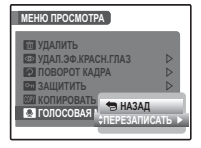

нить существующую голосовую метку.

• Голосовые метки записываются в формате PCM как файлы WAV (стр. 105).

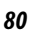

#### **Воспроизведение голосовых меток**

Изображения с голосовыми метками при просмотре помечаются значком q. Для воспроизведения голосовой метки нажмите селекторную кнопку вниз. Для временной остановки снова нажмите селекторную кнопку вниз; нажмите селекторную кнопку вверх, чтобы завершить воспроизведение. Нажмите селекторную кнопку влево или вправо, чтобы выполнить перемотку назад или вперед. Регуляторы громкости можно вывести на дисплей, нажав кнопку **MENU/OK**; нажмите селекторную кнопку вверх или вниз для настройки громкости, затем снова нажмите **MENU/OK**, чтобы возобновить воспроизведение.

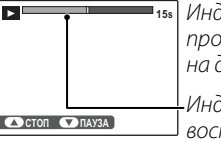

дикатор выполнения процесса показывается дисплее.

дикатор хода произведения

## 1 **Примечание**

Фотоаппарат может не воспроизводить голосовые метки, записанные на других устройствах.

### 3 **Предупреждение**

Не закрывайте динамик во время просмотра.

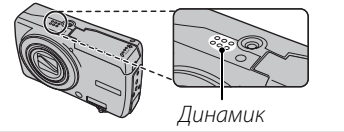

# **EB КАДРИРОВАНИЕ**

Для создания обрезанной копии фотографии, включите просмотр кадров и выберите **• КАДРИРОВАНИЕ** в меню воспроизведения кадров (стр. 74).

**1** Воспользуйтесь рычажком зума для увеличения или уменьшения масштаба и селекторной кнопкой для прокрутки изображения до тех пор, пока на дисплее не будет отображаться нужная его часть (чтобы выйти и перейти к покадровому просмотру без создания обрезанной копии, нажмите **DISP/ BACK**).

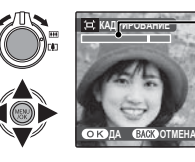

Индикатор масштаба

В окне навигации видно, какая часть кадра отображается в данный момент на дисплее.

Если размер окончательной копии будет  $\alpha$ **0**, то ДА будет отображаться жёлтым цветом.

 $\overline{D}$ 

#### 2 **Подсказка: Intelligent Face Detection**

Если фотография была сделана с использованием интеллектуальной функции обнаружения лица (стр. 20), то на лисплее отображается  $\mathbb{Q}$ .

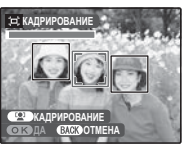

Нажмите кнопку [2] для увеличения масштаба выбранного лица.

**2** Нажмите **MENU/OK**. Появится подтверждающее диалоговое окно.

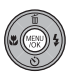

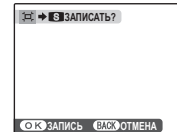

Размер копии ( $\mathbf{M}$ ,  $\mathbf{S}$ , или  $\mathbf{\Omega}$ ) показан сверху. Из больших обрезанных фотографий получаются большие копии; все копии имеют аспектное отношение 4 : 3.

**3** Нажмите **MENU/OK** для сохранения обрезанной копии как отдельного файла.

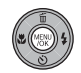

## **СРИЗМЕНИТЬ РАЗМЕР**

Для создания уменьшенной копии фотографии, включите показ кадров и выберите O **ИЗМЕНИТЬ РАЗМЕР** в меню просмотра (стр. 74).

**1** Нажмите селекторную кноп-ку вверх или вниз, чтобы выделить **640 СТАНДАРТНЫЙ** или **ВЯЛ УМЕНЬШЕННЫЙ**.

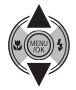

- **2** Нажмите **MENU/OK** для выбора выделенной опции.
- **3** Нажмите **MENU/OK** для копирования снимка выбранного размера.

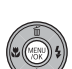

## *Использование меню установки параметров параметров*

- **1** Откройте на дисплее Меню установки параметров.
	- **1.1** Нажмите **MENU/OK** для отображения на дисплее меню для текущего режима.

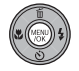

**1.2** Нажмите селекторную кнопку вверх или вниз для выбора **КП ПАРАМЕТРЫ.** 

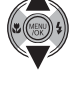

**1.3** Нажмите селекторную кнопку вправо для отображения меню установки параметров.

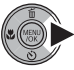

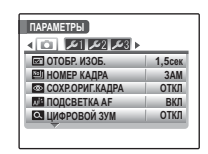

# **2** Выберите страницу.

**2.1** Нажмите селекторную кнопку влево или вправо для выбора страницы.

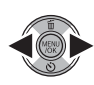

**2.2** Нажмите селекторную кнопку вниз для входа в меню.

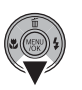

- **3** Отрегулируйте параметры.
	- **3.1** Нажмите селекторную кнопку вверх или вниз для выбора элемента меню.

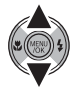

**3.2** Нажмите селекторную кнопку вправо для показа опций для выделенного элемента.

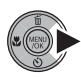

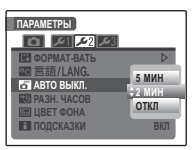

**3.3** Нажмите селекторную кнопку вверх или вниз для выбора нужной опции.

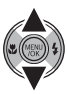

**3.4** Нажмите **MENU/OK** для выбора выделенной опции.

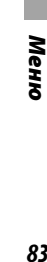

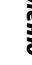

# *Опции меню установки параметров*

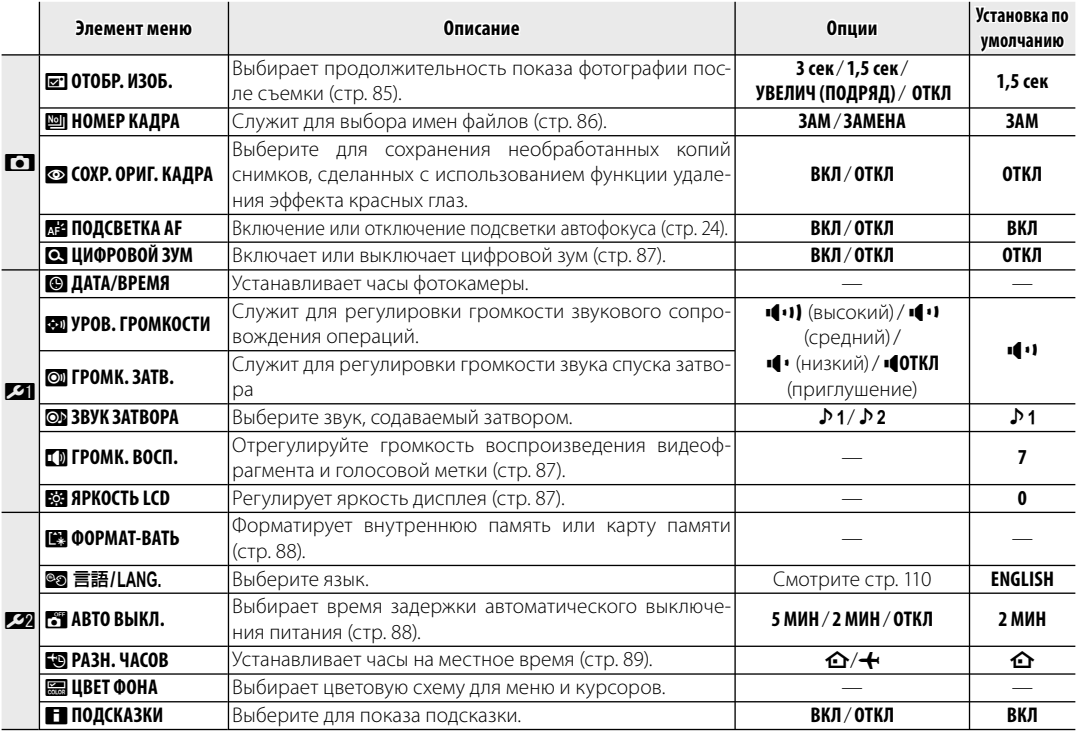

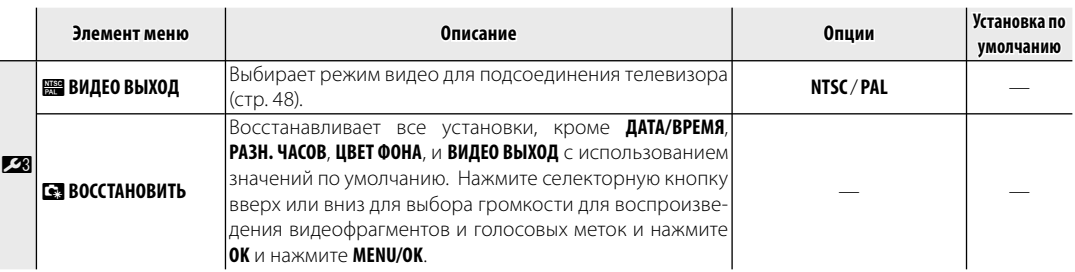

# A **ОТОБР. ИЗОБ. ИЗОБ.**

Выбирает продолжительность показа фотографии после съемки.

- **3 сек**: Фотографии отображаются в течение 3 сек, прежде чем записываются на карту памяти.
- **1,5 сек**: Фотографии отображаются в течение 1,5 сек, прежде чем записываются на карту памяти.
- **УВЕЛИЧ (ПОДРЯД)** : Фотографии отображаются, пока нажата кнопка **MENU/OK** Фотографии могут быть увеличены для уточнения деталей. Опция **УВЕЛИЧ (ПОДРЯД)** не доступна в режиме  $\Phi$ и, если для **В СЕРИЙНАЯ СЪЕМКА** выбрана опция, отличная от ОТКЛ (стр. 68), и цвета, отображаемые в установках **1,5 сек** и **3 сек** могут отличаться от цветов на окончательной фотографии.

#### 1 **Примечание**

Фотографии, сделанные в режимах серийной съёмки, за исключеннием  $\blacksquare$  всегда показываются на дисплее после съёмки. Фотографии, сделанные в режиме - п, записываются без предварительного показа на дисплее.

## **<b>B** НОМЕР КАДРА

Новые фотографии сохраняются в файлах изображений с использованием 4-значного номера файла, который получается прибавлением

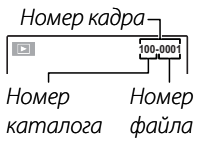

к последнему использованному номеру файла единицы. Номер файла отображается при просмотре кадров, как показано на рисунке справа. Опция **НОМЕР КАДРА** определяет, сбрасывается ли нумерация файлов на 0001, когда вставляется новая карта памяти, форматируется текущая карта памяти или внутренняя память.

- **ЗАМ**: Нумерация продолжается с последнего использованного номера файла или первого имеющегося номера файла, в зависимости от того, что больше. Выберите эту опцию для уменьшения количества фотографий с одинаковыми номерами файлов.
- **ЗАМЕНА**: Нумерация сбрасывается на 0001 после форматирования или вставки новой карты памяти.

### 1 **Примечания**

- Если номер кадра достигает 999-9999, то спуск затвора будет заблокирован (стр. 103).
- Выбор **R** ВОССТАНОВИТЬ (стр. 85) сбрасывает  $\Box$  **НОМЕР КАДРА** на ЗАМ, но не сбрасывает нумерацию кадров.
- Номера фотографий, сделанных другими фотокамерами, могут иметь другую структуру.

# **• ЦИФРОВОЙ ЗУМ**

Если выбрана опция **ВКЛ**, выбор **[4**] при максимальном положении оптического увеличения включит цифровой зум, сильнее увеличивая изображение. Для отмены цифрового зума уменьшите его до минимального значения оптического зума и выберите  $\blacksquare$ .

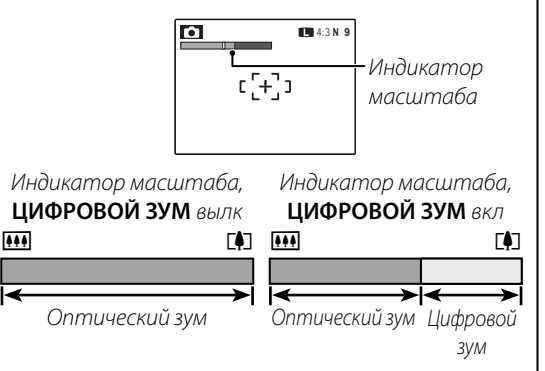

## 3 **Предупреждение**

При использовании цифрового зума получаются фотографии худшего качества, чем с оптическим зумом.

# I **ГРОМК. ВОСП. ВОСП.**

Нажмите селекторную кнопку вверх или вниз для выбора громкости для воспроизведения видеофрагментов и голосовых меток и нажмите **MENU/OK**, чтобы выбрать установку.

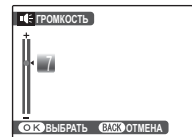

## **ESSI ЯРКОСТЬ LCD**

Нажмите селекторную кнопку вверх или вниз, чтобы показать яркость, и нажмите **MENU/OK**, чтобы выбрать.

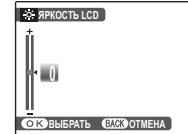

## **E ФОРМАТ-ВАТЬ**

Форматирует внутреннюю память или карту памяти. Если вставлена карта памяти, то на дисплее появляется  $\Box$  как показано на рисун-

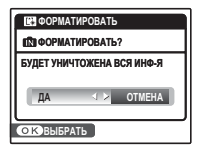

ке справа, и производится форматирование карты памяти. При отсутствии карты памяти, на дисплее отображается  $\blacksquare$ , и производится форматирование внутренней памяти. Нажмите селекторную кнопку влево, чтобы выделить **ДА**, и нажмите **MENU/OK** для начала форматирования.

### 3 **Предупреждения**

- Все данные, включая защищенные фотографии, будут удалены. Не забывайте копировать необходимые фотографии на компьютер или другое устройство.
- Не открывайте отсек аккумуляторной батареи в процессе форматирования.

# **М** АВТО ВЫКЛ.

Выберите временной интервал, после которого фотокамера автоматически отключится, если не выполняются никакие действия. Более короткий интервал продлевает срок службы батареи; если выбрана **ОТКЛ**, фотокамеру необходимо выключать в ручном режиме. Имейте в виду, что независимо от выбранной опции фотокамера не отключится автоматически, если она подсоединена к принтеру (стр. 49) или компьютеру (стр. 54), а также при показе слайд-шоу (стр. 73).

### 2 **Подсказка: Повторное включение фотокамеры**

Чтобы включить фотокамеру после того, как она автоматически выключилась, воспользуйтесь переключателем **ON/OFF** или нажмите кнопку **D** примерно на одну секунду (стр. 11).

## **N** РАЗН. ЧАСОВ

Во время путешествия пользуйтесь этой опцией для мгновенного переключения часов фотокамеры со времени вашего часового пояса на местное время в месте вашего пребывания.

- **1** Укажите разницу во времени между местным часовым поясом и часовым поясом у Вас дома.
	- **1.1** Нажмите селекторную кнопку вверх или вниз для выбора  $+$  MECTHOE.

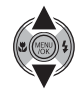

**1.2** Нажмите селекторную кнопку вправо для показа разницы во времени.

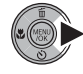

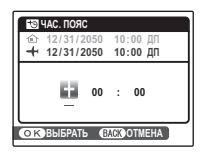

- **1.3** Нажмите селекторную кнопку влево или вправо, чтобы выделить **+**, **–**, часы или минуты; нажмите вверх или вниз, чтобы изменить. Минимальный интервал изменения составляет 15 минут.
- **1.4** Нажмите **MENU/OK** после завершения установок.

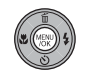

## **2** Переключение между местным часовым поясом и часовым поясом у Вас дома.

Для установки часов фотокамеры на местное время выделите **+ MECTHOE** и нажмите **MENU/OK**. Для установки часов на время вашего часового пояса, выберите  $\bigoplus$  **ДОМ**. Если вы выбрали **+ MECTHOE**, на дисплее на три секунды появится  $\blacktriangleleft$ после того, как фотокамера войдет в режим съемки, и дата будет отображаться желтым.

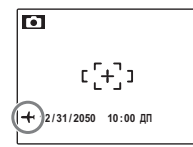

Меню *89Меню*

После изменения часовых поясов проверьте правильность даты и времени.

Эта фотокамера поддерживает большой выбор аксессуаров FUJIFILM и других производителей.

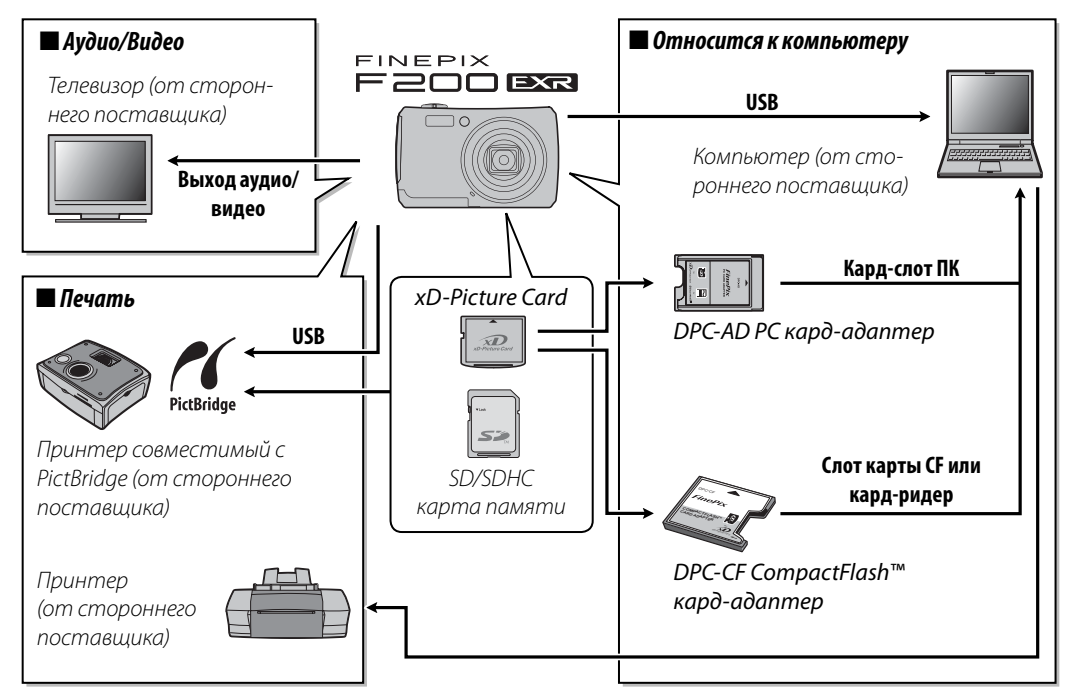

#### Дополнительные аксессуары

# *Аксессуары от FUJIFILM*

От компании FUJIFILM доступны следующие дополнительные аксессуары. Для получения последней информации об аксессуарах, доступных у Вас в регионе, поинтересуйтесь у своего местного представителя компании FUJIFILM или посетите сайт http://www.fujifilm.com/products/digital\_ cameras/index.html.

- **xD-Picture Cards**: Выберите карты в 128Мб, 1Гб или 2Гб. Можно использовать карты памяти *xD-Picture Cards* и типа М, и типа Н; однако карты типа Н могут быть несовместимы с некоторыми дополнительными устройствами, например, USB-устройствами.
- **Аккумуляторная литий-ионная батарея NP-50** (в комплекте) : Дополнительные аккумуляторные батареи большой емкости NP-50 можно приобрести при необходимости.
- **Аккумуляторная литий-ионная батарея BC-50** (в комплекте) : Запасные зарядные устройства можно приобрести при необходимости. Зарядное устройство BC-50 заряжает аккумуляторную батарею NP-50 примерно за 140 минут при температуре +23 °C.
- **Адаптер переменного тока AC-5VX** (необходим **адаптер постоянного тока CP-50**): Используются для продолжительного просмотра снимков или при копировании фотографий на компьютер (форма адаптера и вилки различаются в зависимости от региона продажи).
- **Адаптер постоянного тока CP-50**: Для подсоединения адаптера **переменного тока AC-5VX** к фотокамере.
- **DPC-AD PC кард-адаптер**: Позволяет использовать xD-Picture Card или 3.3 V SmartMedia как PC Card в стандарте ATA (PCMCIA 2.1) тип II PC card.

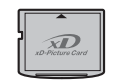

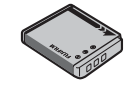

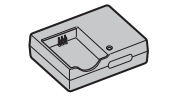

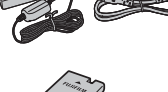

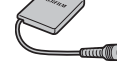

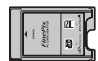

- Дополнительные аксессуары
- **DPC-CF CompactFlash™ кард-адаптер**: Позволяет использовать xD-Picture Card как CompactFlash card. DPC-AD и DPC-CF не могут использоваться с картами памяти SD.
- **Водонепроницаемый чехол WP-FXF200** (еще не выпущен) : Позволяет использовать фотокамеру на глубине до 40 м. Управление фотокамерой может быть приспособлено к этим условиям, вспышкой можно пользоваться, не вынимая фотокамеру из чехла.
- **HDC-1 компонентный видео кабель для цифровой фотокамеры**: Подключите фотокамеру к HD телевизору с помощью компонентных видео штекеров (Y, Pb/Cb, Pr/Cr).

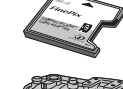

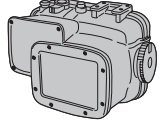

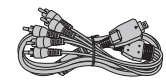

Чтобы гарантировать работу фотокамеры на длительное время, соблюдайте следующие меры.

### **Хранение и эксплуатация**

Если фотокамера не используется длительное время, извлеките из нее аккумуляторную батарею и карту памяти. Не храните и не эксплуатируйте фотокамеру в таких местах, где фотокамера может подвергаться воздействию:

- дождя, пара или дыма,
- повышенной влажности или пыли
- прямых солнечных лучей или высокой температуры, например, в закрытом автомобиле в солнечный день
- слишком низкой температуры
- сильной вибрации
- сильных магнитных полей, например, около антенн передатчиков, высоковольтных линий, радаров, электродвигателей, трансформаторов или магнитов
- агрессивных химических веществ, например, пестицидов
- в контакте с изделиями из резины и винила

### ■ *Вода и песок песок*

Воздействие воды и песка может также повредить фотокамеру, ее внутренние электрические цепи и механизмы. При использовании фотокамеры на пляже или на побережье не допускайте попадания на фотокамеру воды или песка. Не кладите фотокамеру на мокрую поверхность.

#### ■ *Конденсация*

Резкое повышение температуры, например, при входе в отапливаемое помещение с улицы в морозный день, может привести к образованию конденсата внутри фотокамеры. Если это произойдет, выключите фотокамеру и подождите один час перед тем, как снова ее включать. При образовании конденсата на карте памяти извлеките карту и подождите, пока конденсат не испарится.

#### **Чистка**

Для удаления пыли с объектива и дисплея пользуйтесь грушей для обдува, затем осторожно протрите мягкой сухой тканью. Оставшиеся пятна можно удалить, аккуратно протерев объектив специальной бумагой для чистки объектива FUJIFILM с нанесенным на нее небольшим количеством жидкости для чистки объектива. Необходимо соблюдать осторожность, чтобы не поцарапать объектив и дисплей. Корпус фотокамеры можно протирать мягкой сухой тканью. Не используйте спирт, растворитель или другие агрессивные химические вещества.

## **Путешествия**

Перевозите фотокамеру в сумке ручной клади. Сдаваемый багаж может подвергаться сильным механическим воздействиям, что может повредить фотокамеру.

#### **Питание и батарея**

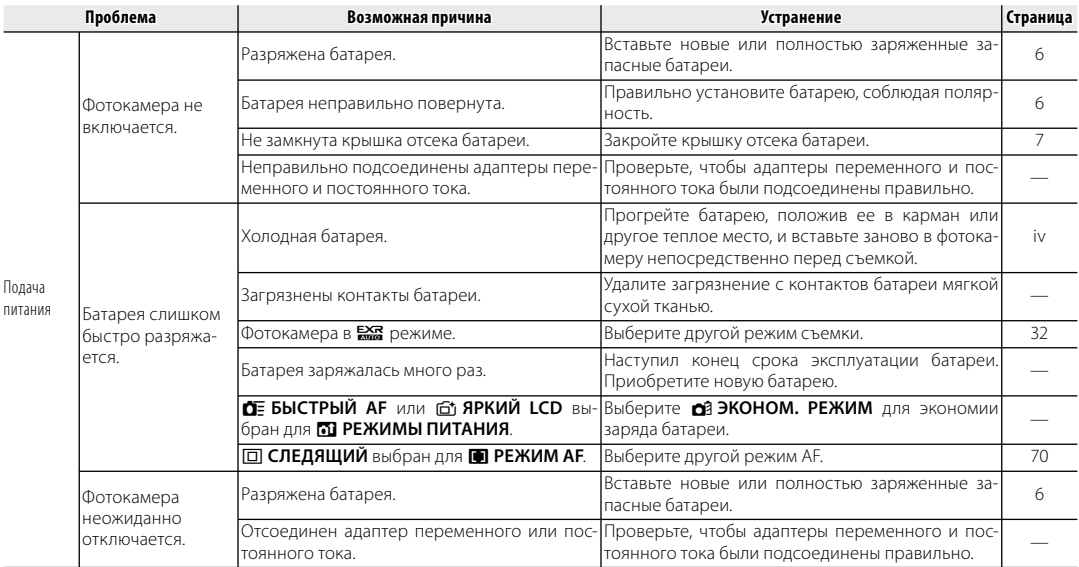
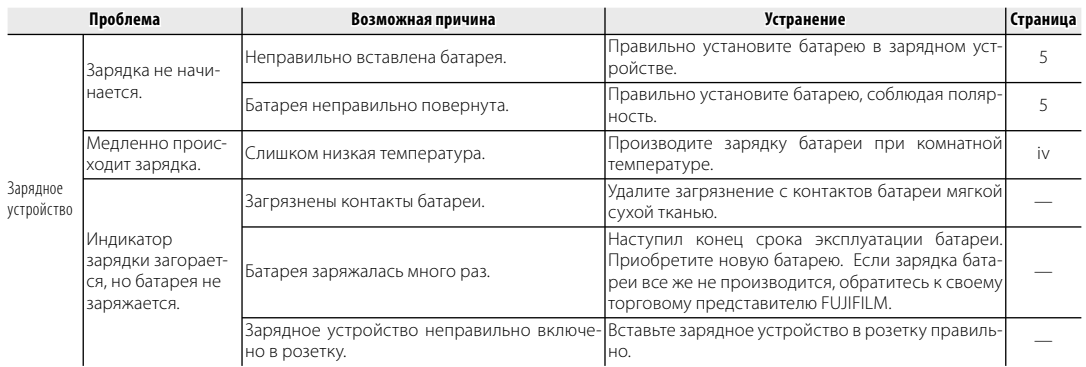

# **Меню и сообщения на дисплее**

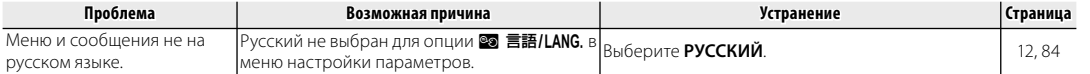

## **СЪЕМКА**

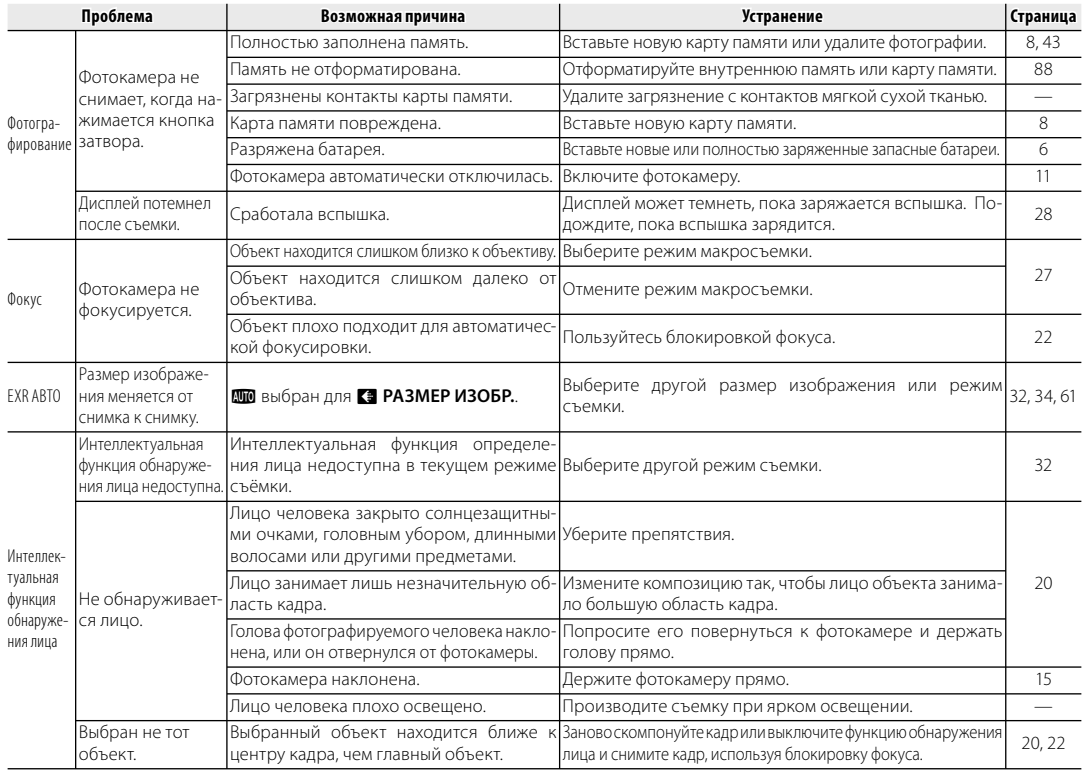

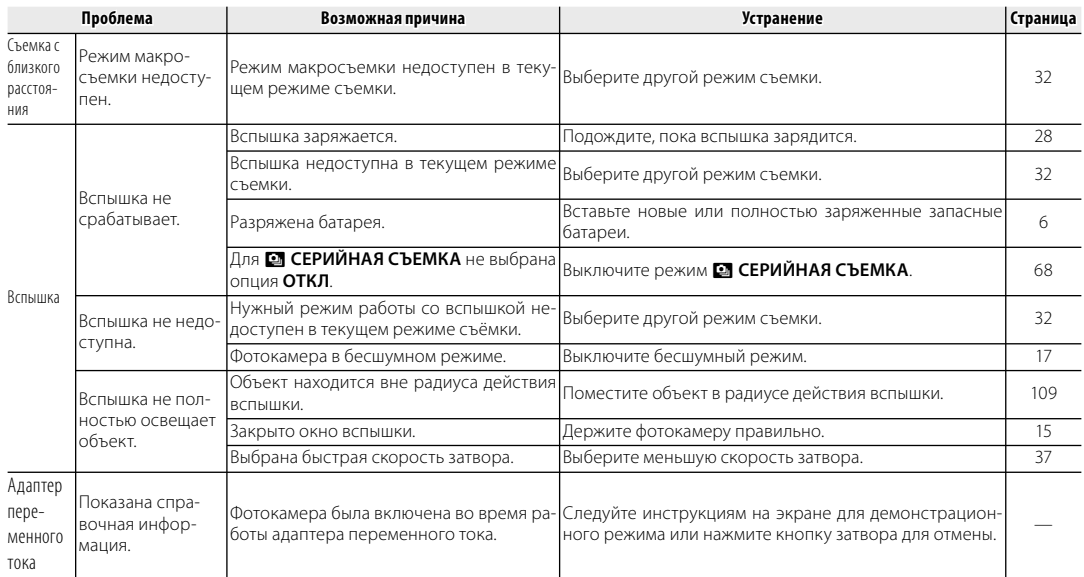

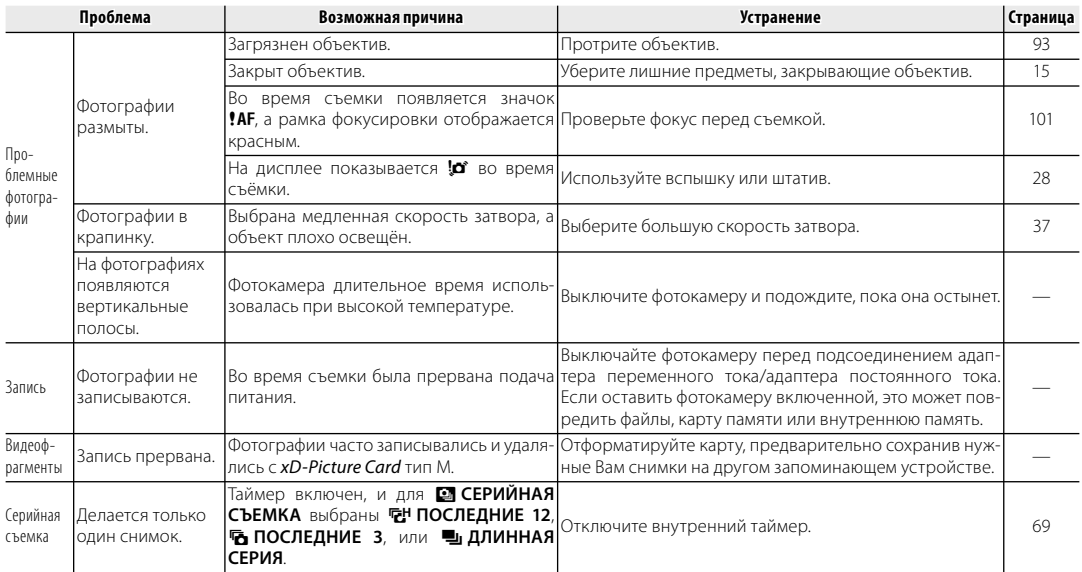

## **Показ кадров**

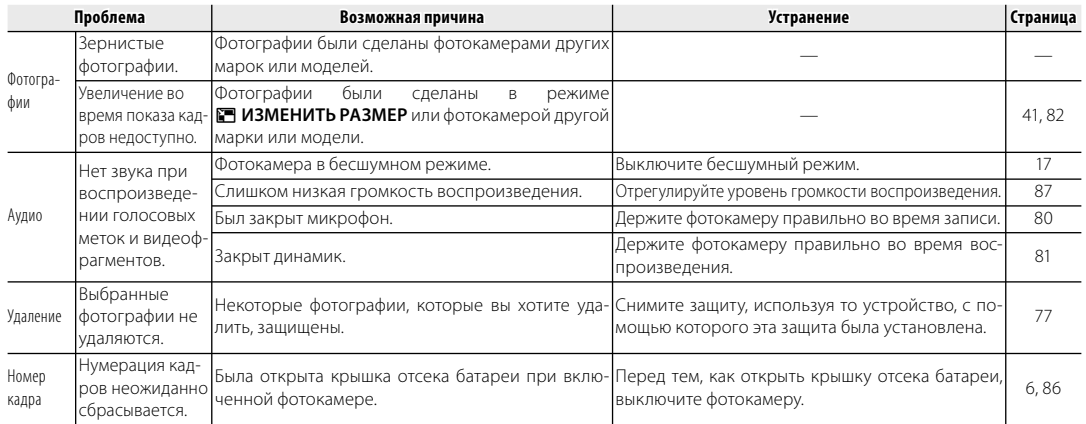

## **Подключения**

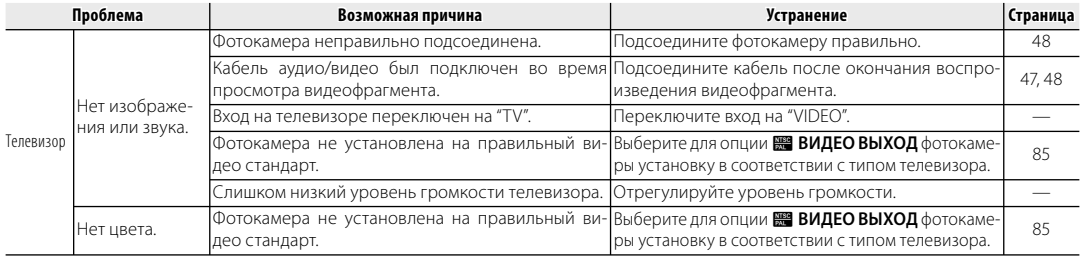

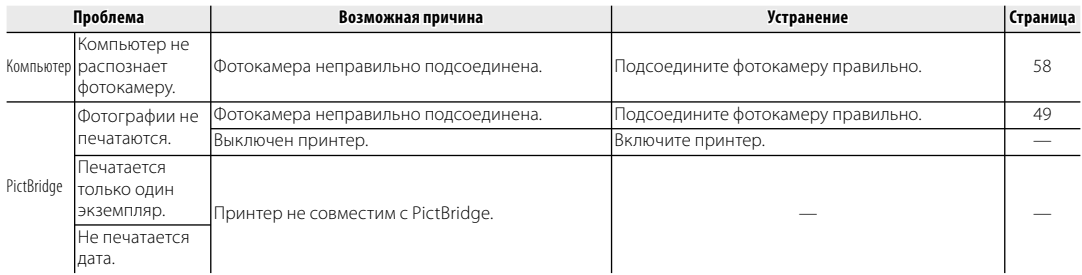

## **Разное**

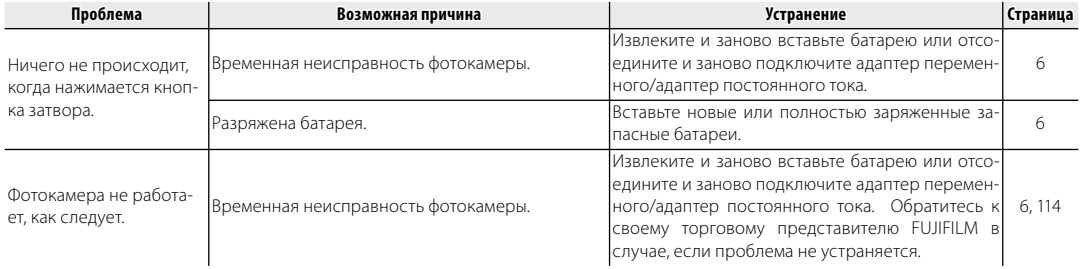

## На дисплее отображаются следующие предупреждения:

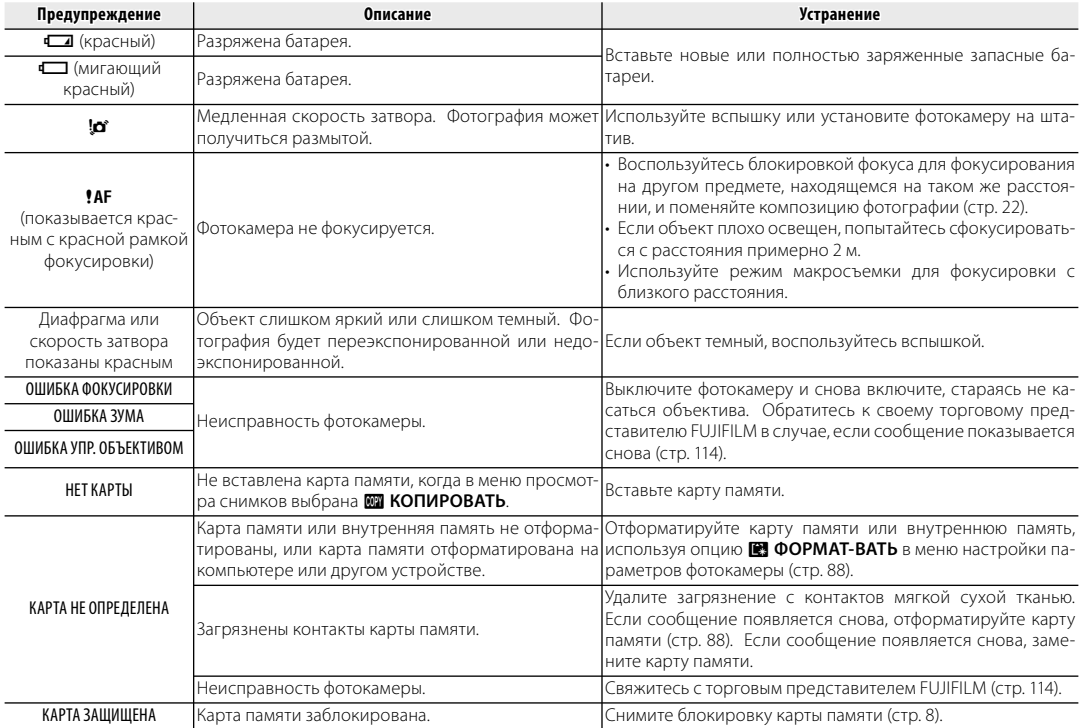

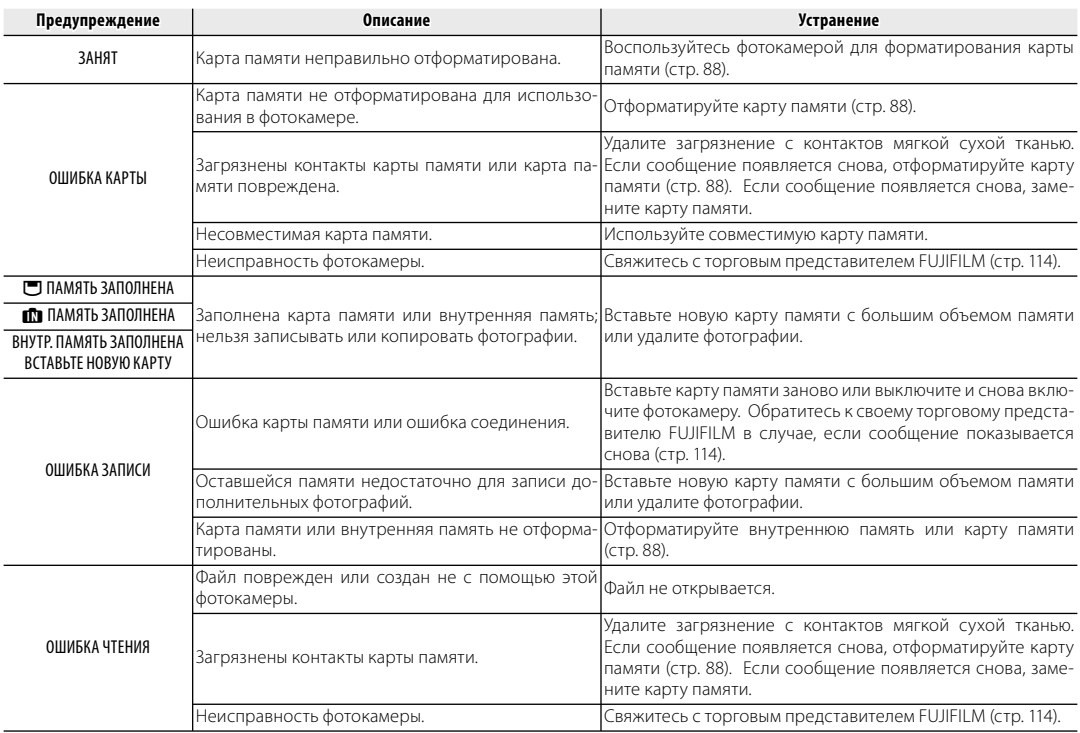

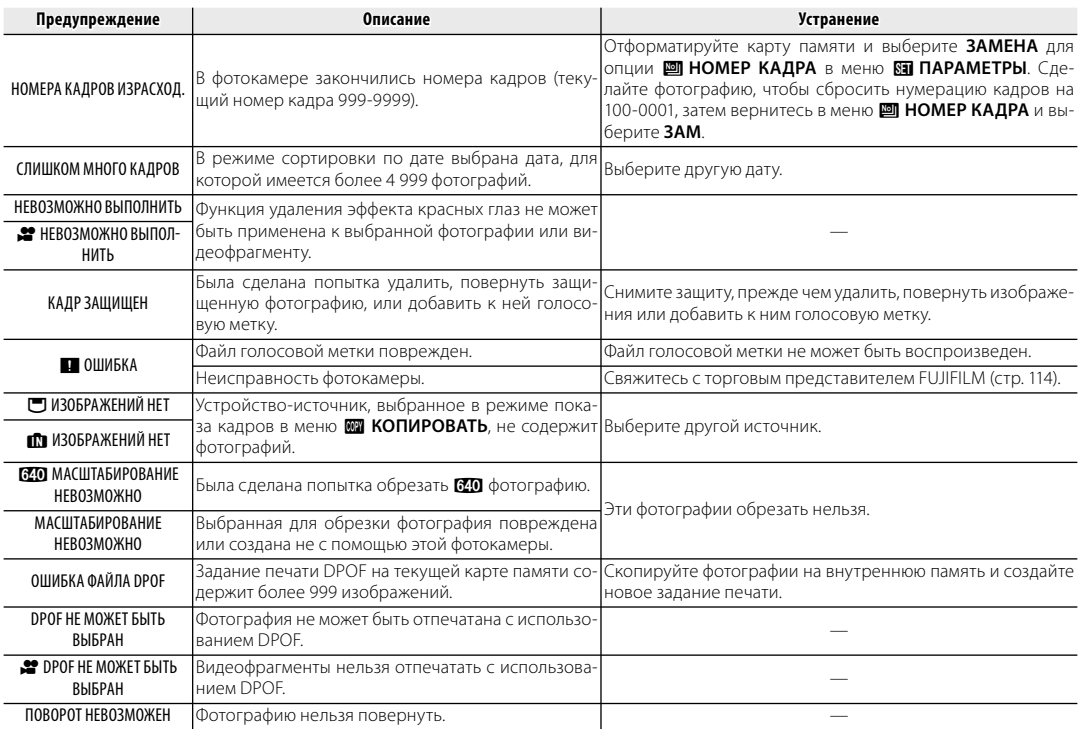

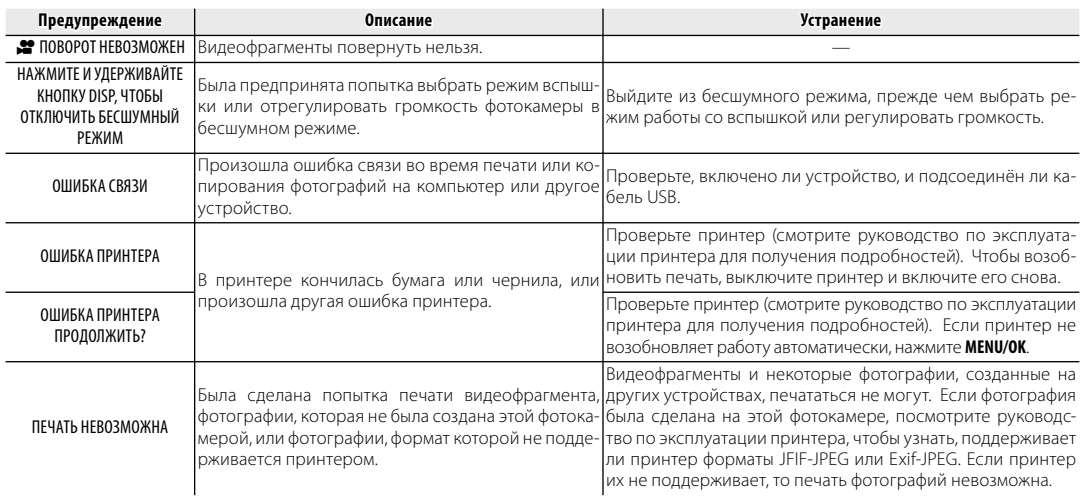

# **Глоссарий**

**Цифровой зум**: В отличие от оптического зума, цифровой зум не увеличивает количество видимых деталей. Вместо этого он просто увеличивает видимые с помощью оптического зума детали, производя слегка зернистое изображение**.**

**DPOF**(Digital Print Order Format): Является стандартом, позволяющим печатать фотографии с использованием "заданий печати", сохраненных во внутренней памяти или на карте памяти. Задание печати содержит сведения о том, какие фотографии необходимо печатать и количество экземпляров каждой из этих фотографий.

**EV** (Exposure Value): Величина экспозиции определяется чувствительностью датчика изображений и количеством света, входящим в фотокамеру, когда экспонируется датчик изображений. Каждый раз, когда количество света удваивается, EV увеличивается на одну единицу; каждый раз, когда количество света уменьшается в два раза, EV уменьшается на одну единицу; Количество света, который входит в фотокамеру, регулируется настройкой диафрагмы и скорости затвора.

**Печать Exif**: Стандарт, позволяющий сохранение информации с фотографиями для оптимального воспроизведения цвета в процессе печати.**.**

**JPEG** (Joint Photographic Experts Group): Сжатый формат файла для цветных изображений. Чем выше коэффициент сжатия, тем выше потеря информации и более заметна потеря качества при просмотре изображения.

**Motion JPEG**: Формат AVI (Audio Video Interleave), сохраняющий изображения и звук в одном файле с записью изображений в формате JPEG. Файлы Motion JPEG могут воспроизводиться программами Windows Media Player (DirectX 8.0 или более поздние версии) или QuickTime 3.0 или более поздней версии.

**Размытие**: Явление, характерное для матриц CCD, которое вызывает появление белых полос, когда в кадр попадают источники очень яркого света, например, солнце или отраженный солнечный свет.

**WAV** (Waveform Audio Format): Стандартный формат Windows для аудио файлов. Файлы WAV имеют расширение "\*.WAV" и могут сжиматься и распаковываться. Фотокамера использует несжатые файлы WAV. Файлы WAV могут воспроизводиться программами Windows Media Player или QuickTime 3.0 или более поздней версии.

**Баланс белого**: Человеческий мозг автоматически адаптируется к изменениям цвета освещения, в результате чего предметы белого цвета все равно продолжают казаться белыми при изменении цвета источника освещения. Цифровые фотокамеры могут имитировать эту адаптацию обработкой изображений в соответствии с цветом источника освещения. Этот процесс называется "баланс белого."

105

**DPOF** 

Приведенная ниже таблица показывает время записи или количество фотографий, доступных с разным качеством изображения. Все значения приблизительные; размеры файлов зависят от записываемых сцен, поэтому количество сохранённых файлов будет сильно различаться. Количество кадров или оставшееся время записи могут уменьшаться неравномерно.

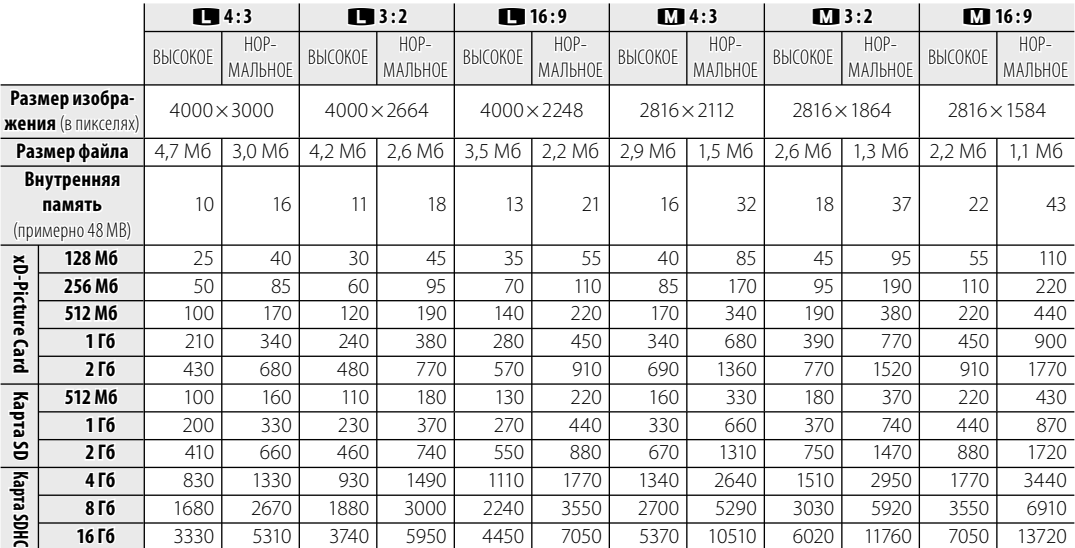

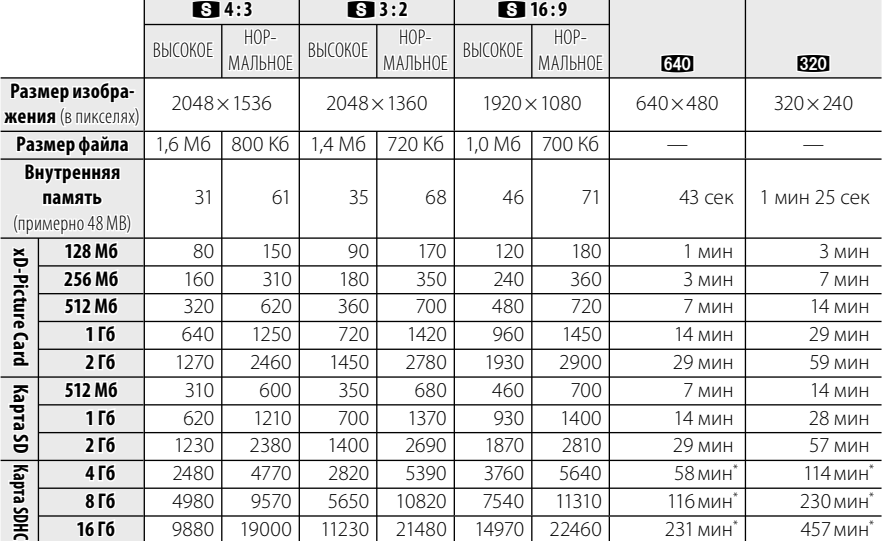

\* Общая длина всех файлов видеофрагментов. Отдельные видеофрагменты не должны превышать 2 Гб независимо от ёмкости карты памяти.

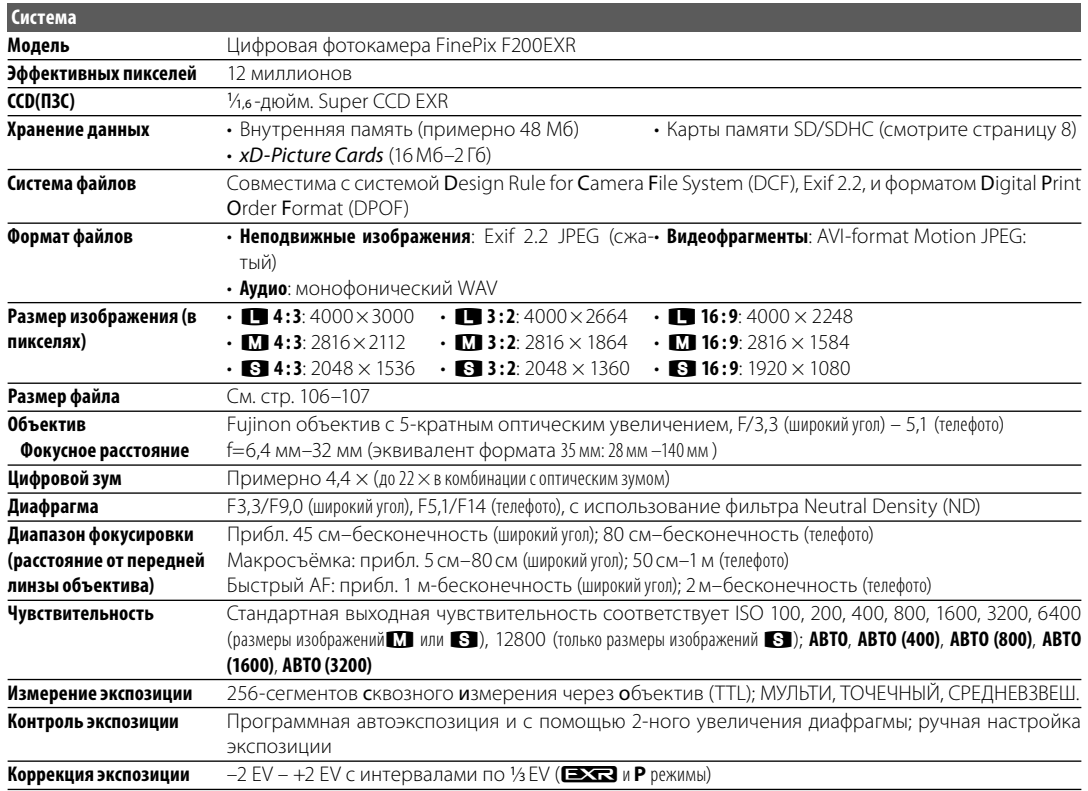

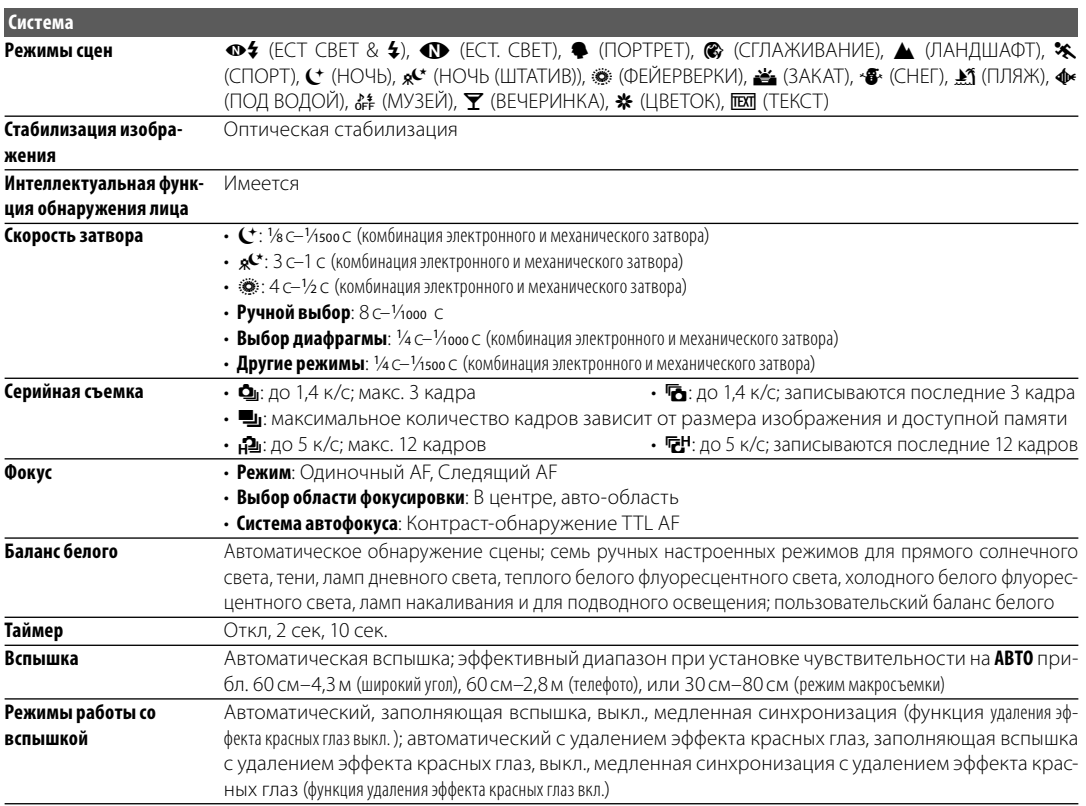

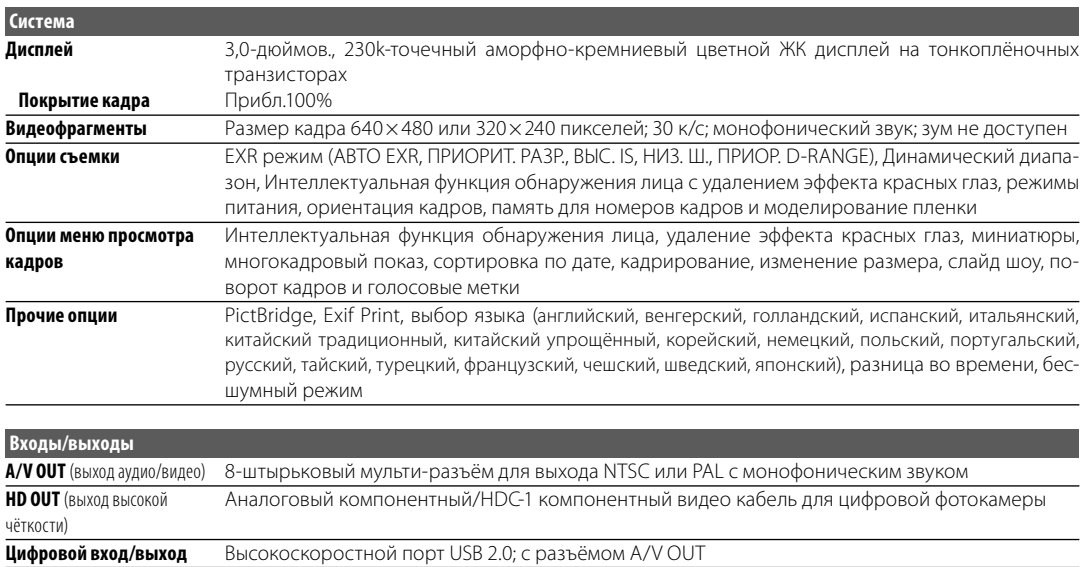

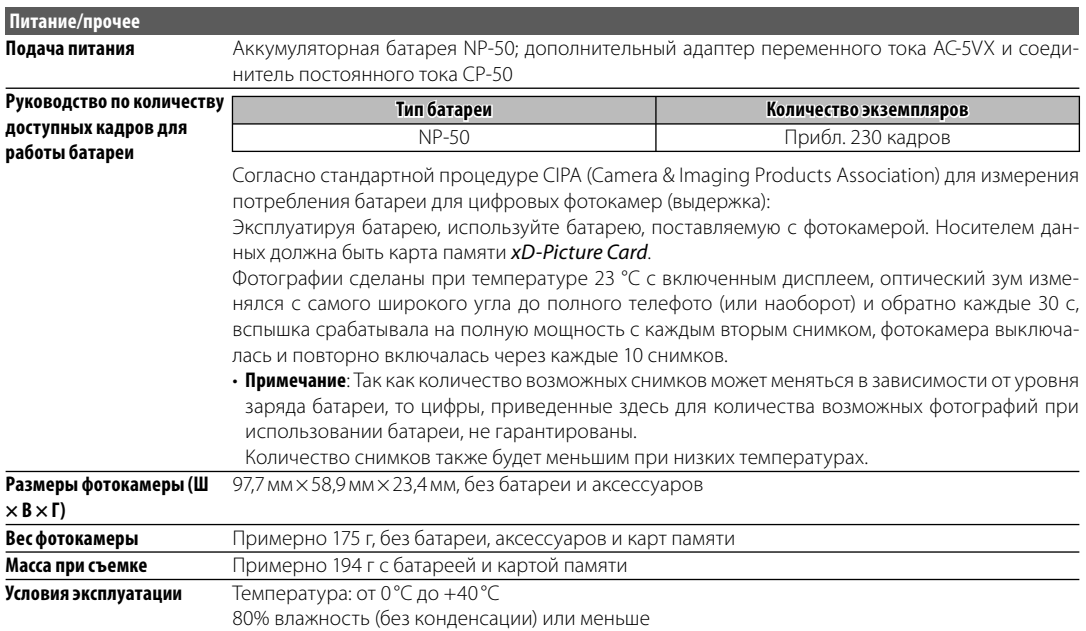

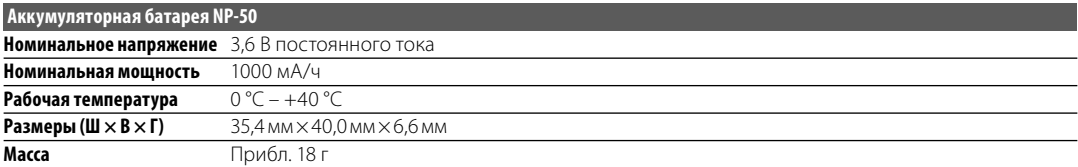

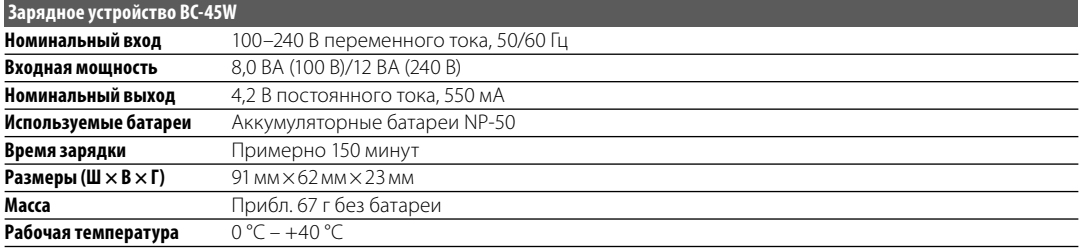

Масса и размеры могут отличаться в зависимости от страны и области продажи.

## **Стандарты цветного телевидения**

NTSC (National Television System Committee) стандарт цветного телевидения, принятый, в основном, в США, Канаде и Японии. PAL (Phase Alternation by Line) стандарт цветного телевидения, принятый, в основном, в странах Европы и Китае.

## **Примечания**

- Технические характеристики устройства могут изменяться без уведомления. FUJIFILM не несет ответственность за повреждения, вызванные ошибками в данном руководстве.
- Несмотря на то, что дисплей изготовлен с использованием высокоточных технологий, на нем могут появляться небольшие яркие точки и ненормальные цвета (особенно возле текста). Это - нормальное явление для этого типа дисплеев, не означающее неисправность; это не влияет на записываемые фотокамерой снимки.
- В цифровых фотокамерах могут возникнуть неисправности, если они подвергаются воздействию радио помех (например, электрических полей, статического электричества или помех в линиях передач).
- Из-за типа используемого объектива на периферии изображений могут возникать некоторые искажения. Это - нормальное явление.

# **Глобальная сеть обслуживания цифровых фотокамер FUJIFILM**

Обратитесь к местному торговому представителю (см. приведенный ниже список), если Вам потребуется ремонт или техническая поддержка. Обращаясь по поводу ремонта, предоставьте, пожалуйста, гарантию и чек покупки; условия гарантии смотрите на гарантийной карте. Техническая поддержка может не распространяться на модели, которыми не занимается местный торговый представитель. Следующая информация может изменяться без уведомления.

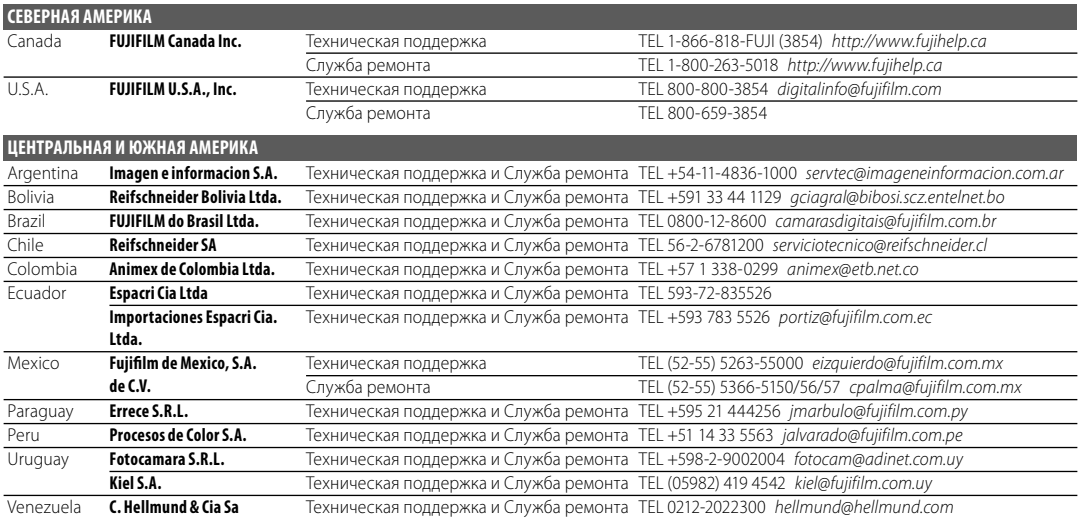

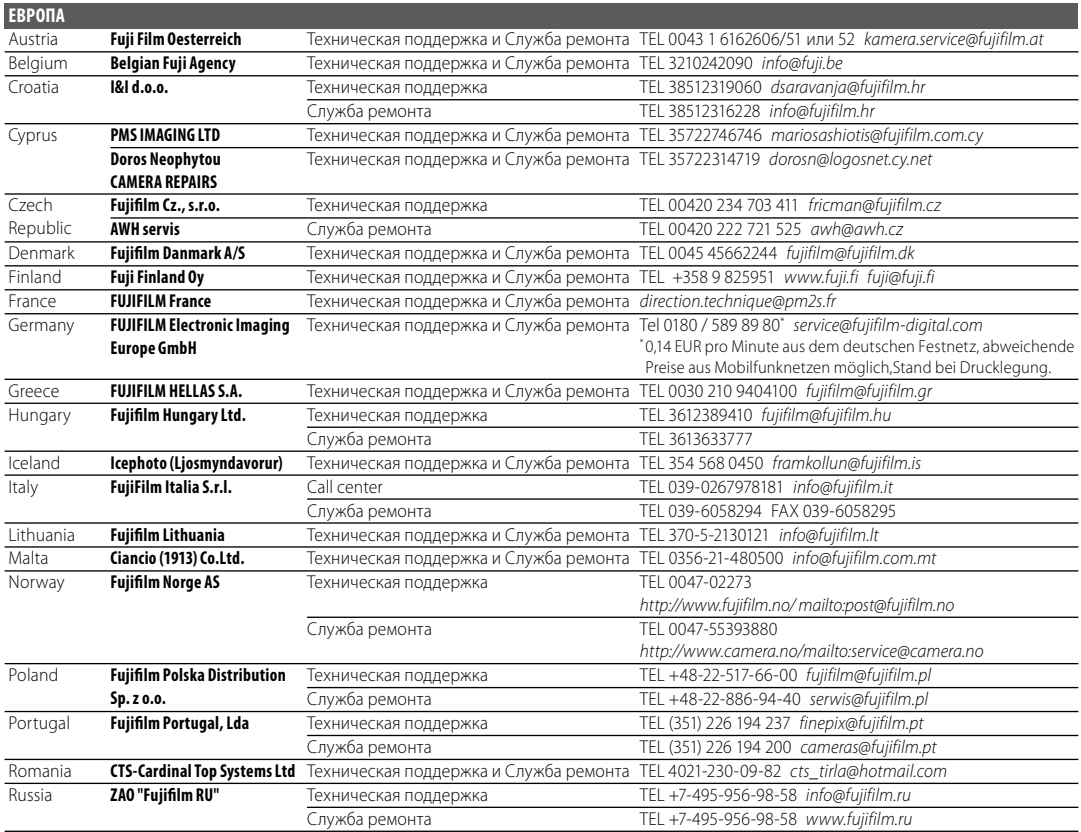

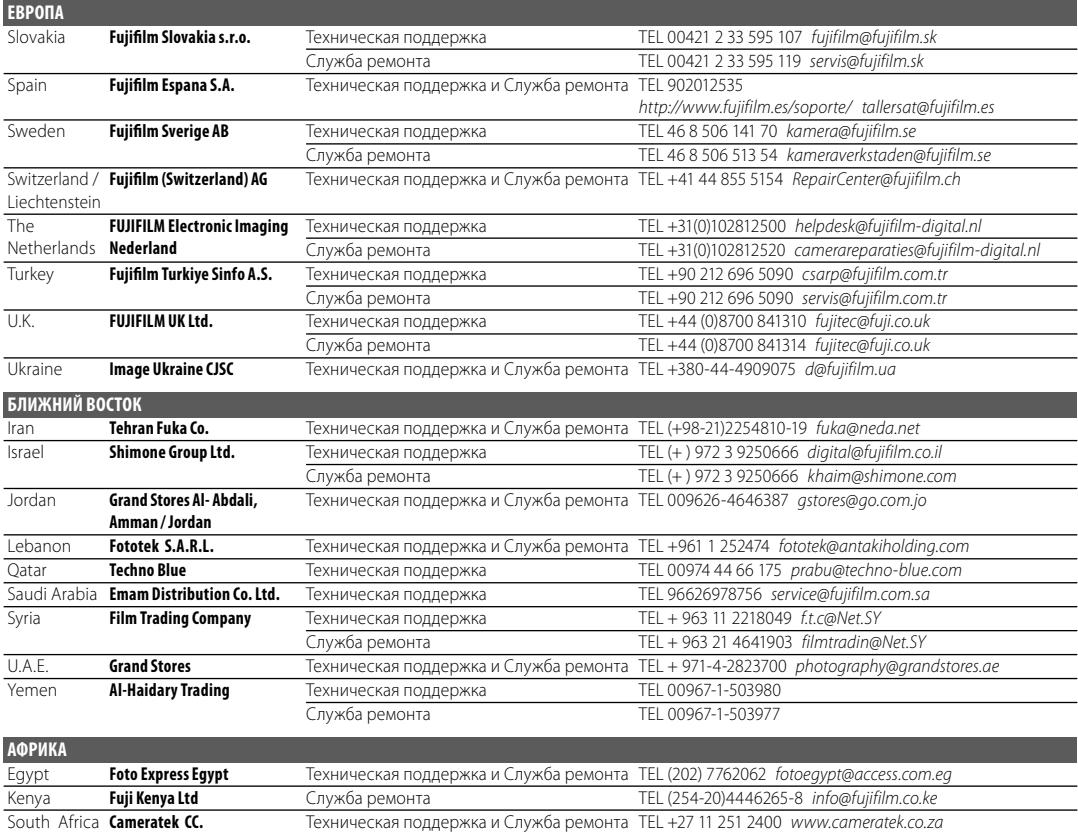

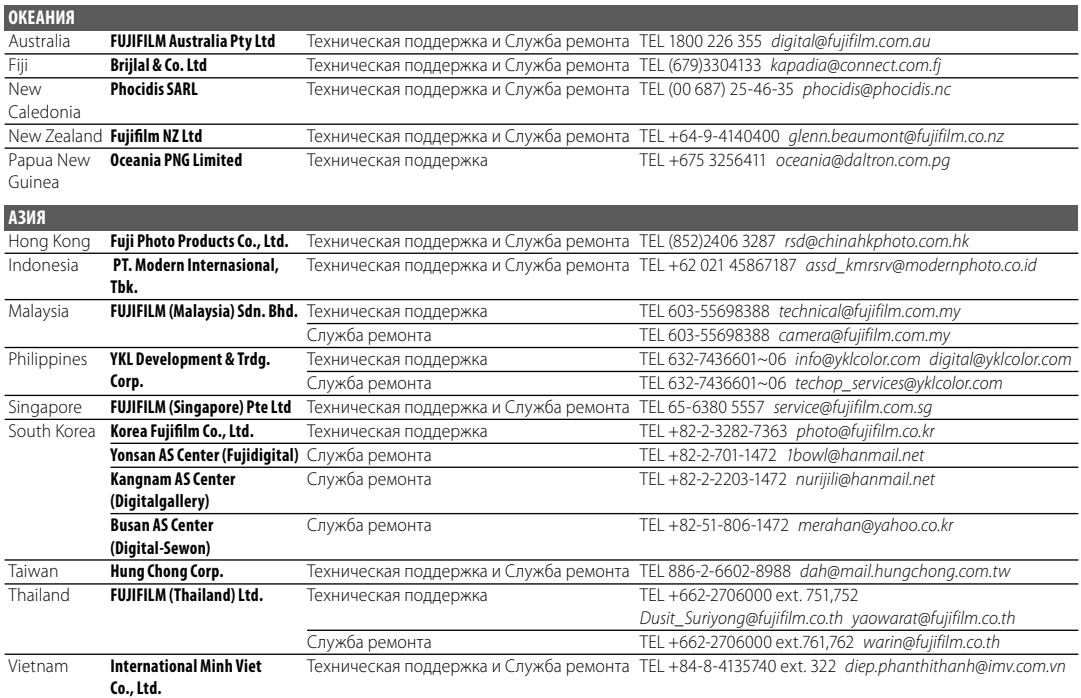

### **ВАЖНОЕ ПРИМЕЧАНИЕ: Прочтите, прежде чем использовать программное обеспечение**

**ПЕРЕД ОТКРЫТИЕМ КОМПАКТ-ДИСКА, ПРЕДОСТАВЛЕННОГО КОМПАНИЕЙ FUJIFILM CORPORATION, ВНИМАТЕЛЬ-НО ПРОЧИТАЙТЕ ДАННОЕ ЛИЦЕНЗИОННОЕ СОГЛАШЕНИЕ С КОНЕЧНЫМ ПОЛЬЗОВАТЕЛЕМ.ПРОГРАММНОЕ ОБЕСПЕ-ЧЕНИЕ, ЗАПИСАННОЕ НА КОМПАКТ-ДИСКЕ, МОЖНО ИСПОЛЬЗОВАТЬ ТОЛЬКО В ТОМ СЛУЧАЕ, ЕСЛИ ПОЛЬЗОВАТЕЛЬ ПРИНЯЛ УСЛОВИЯ ДАННОГО СОГЛАШЕНИЯ. ОТКРЫТИЕ УПАКОВКИ ОЗНАЧАЕТ ПРИНЯТИЕ УСЛОВИЙ И СОГЛАСИЕ СЛЕДОВАТЬ ТРЕБОВАНИЯМ НАСТОЯЩЕГО СОГЛАШЕНИЯ.**

#### **Лицензионное соглашение с конечным пользователем**

Данное лицензионное соглашение с конечным пользователем (далее "Соглашение") является соглашением между компанией FUJIFILM Corporation ("FUJIFILM") и пользователем, в котором определяются условия разрешения использования программного обеспечения, предоставленного компанией FUJIFILM.

На компакт-диске содержится программное обеспечение сторонних производителей. Если по требованию стороннего поставщика для использования программного обеспечения необходимо принятие отдельного соглашения, требования подобного отдельного соглашения будут распространяться на использование программного обеспечения сторонних производителей, превалируя над условиями данного Cоглашения.

#### **1. Определения.**

- (a) "Медиа-носитель" означает компакт-диск "Software for FinePix", поставляемый вместе с настоящим Соглашением.
- (b) "Программное обеспечение" означает программное обеспечение, записанное на медиа-носителе.
- (c) "Документация" означает руководство по эксплуатации программного обеспечения и другой текстовый материал, поставляемый с медиа-носителем.
- (d) "Продукт" означает медиа-носитель (включая программное обеспечение) и документацию вместе.

#### **2. Использование программного обеспечения.**

Компания FUJIFILM предоставляет пользователю неисключительную лицензию (без права передачи):

- (a) на установку одной копии программного обеспечения на компьютере в виде двоичного исполняемого кода;
- (b) на использование программного обеспечения на компьютере, на котором оно будет установлено; и
- (c) право сделать одну резервную копию программного обеспечения.

#### **3. Ограничения.**

- 3.1 Запрещается распространять, сдавать в аренду или передавать другим способом все или любую часть программного обеспечения, а также медиа-носитель или документацию любому третьему лицу без предварительного письменного согласия со стороны компании FUJIFILM. Запрещается также выдавать сублицензию, переназначать все или любую часть прав, предоставленных компанией FUJIFILM в рамках Соглашения, без предварительного письменного согласия со стороны компании FUJIFILM.
- 3.2 Запрещается копировать или воспроизводить все или любую часть программного обеспечения или документации, кроме того, что специально указано компанией FUJIFILM в силу настоящего соглашения.

# **FUJIFILM**

### **FUJIFILM Corporation**

7-3, AKASAKA 9-CHOME, MINATO-KU, TOKYO 107-0052, JAPAN http://www.fujifilm.com/products/digital\_cameras/index.html

- 3.3 Запрещается изменять, переделывать или переводить программное обеспечение или документацию. Запрещается также изменять или удалять информацию об авторских правах и указания на авторскую принадлежность, которые представлены на упаковке или внутри программного обеспечения или документации.
- 3.4 Запрещается самостоятельно или с помощью третьего лица выполнять обратное проектирование, декомпиляцию или обратное ассемблирование программного обеспечения.

#### **4. Права собственности.**

Все авторские права и другие права собственности на программное обеспечение и документацию принадлежат компании FUJIFILM или сторонним поставщикам, как указано на упаковке или внутри программного обеспечения или документации. Содержащуюся здесь информацию не следует толковать прямо или косвенно как передачу или предоставление любых прав, разрешений или оснований на право пользователю, кроме тех, которые специальным образом указаны в Соглашении.

#### **5. Ограниченная гарантия.**

Компания FUJIFILM гарантирует, что медиа-носитель не будет содержать дефектов материала и изготовления при условии правильного использования в течение девяноста (90) дней со дня получения медиа-носителя пользователем. Если медиа-носитель не отвечает требованиям вышеуказанной гарантии, компания FUJIFILM заменит его медиа-носителем без дефектов. Единственный способ возмещения дефектного медиа-носителя и прямая ответственность компании FUJIFILM заключается в замене подобного медиа-носителя компанией FUJIFILM, как предусмотрено в Соглашении.

#### **6. ОГРАНИЧЕНИЕ ОБЪЕМА ГАРАНТИЙ.**

КОМПАНИЯ FUJIFILM ПРЕДОСТАВЛЯЕТ ПРОДУКТ "КАК ЕСТЬ" И БЕЗ КАКИХ-ЛИБО ГАРАНТИЙ, ЯВНО ВЫРАЖЕННЫХ ИЛИ ПОДРАЗУМЕВАЕМЫХ, КРОМЕ ТЕХ, КОТОРЫЕ УКАЗАНЫ В ПУНКТЕ 5. КОМПАНИЯ FUJIFILM НЕ ДАЕТ ГАРАНТИЙ, ЯВНЫХ, ПОДРАЗУМЕВАЕМЫХ ИЛИ ОФИЦИ-АЛЬНЫХ, НА ВСЕ ОСТАЛЬНЫЕ СЛУЧАИ, ВКЛЮЧАЯ, НО НЕ ОГРАНИЧИВАЯСЬ ОТСУТСТВИЕМ НАРУШЕНИЙ ЛЮБЫХ АВТОРСКИХ ПРАВ, ПРАВ ПАТЕНТА, КОММЕРЧЕСКИХ СЕКРЕТОВ ИЛИ ЛЮБЫХ ДРУГИХ ПРАВ СОБСТВЕННОСТИ ЛЮБОЙ ТРЕТЬЕЙ СТОРОНЫ, ТОВАРНОЙ ПРИГОД-НОСТИ ИЛИ СООТВЕТСТВИЯ ОПРЕДЕЛЕННЫМ ЦЕЛЯМ.

#### **7. ОГРАНИЧЕНИЕ ОТВЕТСТВЕННОСТИ.**

НИ ПРИ КАКИХ УСЛОВИЯХ КОМПАНИЯ FUJIFILM НЕ БУДЕТ НЕСТИ ОТВЕТСТВЕННОСТЬ ЗА ОБЩИЙ, ФАКТИЧЕСКИЙ, ПРЯМОЙ, КОСВЕННЫЙ, СЛУЧАЙНЫЙ, ПОБОЧНЫЙ ИЛИ ДРУГОГО ТИПА УЩЕРБ (ВКЛЮЧАЯ УЩЕРБ ЗА УПУЩЕННУЮ ВЫГОДУ ИЛИ ПОТЕРЮ СБЕРЕЖЕНИЙ), ПРИ-ЧИНОЙ КОТОРОГО СТАЛО ИСПОЛЬЗОВАНИЕ ИЛИ НЕВОЗМОЖНОСТЬ ИСПОЛЬЗОВАНИЯ ПРОДУКТА, ДАЖЕ ПОСЛЕ ИНФОРМИРОВАНИИ ПОЛЬЗОВАТЕЛЯ КОМПАНИЕЙ FUJIFILM О ВОЗМОЖНОСТИ ВОЗНИКНОВЕНИЯ ПОДОБНЫХ УБЫТКОВ.

#### **8. Не предназначено для экспорта.**

Пользователь признает, что программное обеспечение или любую его часть нельзя передавать или экспортировать в другую страну, а также использовать с нарушением законов и правил контроля экспорта, распространяющихся на данное программное обеспечение.

#### **9. Прекращение действия Соглашения.**

При нарушении пользователем каких-либо положений и условий Соглашения компания FUJIFILM может немедленно приостановить Соглашение без предупреждения.

#### **10. Длительность.**

Данное Соглашение действительно в течение времени использования данного программного обеспечения, или до момента приостановки действия в соответствии с пунктом 9.

#### **11. Обязательства после прекращения действия Соглашения.**

После прекращения действия или истечения срока действия Соглашения следует немедленно по своей собственной инициативе и за свой счет удалить или уничтожить программное обеспечение (включая копии), медиа-носитель и документацию.

#### **12. Применимое законодательство.**

Следует следовать и рассматривать данное Соглашение в соответствии с законами Японии.